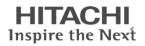

# **Operation Manual**

## S1 Series VFD Ethernet Communication Card

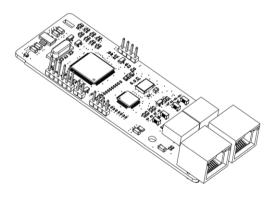

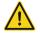

## Safety precautions

The extension card can be installed and operated only by people who have taken part in professional training on electrical operation and safety knowledge, obtained the certification, and been familiar with all steps and requirements for installing, performing commissioning on, operating, and maintaining the device, and are capable of preventing all kinds of emergencies.

Before installing, removing, or operating the communication card, read the safety precautions described in this manual and the variable-frequency drive (VFD) operation manual carefully to ensure safe operation.

For any physical injuries or damage to the device caused due to your neglect of the safety precautions described in this manual and the VFD operation manual, our company shall not be held liable.

- You need to open the housing of the VFD when installing or removing the communication card. Therefore, you must disconnect all power supplies of the VFD and ensure that the voltage inside the VFD is safe. For details, see the description in the VFD operation manual. Severe physical injuries or even death may be caused if you do not follow the instructions.
- Store the communication card in a place that is dustproof and dampproof without electric shocks or mechanical pressure.
- The communication card is electrostatic sensitive. Take measurements to prevent electrostatic discharge when performing operations involving it.
- Tighten the screws up when installing the communication card. Ensure that it is firmly fixed and properly grounded.

## Terminology, abbreviations, and acronyms

| CAN                  | Controller Area Network                                                                                                    |  |  |  |  |  |  |  |
|----------------------|----------------------------------------------------------------------------------------------------|--|--|--|--|--|--|--|
| СОВ                  | Communication object, a transmitted unit on a CAN network.<br>Communication objects (COBs) carry data and can be transmitted through<br>the whole network. A COB is part of a CAN message frame.                        |  |  |  |  |  |  |  |
| EDS                  | Electronic data sheet (EDS), an ASCII file for node configuration, required<br>when a CANopen network is configured. An EDS file contains general<br>information about nodes and their dictionary objects (parameters). |  |  |  |  |  |  |  |
| NMT                  | Network management, one of the CAN application-layer service elements in the CAN reference model. It is used for the initialization, configuration, and fault handling of a CAN network.                                |  |  |  |  |  |  |  |
| Object<br>dictionary | Stores information about all COBs identified by a device.                                                                                                    |  |  |  |  |  |  |  |
| PDO                  | Process data object, a type of COBs, used to transmit process data, such as control command, set values, status values, and actual values.                                                                              |  |  |  |  |  |  |  |
| PDOn Tx              | PDO command transmitted by a slave station to the master station, where n refers to 1, 2, 3, 4.                                                                                                    |  |  |  |  |  |  |  |
| PDOn Rx              | PDO command transmitted by the master station and received by a slave station, where n refers to 1, 2, 3, 4.                                                                                                    |  |  |  |  |  |  |  |
| SDO                  | Service data object, a type of COB, used to transmit non-time key data, such<br>as parameter values.                                                                                                    |  |  |  |  |  |  |  |
| RO                   | Indicates read-only access.                                                                                                    |  |  |  |  |  |  |  |
| RW                   | Indicates the read and write access.                                                                                                    |  |  |  |  |  |  |  |
| SYNC                 | Indicates synchronous transmission.                                                                                                    |  |  |  |  |  |  |  |
| Node-ID              | Node ID, that is, address of a communication card.                                                                                                    |  |  |  |  |  |  |  |
| 0x                   | Indicates that a number with this prefix is a hexadecimal value, for example, 0x10 indicates the decimal value 16.                                                                                                    |  |  |  |  |  |  |  |

## Contents

| Contents                                                                |    |
|-------------------------------------------------------------------------|----|
| 1 Product confirmation                                                  |    |
| 2 EtherNet IP communication card                                        | 2  |
| 2.1 Overview                                                            | 2  |
| 2.2 Features                                                            | 2  |
| 2.3 Electrical wiring                                                   | 4  |
| 2.4 Communication                                                       | 5  |
| 2.4.1 Communication settings                                            | 5  |
| 2.4.2 Packet format                                                     |    |
| 2.4.3 EtherNet IP communication                                         | 6  |
| 2.5 Example 1 of PLC communication (communicate with Allen-Bradley PLC) | 16 |
| 2.5.1 Create a new project                                              | 16 |
| 2.5.2 Import an EDS file                                                | 18 |
| 2.5.3 Create a new device object                                        | 21 |
| 2.5.4 Use of Rslinx Classic                                             | 24 |
| 2.5.5 Writing PLC programs                                              |    |
| 2.5.6 PC connection and program download                                |    |
| 2.5.7 Configuring PLC IP Addresses through the studio5000 V31 software  |    |
| 2.5.8 DLR Ring Network Configuration                                    |    |
| 2.6 Example 2 of PLC communication (communicate with ORMON PLC)         | 32 |
| 2.6.1 Hardware connections                                              |    |
| 2.6.2 Network Configurator software setting                             | 33 |
| 2.6.3 Sysmac Studio software settings                                   |    |
| 2.6.4 Import and export data tags                                       |    |
| 2.6.5 PLC program downloading and online monitoring                     |    |
| 3 EtherCAT communication card                                           | 53 |
| 3.1 Overview                                                            | 53 |
| 3.2 Features                                                            |    |
| 3.3 Electrical wiring                                                   |    |
| 3.4 Communication                                                       |    |
| 3.4.1 CoE reference model                                               |    |
| 3.4.2 EtherCAT slave station information                                |    |
| 3.4.3 EtherCAT state machine                                            | 58 |
| 3.4.4 PDO mapping                                                       |    |
| 3.4.5 DC-based network synchronization                                  |    |
| 3.5 CiA402 device protocol                                              |    |
| 3.5.1 CoE state machine                                                 |    |
| 3.5.2 Device running mode                                               | 65 |

| 3.6 Example of TwinCAT2 application   | 68  |
|---------------------------------------|-----|
| 4 Modbus TCP communication card       | 74  |
| 4.1 Overview                          | 74  |
| 4.2 Features                          | 74  |
| 4.3 Electrical wiring                 | 76  |
| 4.4 Communication                     | 77  |
| 4.4.1 Communication settings          | 77  |
| 4.4.2 Packet format                   | 77  |
| 4.4.3 Modbus TCP communication        | 78  |
| 4.4.4 Data address definition         | 80  |
| 4.4.5 Fieldbus scale                  | 85  |
| 4.4.6 Error message response          | 85  |
| 4.5 Example of PLC communication      |     |
| Appendix A EtherCAT object dictionary | 95  |
| Appendix B Related function codes     | 103 |

## **1 Product confirmation**

Check the following after receiving a communication extension card product:

- Whether the communication card is damaged.
- Whether the received communication card is the one you purchase according to the bar code label on the PCB.
- Whether all the following items are contained in the product package:
- One communication card, one tie wrap, one tie, one M3 screw, and one manual
- If the communication card is damaged, a wrong model is delivered, or some items are missing, contact the supplier in a timely manner.
- Obtain the ESD file of the communication card from HITACHI. The file is named communication card model.eds.
- Confirm the environmental requirements for application.

| ltem                  | Requirement                                                        |  |  |  |
|-----------------------|--------------------------------------------------------------------|--|--|--|
| Operation temperature | -10-+50°C                                                          |  |  |  |
| Storage temperature   | -20-+60°C                                                          |  |  |  |
| Relative humidity     | 5%–95%                                                             |  |  |  |
| Other weather         | No condensation, ice, rain, snow, or hail;                         |  |  |  |
| conditions            | solar radiation < 700 W/m <sup>2</sup>                             |  |  |  |
| Air pressure          | 70–106 kPa                                                         |  |  |  |
| Vibration and impact  | 5.9m/s <sup>2</sup> (0.6g) at the sine vibration of 9 Hz to 200 Hz |  |  |  |

Table 1-1 Environmental requirements

## 2 EtherNet IP communication card

#### 2.1 Overview

- Thanks for choosing HITACHI EtherNet IP communication card S1-EIP. This manual describes the function specifications, installation, basic operation and settings, and information about the network protocol. To ensure that you install and operate the product properly, read this manual and the communication protocol section in the VFD operation manual carefully before you use the product.
- This manual only describes how to operate the EtherNet IP communication card S1-EIP and the related commands but does not provide details about the EtherNet/IP protocol. For more information about the EtherNet IP protocol, read the related specialized articles or books.
- This communication card is defined as an EtherNet IP slave station communication card and is used on a VFD that supports EtherNet/IP communication.
- 4. The communication card supports the star, linear, and ring topologies.
- The communication card supports 32 inputs/outputs to read and write process data, read state data, and read and write function parameters of a VFD.

#### 2.2 Features

#### 1. Supported functions

- Supports the EtherNet/IP protocol, and supports EtherNet/IP devices.
- Provides two EtherNet/IP ports and supports the 10/100M full-duplex/half-duplex operation.
- > Supports the star, linear, and ring topologies (but does not support ring-network monitoring).

#### 2. Supported communication types

EtherNet/IP adopts the application layer protocol CIP, which is also used by DeviceNet and ControlNet. Therefore, they use the same object library and consistent industrial specifications.

CIP uses non-connected UDP/IP and connection-based TCP/IP for information control and transmission over the Ethernet, allowing the sending of explicit and implicit packets. Implicit packets are time-critical control messages and transmitted using UDP/IP. Explicit packets are point-to-point messages that are not time critical and transmitted using TCP/IP. Explicit packets are used for configuration, download, and fault diagnosis, while implicit packets are used for real-time I/O data transmission.

#### 3. Communication ports

Standard RJ45 ports are used in EtherNet/IP communication. The communication card provides two RJ45 ports with no transmission direction defined, and therefore you can insert a cable into the port without regard to its direction. Figure 2-1 shows the ports, and Table 2-1 describes the port pins.

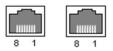

Figure 2-1 Two standard RJ45 ports

| Pin | Name | Description    |  |  |  |  |  |  |
|-----|------|----------------|--|--|--|--|--|--|
| 1   | TX+  | Transmit Data+ |  |  |  |  |  |  |
| 2   | TX-  | Transmit Data- |  |  |  |  |  |  |
| 3   | RX+  | Receive Data+  |  |  |  |  |  |  |
| 4   | n/c  | Not connected  |  |  |  |  |  |  |
| 5   | n/c  | Not connected  |  |  |  |  |  |  |
| 6   | RX-  | Receive Data-  |  |  |  |  |  |  |
| 7   | n/c  | Not connected  |  |  |  |  |  |  |
| 8   | n/c  | Not connected  |  |  |  |  |  |  |

#### 4. State indicators

The EtherNet/IP communication card provides four LED indicators and four net port indicators to indicate its states. Table 2-2 describes the state indicators.

| Table 2-2 State indicators |
|----------------------------|
|----------------------------|

| LED  | Color | State          | Description                                    |
|------|-------|----------------|------------------------------------------------|
|      |       | On             | Indicating that the card and VFD identify each |
|      | Green |                | other.                                         |
| LED1 |       |                | Indicating that the card and VFD communicate   |
| LED1 |       | Blinking (1Hz) | normally.                                      |
|      |       | Off            | Indicating that the card and VFD communicate   |
|      |       | Off            | improperly.                                    |
|      |       |                | Indicating that communication between the card |
| LED2 | Green | en On          | and PLC is online and data interchange is      |
|      |       |                | allowed.                                       |

| LED       | Color    | State          | Description                                                                |  |  |  |  |
|-----------|----------|----------------|----------------------------------------------------------------------------|--|--|--|--|
|           |          | Blinking (1Hz) | Indicating IP address conflict between the card and PLC.                   |  |  |  |  |
|           |          | Off            | Indicating that communication between the card and PLC is offline.         |  |  |  |  |
|           |          | On             | Failed to set up I/O between the card and PLC.                             |  |  |  |  |
|           |          | Blinking (1Hz) | Incorrect PLC configuration.                                               |  |  |  |  |
| LED3      | Red      | Blinking (2Hz) | The card failed to send data to the PLC.                                   |  |  |  |  |
| LED3      | Red      | Blinking (4Hz) | The connection between the card and PLC timed out.                         |  |  |  |  |
|           |          | Off            | No fault                                                                   |  |  |  |  |
| LED4      | Red      | On             | 3.3V power indicator                                                       |  |  |  |  |
| Net port  | Yellow   | On             | Link indicator, indicating successful Ethernet connection.                 |  |  |  |  |
| indicator | reliow   | Off            | Link indicator, indicating that Ethernet<br>connection is not established. |  |  |  |  |
| Net port  | Creation | On             | ACK indicator, indicating that data interchange being performed.           |  |  |  |  |
| indicator | Green    | Off            | ACK indicator, indicating that data interchange is not be performed.       |  |  |  |  |

### 2.3 Electrical wiring

The EtherNet IP communication card provides standard RJ45 ports and supports the linear, star, and ring topologies. Figure 2-2, Figure 2-3, and Figure 2-4 show the electrical wiring diagrams for different topologies.

Use CAT5, CAT5e, and CAT6 network cables for electrical wiring. When the communication distance is greater than 50 meters, use high-quality network cables that meet the national standards.

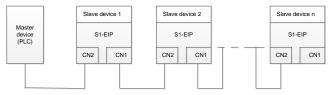

Figure 2-2 Electrical wiring diagram for a linear topology

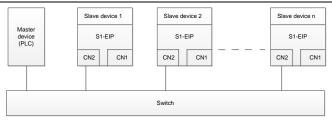

Figure 2-3 Electrical wiring diagram for a star topology

Note: An Ethernet switch must be available when the star topology is used.

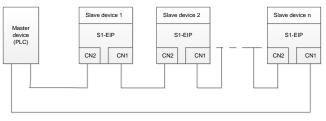

Figure 2-4 Electrical wiring diagram for a ring network

### 2.4 Communication

#### 2.4.1 Communication settings

The EtherNet/IP communication card can function as only the EtherNet/IP slave station. Before communication, set S1 function codes, including:

IP address and subnet mask for the card

The default IP address and subnet mask for each communication card are 192.168.0.20 and 255.255.255.0. You can change them to the address of a network segment.

#### Control mode

If you want to control the VFD with the communication card, set the control mode to EtherNet/IP communication control. To be specific, set P00.01=2 (communication as the running command channel) and set P00.02=3 (EtherNet/IP communication channel) to control VFD start and stop. If you want to set a value through EtherNet/IP communication, change the control way of corresponding function codes to EtherNet/IP communication. Appendix B lists related function codes. Note: After the setting, the card can communicate normally. If you want to control the VFD with the card, set related function codes to enable EtherNet/IP communication control.

#### 2.4.2 Packet format

Table 2-3 describes the structure of a TCP communication packet.

#### Table 2-3 Structure of a TCP communication packet

| MAC-layer<br>packet<br>header | IP-layer<br>packet<br>header | TCP-layer<br>packet<br>header | Valid data   | Packet trailer |
|-------------------------------|------------------------------|-------------------------------|--------------|----------------|
| 14 bytes                      | 20 bytes                     | 20 bytes                      | 0–1488 bytes | 4 bytes        |

Table 2-4 describes the structure of a UDP communication packet.

#### Table 2-4 Structure of a UDP communication packet

| MAC-layer<br>packet<br>header | IP-layer<br>packet<br>header | UDP-layer<br>packet<br>header | Valid data   | Packet trailer |
|-------------------------------|------------------------------|-------------------------------|--------------|----------------|
| 14 bytes                      | 20 bytes                     | 20 bytes                      | 0-1488 bytes | 4 bytes        |

#### 2.4.3 EtherNet IP communication

The EtherNet/IP communication card supports 16-word input/output. Figure 2-5 shows the packet format for transmitting data with a VFD.

| Parameter<br>identification<br>(PKW) |      |      | Fixed<br>zone | P | ocess d<br>(PZD)<br>Distributa | <br>         |                |
|--------------------------------------|------|------|---------------|---|--------------------------------|--------------|----------------|
| PKW1                                 | PKW2 | PKW3 | PKW4          |   |                                | PZD3<br>PZD3 | PZD12<br>PZD12 |

Figure 2-5 Packet structure

By using the 32 inputs/outputs, you can set the reference parameters of the VFD, monitor the status values, transmit control commands, monitor the running state, and read/write the function parameters of the VFD. For specific operations, see the following description.

Parameter zone:

PKW1—Parameter identification

PKW2—Array index number

PKW3—Parameter value 1

PKW4—Parameter value 2

Process data:

CW—Control word (transmitted from the master to a slave. For description, see Table 2-5.)

SW—Status word (transmitted from a slave to the master. For description, see Table 2-8.)

PZD--Process data (user defined)

(The process data output from the master to a slave is a reference value, and the process data input from a slave to the master is an actual value.)

PZD zone (process data zone): The PZD zone in a communication packet is designed for controlling and monitoring a VFD. The master and slave stations always process the received PZD with the highest priority. The processing of PZD takes priority over that of PKW, and the master and slave stations always transmit the latest valid data on the interfaces.

#### CWs and SWs

Using CWs is the basic method of the fieldbus system to control VFDs. A CW is transmitted by the fieldbus master station to a VFD device. In this case, the adapter module functions as a gateway. The VFD device responds to the bit code information of the CW and feeds state information back to the master through an SW.

Reference value: A VFD device may receive control information in multiple channels, including analog and digital input terminals, VFD control panel, and communication modules (such as RS485 and CH-PA01 adapter modules). To enable the control over VFD devices through EtherNet/IP, you need to set the communication module as the controller of the VFD device.

Actual value: An actual value is a 16-bit word that includes information about VFD device operation. The monitoring function is defined through VFD parameters. The conversion scale of an integer transmitted as an actual value from the VFD device to the master depends on the set function. For more description, see the related VFD operation manual.

Note: A VFD device always checks the bytes of a CW and reference value.

#### Task packet (master station -> VFD)

CW: The first word in a PZD task packet is a VFD CW.

When P15.43=0, EtherNet IP control words are defined by byte. Table 2-5 describes S1 series VFD CWs defined by byte.

| Bit  | Name                   | Value | Description                            |
|------|------------------------|-------|----------------------------------------|
|      |                        | 1     | Forward running                        |
|      |                        | 2     | Reverse running                        |
|      |                        | 3     | Forward jogging                        |
|      | Communication-based    | 4     | Reverse jogging                        |
| 0–7  | control command        | 5     | Stop                                   |
|      | control command        | 6     | Coast to stop (emergency stop)         |
|      |                        | 7     | Fault reset                            |
|      |                        | 8     | Jogging to stop                        |
|      |                        | 9     | Decelerate to stop                     |
| 8    | Enabling writing       | 1     | Enable writing (mainly through PKW1 to |
| 0    | Enabling writing       | -     | PKW4)                                  |
| 9–10 | Motor group setting    | 00    | Motor 1                                |
| 3-10 | wotor group setting    | 01    | Motor 2                                |
| 11   | Control mode switching | 1     | Enable torque/speed control switching  |
| 11   | Control mode switching | 0     | Disable switching                      |
| 12   | Resetting power        | 1     | Enable                                 |
| 12   | consumption to zero    | 0     | Disable                                |
| 13   | Pre-excitation         | 1     | Enable                                 |
| 13   | FIE-excitation         | 0     | Disable                                |
| 14   | DC broking             | 1     | Enable                                 |
| 14   | DC braking             | 0     | Disable                                |
| 15   | Heartbeat reference    | 1     | Enable                                 |
| 15   | meanbear reference     | 0     | Disable                                |

Table 2-5 S1 series VFD CWs expressed in decimal format

When P16.56=1, EtherNetIP control words are defined by bit. Table 2-6 describes S1 series VFD CWs defined by bit.

Table 2-6 S1 series VFD CWs expressed in binary format

| Bit | Name            | Description                              | Priority |
|-----|-----------------|------------------------------------------|----------|
| 0   | Forward running | 0: Decelerate to stop 1: Forward running | 1        |
| 1   | Reverse running | 0: Decelerate to stop 1: Reverse running | 2        |
| 2   | Fault reset     | 0: Disable 1: Enable                     | 3        |
| 3   | Coast to stop   | 0: Disable 1: Enable                     | 4        |
| 4   | Forward jogging | 0: Disable 1: Enable                     | 5        |
| 5   | Reverse jogging | 0: Disable 1: Enable                     | 6        |
| 6   | Jogging to stop | 0: Disable 1: Enable                     | 7        |

| Bit     | Name                                      | Description          | Priority           |
|---------|-------------------------------------------|----------------------|--------------------|
| 7       | /                                         | Reserved             |                    |
| 8       | Enable reading and<br>writing (PKW1-PKW4) | 0: Disable 1: Enable |                    |
| 9       | /                                         | Reserved             |                    |
| 10      | Decelerate to stop                        | 0: Disable 1: Enable | 0: Top<br>priority |
| 11 - 15 | /                                         | Reserved             |                    |

Reference value (REF): The second to twelfth words in a PZD task packet are the main settings. The main frequency settings are provided by the main setting signal source. Table 2-7 describes the settings of S1 series VFD.

#### Table 2-7 Settings of S1 series VFD

| Function code | Word              | Value range                                                                                                    | Default<br>value |
|---------------|-------------------|----------------------------------------------------------------------------------------------------|------------------|
| P16.32        | Received<br>PZD2  | 0: Invalid<br>1: Set frequency (0–Fmax, unit: 0.01 Hz)                                                                                                    | 0                |
| P16.33        | Received<br>PZD3  | 2: PID reference (-1000–1000, in which 1000 corresponds to 100.0%)                                                                                                    | 0                |
| P16.34        | Received<br>PZD4  | 3: PID feedback (-1000–1000, in which 1000 corresponds to 100.0%)                                                                                                    | 0                |
| P16.35        | Received<br>PZD5  | 4: Torque setting (-3000-+3000, in which 1000 corresponds to 100.0% of the rated current of the motor)                                                                                                    | 0                |
| P16.36        | Received<br>PZD6  | 5: Setting of the upper limit of forward running frequency (0–Fmax, unit: 0.01 Hz)                                                                                                    | 0                |
| P16.37        | Received<br>PZD7  | 6: Setting of the upper limit of reverse running frequency (0–Fmax, unit: 0.01 Hz)                                                                                                    | 0                |
| P16.38        | Received<br>PZD8  | 7: Upper limit of the electromotive torque (0–3000, in which 1000 corresponds to 100.0% of the rated current of                                                                                                    | 0                |
| P16.39        | Received<br>PZD9  | the motor)<br>8: Upper limit of the brake torque (0–3000, in which 1000                                                                                                    | 0                |
| P16.40        | Received<br>PZD10 | corresponds to 100.0% of the rated current of the motor)<br>9: Virtual input terminal command, 0x000–0x3FF                                                                                                    | 0                |
| P16.41        | Received<br>PZD11 | (bit9–bit0 correspond to<br>S8/S7/S6/S5/HDIB/HDIA/S4/S3/S2/S1 in sequence)                                                                                                    | 0                |
| P16.42        | Received<br>PZD12 | <ol> <li>10: Virtual output terminal command, 0x00–0x0F</li> <li>(bit3–bit0 correspond to RO2/RO1/HDO/Y1 in sequence)</li> <li>11: Voltage setting (for V/F separation)</li> <li>(0–1000, in which 1000 corresponds to 100.0% of the</li> </ol> | 0                |

| Function code | Word | Value range                                                                                                    | Default<br>value |
|---------------|------|----------------------------------------------------------------------------------------------------|------------------|
|               |      | rated voltage of the motor)<br>12: AO1 output setting 1 (-1000-+1000, in which 1000<br>corresponds to 100.0%)<br>13: AO2 output setting 2 (-1000-+1000, in which 1000<br>corresponds to 100.0%)<br>14: MSB of position reference (signed number)<br>15: LSB of position reference (unsigned number)<br>16: MSB of position feedback (signed number)<br>17: LSB of position feedback (unsigned number)<br>18: Position feedback setting flag (position feedback can<br>be set only after this flag is set to 1 and then to 0)<br>19: Function code mapping (PZD2–PZD12 correspond to<br>P14.49–P14.59 respectively.) | value            |
|               |      | 20–31: Reserved                                                                                                    |                  |

#### Response packet (VFD -> master station)

Status word (SW): The first word in a PZD response packet is a VFD SW.

P15.43=0 (SWs are defined in decimal format), and the VFD SWs are defined as follows.

| Table 2-8 S1 series VFD SWs expressed in decimal format |       |             |  |  |
|---------------------------------------------------------|-------|-------------|--|--|
| Name                                                    | Value | Description |  |  |
|                                                         |       |             |  |  |

| Bit     | Name                        | Value                                                                                                    | Description                     |
|---------|-----------------------------|----------------------------------------------------------------------------------------------------|---------------------------------|
|         |                             | 1                                                                                                    | Forward running                 |
|         |                             | 2                                                                                                    | Reverse running                 |
| 0–7     | Running state               | 3                                                                                                    | Stopped                         |
|         |                             | 4                                                                                                    | Faulty                          |
|         |                             | 5                                                                                                    | POFF                            |
| 8       | Rue voltage established     | 1                                                                                                    | Ready to run                    |
| 0       | Bus voltage established     | 0 Not ready to run                                                                                                    |                                 |
| 0.40    | Mater meur faarlingele      | 0                                                                                                    | Motor 1                         |
| 9–10    | Motor group feedback        | 1         Forward running           2         Reverse running           3         Stopped           4         Faulty           5         POFF           ned         0         Not ready to run           0         Not ready to run           ck         1         Motor 1           k         0         Asynchronous motor           dback         0         No overload pre-alarm generation           0         No overload pre-alarm generation         0           0         No overload pre-alarm generation         0           0         No overload pre-alarm generation         0 | Motor 2                         |
| 44      |                             | 1                                                                                                    | Synchronous motor               |
| 11      | Motor type feedback         | 0                                                                                                    | Asynchronous motor              |
| 12      | Overland pro clarm foodbook | 1                                                                                                    | Overload pre-alarm generated    |
| 12      | Overload pre-alarm feedback | 0                                                                                                    | No overload pre-alarm generated |
| 12 14   | Bun/Stop mode               | 0                                                                                                    | Keypad-based control            |
| 13 - 14 | Run/Stop mode               | 2         Rever           3         SI           4         F           5         F           1         Rea           0         Not re           0         N           1         Synchr           1         Synchr           0         Asynchr           1         Overload pre           0         No overload p           0         Keypad-                                                                                                    | Terminal-based control          |

| Bit | Name               | Value | Description                 |
|-----|--------------------|-------|-----------------------------|
|     |                    | 2     | Communication-based control |
|     |                    | 3     | Reserved                    |
| 15  | Heartbeat feedback | 1     | Heartbeat feedback          |
| 15  | Healibeal leedback | 0     | No heartbeat feedback       |

P15.43=1 (SWs are defined in binary format), and the VFD SWs are defined as follows.

| Table 2-9 S1 s | series VFD SWs | expressed in | binary format |
|----------------|----------------|--------------|---------------|
|----------------|----------------|--------------|---------------|

| Bit    | Name            | Description          | Priority |
|--------|-----------------|----------------------|----------|
| 0      | Forward running | 0: Disable 1: Enable | 1        |
| 1      | Reverse running | 0: Disable 1: Enable | 2        |
| 2      | Stopped         | 0: Disable 1: Enable | 3        |
| 3      | Fault           | 0: Disable 1: Enable | 4        |
| 4      | POFF            | 0: Disable 1: Enable | 5        |
| 5      | Pre-excited     | 0: Disable 1: Enable | 6        |
| 6 - 15 | /               | Reserved             |          |

Actual value (ACT): The second to twelfth words in a PZD task packet are the main actual values. The main actual frequency values are provided by the main actual value signal source.

#### Table 2-10 Actual status values of S1 series VFD

| Function code | Word                | Value range                                                                            | Default<br>value |
|---------------|---------------------|----------------------------------------------------------------------------------------|------------------|
| P16.43        | Transmitted<br>PZD2 | 0: Invalid<br>1: Running frequency (×100, Hz)                                          | 0                |
| P16.44        | Transmitted<br>PZD3 | 2: Set frequency (×100, Hz)<br>3: Bus voltage (×10, V)                                 | 0                |
| P16.45        | Transmitted<br>PZD4 | 4: Output voltage (×1, V)<br>5: Output current (×10, A)                                | 0                |
| P16.46        | Transmitted<br>PZD5 | 6: Actual output torque (×10, %)<br>7: Actual output power (×10, %)                    | 0                |
| P16.47        | Transmitted<br>PZD6 | 8: Rotating speed of the running (x1, RPM)<br>9: Linear speed of the running (x1, m/s) | 0                |
| P16.48        | Transmitted<br>PZD7 | 10: Ramp frequency reference<br>11: Fault code                                         | 0                |
| P16.49        | Transmitted<br>PZD8 | 12: Al1 value (×100, V)<br>13: Al2 value (×100, V)                                     | 0                |
| P16.50        | Transmitted         | 14: Al3 value (×100, V)                                                                | 0                |

| Function code | Word                 | Value range                                                                                                    | Default<br>value |
|---------------|----------------------|----------------------------------------------------------------------------------------------------|------------------|
|               | PZD9                 | 15: HDIA frequency (×1000, kHz)                                                                                                    |                  |
| P16.51        | Transmitted<br>PZD10 | 16: Terminal input state<br>17: Terminal output state                                                                                                    | 0                |
| P16.52        | Transmitted<br>PZD11 | 18: PID reference (×10, %)<br>19: PID feedback (×10, %)                                                                                                    | 0                |
| P16.53        | Transmitted<br>PZD12 | <ul> <li>20: Rated torque of the motor</li> <li>21: MSB of position reference (signed number)</li> <li>22: LSB of position reference (unsigned number)</li> <li>23: MSB of position feedback (signed number)</li> <li>24: LSB of position feedback (unsigned number)</li> <li>25: Status word</li> <li>26: HDIB frequency value (x1000, kHz)</li> <li>27: MSB of PG card pulse feedback count</li> <li>28: LSB of PG card pulse feedback count</li> <li>29: MSB of PG card pulse reference count</li> <li>30: LSB of PG card pulse reference count</li> <li>31: Function code mapping (PZD2–PZD12</li> <li>correspond to P14.60–P14.70 respectively.)</li> <li>32: Status word 3</li> <li>33-47: Reserved</li> </ul> | 0                |

#### PKW zone

PKW zone (parameter identification flag PKW1—numerical zone): The PKW zone describes the processing mode of the parameter identification interface. A PKW interface is not a physical interface but a mechanism that defines the transmission mode (such reading and writing a parameter value) of parameter between two communication ends.

| Parameter<br>identification (PKW) |                      |                                 |                    |  | ss data      |  |
|-----------------------------------|----------------------|---------------------------------|--------------------|--|--------------|--|
| PKW1                              | PKW2                 | PKW3                            | PKW4               |  | PZD2<br>PZD2 |  |
| Request<br>No.<br>Response<br>No. | Parameter<br>address | Parameter<br>value error<br>No. | Parameter<br>value |  |              |  |

Figure 2-6 Parameter identification zone

In the periodic communication, the PKW zone consists of four 16-bit words. The following table describes the definition of each word.

| First word PKW1 (16 bits)                                  |                                                 |    |  |  |  |  |  |
|------------------------------------------------------------|-------------------------------------------------|----|--|--|--|--|--|
| Bits 15-00                                                 | Bits 15–00 Task or response identification flag |    |  |  |  |  |  |
|                                                            | Second word PKW2 (16 bits)                      |    |  |  |  |  |  |
| Bits 15–00 Basic parameter address 0 - 247                 |                                                 |    |  |  |  |  |  |
|                                                            | Third word PKW3 (16 bits)                       |    |  |  |  |  |  |
| Bits 15–00 Value (most significant word) of a parameter or |                                                 | 00 |  |  |  |  |  |
| error code of the returned value                           |                                                 |    |  |  |  |  |  |
|                                                            | Fourth word PKW4 (16 bits)                      |    |  |  |  |  |  |
| Bits 15-00                                                 | 0 - 65535                                       |    |  |  |  |  |  |

**Note:** If the master station requests the value of a parameter, the values in PKW3 and PKW4 of the packet that the master station transmits to the VFD are no longer valid.

Task request and response: When transmitting data to a slave, the master uses a request number, and the slave uses a response number to accept or reject the request.

|                | Request No. (from the master to a slave) Response sign                               |      |           |  |  |  |
|----------------|--------------------------------------------------------------------------------------|------|-----------|--|--|--|
| Request<br>No. | - Eunction                                                                           |      | Rejection |  |  |  |
| 0              | No task                                                                              | 0    | —         |  |  |  |
| 1              | Requesting the value of a parameter                                                  | 1, 2 | 3         |  |  |  |
| 2              | Modifying a parameter value (one word) [modifying the value only on RAM]             | 1    | 3 or 4    |  |  |  |
| 3              | Modifying a parameter value (two words) [modifying the value only on RAM]            | 2    | 3 or 4    |  |  |  |
| 4              | Modifying a parameter value (one word) [modifying the value on both RAM and EEPROM]  | 1    | 3 or 4    |  |  |  |
| 5              | Modifying a parameter value (two words) [modifying the value on both RAM and EEPROM] | 2    | 3 or 4    |  |  |  |

Table 2-11 Task identification flag PKW1

Note: The requests #2, #3, and #5 are not supported currently.

#### Table 2-12 Response identification flag PKW1

| Response No. (from a slave to the master)                      |  |  |  |  |  |
|----------------------------------------------------------------|--|--|--|--|--|
| Response No. Function                                          |  |  |  |  |  |
| 0 No response                                                  |  |  |  |  |  |
| 1 Transmitting the value of a parameter (one word)             |  |  |  |  |  |
| 2 Transmitting the value of a parameter (two words)            |  |  |  |  |  |
| 3 The task cannot be executed and one of the following error n |  |  |  |  |  |

|                       | Response No. (from a slave to the master)          |  |  |  |  |  |
|-----------------------|----------------------------------------------------|--|--|--|--|--|
| Response No. Function |                                                    |  |  |  |  |  |
|                       | is returned:                                       |  |  |  |  |  |
|                       | 1: Invalid command                                 |  |  |  |  |  |
|                       | 2: Invalid data address                            |  |  |  |  |  |
|                       | 3: Invalid data value                              |  |  |  |  |  |
|                       | 4: Operation failure                               |  |  |  |  |  |
|                       | 5: Password error                                  |  |  |  |  |  |
|                       | 6: Data frame error                                |  |  |  |  |  |
|                       | 7: Parameter read only                             |  |  |  |  |  |
|                       | 8: Parameter cannot be modified during VFD running |  |  |  |  |  |
|                       | 9: Password protection                             |  |  |  |  |  |

Model specified in the standard ODVA agreement

The standard ODVA protocol specifies the data transmission format and CWs/SWs definitions, and the packet format for data transmission with the VFD is shown in Table 2-13.

| Table 2-13 | Transmission | modes | specified | in standard | ODVA protocol |
|------------|--------------|-------|-----------|-------------|---------------|
|------------|--------------|-------|-----------|-------------|---------------|

| No. | Input/Output | Data length<br>(bytes) | Format (word)                               |
|-----|--------------|------------------------|---------------------------------------------|
| 2   | 70/20        | 4                      | CW1/SW1 + Speed_ref/act                     |
| 3   | 71/21        | 4                      | CW2/SW2 + Speed_ref/act                     |
| 4   | 72/22        | 6                      | CW1/SW1 + Speed_ref/act +<br>Torque_ref/act |
| 5   | 73/23        | 6                      | CW2/SW2 + Speed_ref/act +<br>Torque_ref/act |

CW1/SW1 and CW2/SW2 are defined as shown in Table 2-14, Table 2-15, Table 2-16 and Table 2-17.

Table 2-14 CW1 specified in standard ODVA protocol

| Bit       | Name            | Value   | Description |
|-----------|-----------------|---------|-------------|
| 0 Disable |                 | Disable |             |
| 0         | Forward running | 1       | Enable      |
| 1         | Reserved        | /       | /           |
| 2         | Foult report    | 0       | Disable     |
| 2         | Fault reset     | 1       | Enable      |
| 3–15      | Reserved        | /       | /           |

#### Table 2-15 SW1 specified in standard ODVA protocol

| Bit  | Name          | Value | Description         |
|------|---------------|-------|---------------------|
| 0    | Fault state   | 0     | No fault            |
| 0    |               | 1     | Fault               |
| 1    | Reserved      | /     | /                   |
| 2    | Bunning state | 0     | Not forward running |
| 2    | Running state | 1     | Forward running     |
| 3–15 | Reserved      | /     | /                   |

Table 2-16 CW2 specified in standard ODVA protocol

| Bit  | Name                          | Value | Description                                |
|------|-------------------------------|-------|--------------------------------------------|
| 0    | Forward running               | 0     | Disable                                    |
| 0    | Forward furning               | 1     | Enable                                     |
| 1    | Reverse running               | 0     | Disable                                    |
| 1    | Reverse furning               | 1     | Enable                                     |
| 2    | Fault reset                   | 0     | Disable                                    |
| 2    |                               | 1     | Enable                                     |
| 3–4  | Reserved                      | /     | /                                          |
| 5    | Control reference source      | 0     | Local control (keypad)                     |
| 5    |                               | 1     | Remote control (EtherNet IP communication) |
|      | Frequency reference<br>source | 0     | Local reference (keypad)                   |
| 6    |                               | 1     | Remote reference (EtherNet IP              |
|      |                               | I     | communication)                             |
| 7–15 | Reserved                      | /     | /                                          |

Table 2-17 SW2 specified in standard ODVA protocol

| Bit | Name                     | Value | Description            |
|-----|--------------------------|-------|------------------------|
| 0   | Fault                    | 0     | No fault               |
| 0   | Fault                    | 1     | Fault                  |
| 1   | Overload pre-alarm       | 0     | No overload            |
|     | feedback                 | 1     | Overload pre-alarm     |
| 2   | Running state 1          | 0     | Stopped                |
| 2   |                          | 1     | Forward running        |
| 3   | Running state 2          | 0     | Stopped                |
| 3   |                          | 1     | Reverse running        |
| 4   | Bus voltage established  | 0     | Ready to run           |
| 4   |                          | 1     | Not ready to run       |
| 5   | Control reference source | 0     | Local control (keypad) |

| Bit  | Name                  | Value       | Description                 |
|------|-----------------------|-------------|-----------------------------|
|      |                       | 1           | Remote control (not keypad) |
| 6    | Frequency/torque      | 0           | Local control (keypad)      |
| 0    | reference source      | 1           | Remote control (not keypad) |
| 7    | 7 Reference reached 0 | Not reached |                             |
| 1    |                       | 1           | Reached                     |
| 8–15 | Reserved              | /           | /                           |

> HITACHI extended data model based on the ODVA Protocol

Based on the ODVA protocol provisions, these four modes are combined with PZD process data defined by HITACHI, and the packet format for data transmission with the VFD is shown in Table 2-18.

| Fable 2-18 HITACHI extended data model based on the ODVA protocol |
|-------------------------------------------------------------------|
|-------------------------------------------------------------------|

| No. | Input/Output | Data length<br>(bytes) | Format (word)                                         |
|-----|--------------|------------------------|-------------------------------------------------------|
| 6   | 74/24        | 24                     | CW1/SW1 + Speed_ref/act + Null +PZD4–12               |
| 7   | 75/25        | 24                     | CW2/SW2 + Speed_ref/act + Null +PZD4–12               |
| 8   | 76/26        | 24                     | CW1/SW1 + Speed_ref/act + Torque_ref/act +<br>PZD4–12 |
| 9   | 77/27        | 24                     | CW2/SW2 + Speed_ref/act + Torque_ref/act +<br>PZD4-12 |

In these four modes, definitions of CWs and SWs are consistent with that of "Model specified in the standard ODVA agreement", and definitions of PZD4–12 are consistent with that of "HITACHI self-defined mode".

## 2.5 Example 1 of PLC communication (communicate with Allen-Bradley PLC)

This example shows how to use an Allen-Bradley PLC (model: 1769\_L36ERMS) to communicate with an EtherNet IP adapter module (through using the Studio 5000 software as the configuration tool).

#### 2.5.1 Create a new project

Connect the PC to the PLC with a printer cable or network cable. Open

n Studio 5000 S

software,

and click "New Project".

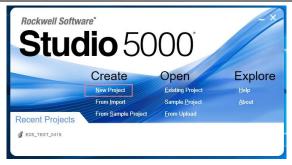

Select the correct PLC model, fill in the project name, click "Next", and click "Finish".

| 🙆 New Project |                                                                                                    | ? >                                      | × |
|---------------|----------------------------------------------------------------------------------------------------|------------------------------------------|---|
| Project Types | Search                                                                                                    | )                                        | × |
| Logix<br>View | Compact GuardLogix® 5370 Safety Controller     Tr69-L30ERMS Compact GuardLogix® 5370 Safety Con     Tr69-L33ERMS Compact GuardLogix® 5370 Safety Con     Tr69-L37ERMOS Compact GuardLogix® 5370 Safety Con     Tr69-L37ERMS Compact GuardLogix® 5370 Safety Con     Tr69-L37ERMS Compact GuardLogix® 5370 Safety Con     Tr69-L37ERMS Compact GuardLogix® 5370 Safety Con     Tr69-L37ERMS Compact GuardLogix® 5370 Safety Con     Tr69-L37ERMS Compact GuardLogix® 5370 Safety Con     Tr69-L37ERMS Compact GuardLogix® 5370 Safety Con     Tr69-L37ERMS Compact GuardLogix® 5370 Safety Con     Tr69-L38ERMS Compact GuardLogix® 5370 Safety Con     Tr69-L38ERMS Compact GuardLogix® 5370 Safety Con     D CompactLogix® 5380 Controller     D CompactLogix® 5480 Controller     D CompactLogix® 5480 Controller     Marme: S1_EthernetIP_ODVA_049 Location: C:\Users\Administrator\Documents\Studio 500( ~ ) | troller<br>troller<br>troller<br>troller | • |
|               | Cancel <u>B</u> ack <u>N</u> ext                                                                                                    | <u>F</u> inish                           |   |

| 🙆 New Project                       |                                                                      |               | ?    | ×  |
|-------------------------------------|----------------------------------------------------------------------|---------------|------|----|
| 1769-L36ERMS C<br>S1_EthernetIP_ODV | Compact GuardLogix® 5370 Safety Controller<br>A_049                  |               |      |    |
| Re <u>v</u> ision:                  | 31 *                                                                 |               |      |    |
| Security <u>Authority</u> :         | No Protection                                                        | ¥             |      |    |
|                                     | Use only the selected Security Authority for author<br>authorization | ntication and |      |    |
| Secure With:                        | Logical Name <controller name=""></controller>                       |               |      |    |
|                                     | <u>P</u> ermission Set                                               | Ŷ             |      |    |
| Description:                        |                                                                      |               |      |    |
|                                     |                                                                      |               |      |    |
|                                     | Cancel <u>B</u> ack                                                  | <u>N</u> ext  | Eini | sh |

#### 2.5.2 Import an EDS file

The EDS file is used to specify device attributes for EtherNet IP client. The client identifies the device through product code, device type, and major version attributes.

You can obtain the EDS file of the communication card from the vendor, or downloaded it (file name: S1\_EthernetIP\_V1.01.eds) from the HITACHI website at www.hitachi-industrial.eu.

Right click "TOOLS", and select "EDS Hardware Installation Tool".

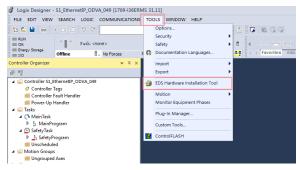

#### Click "Next".

| Rockwell Automation's EDS W |                                                       |
|-----------------------------|-------------------------------------------------------|
|                             | Welcome to Rockwell Automation's EDS Wizard           |
|                             | The EDS Wizard allows you to:                         |
|                             | - register EDS-based devices.                         |
|                             | - unregister a device.                                |
|                             | - change the graphic images associated with a device. |
|                             | - create an EDS file from an unknown device.          |
|                             | - upload EDS file(s) stored in a device.              |
|                             |                                                       |
|                             | To continue click Next                                |
|                             |                                                       |
|                             |                                                       |
|                             |                                                       |
|                             |                                                       |
|                             |                                                       |
|                             | Next > Cancel                                         |
|                             | Next > Cancel                                         |

Select the option as shown in the following figure, and click "Next".

| Rockwell Automation's EDS Wizard<br><b>Options</b><br>What task do you want to complete?                            |        |        | ×      |
|----------------------------------------------------------------------------------------------------|--------|--------|--------|
| Register an EDS file(s). This option will add a device(s) to our database.                                          |        |        |        |
| C Unregister a device.<br>This option will remove a device that has been registered by an EDS<br>from our database. | file   |        |        |
| Create an EDS file.     This option creates a new EDS file that allows our software to recogn<br>your device.       | size   |        |        |
| C Upload EDS File(s) from the device.     This option uploads and registers the EDS File(s) stored in the device    | τ.     |        |        |
|                                                                                                    |        |        |        |
|                                                                                                    |        |        |        |
|                                                                                                    | < Back | Next > | Cancel |

Click "Browse" to select the EDS file that you want to download, and then click "Next".

| Register angele fiele Certain enderstand of EDS fors: □                                                                                | Registration<br>Electronic Data Sheet file(s) will be | added to your system for use in Rockwell Automation applications. | <b>V</b> |
|----------------------------------------------------------------------------------------------------|-------------------------------------------------------|-------------------------------------------------------------------|----------|
| I fidere is an icon file lice) with the same name as the field you are registering then this image will be associated with the device. |                                                       | ☐ Look in subfolders                                              |          |
| If there is an icon Be (ico) with the same name as the Bic() you are registering then this image will be associated with the device.   | <u>N</u> amed:                                        | Press                                                             |          |
| To perform an installation test on the file(s), click Next                                                                             |                                                       |                                                                   |          |
|                                                                                                    |                                                       |                                                                   |          |

Continue to click "Next".

| does not guarantee EDS file validity. | 1                                     |
|---------------------------------------|---------------------------------------|
|                                       | _                                     |
|                                       |                                       |
|                                       |                                       |
|                                       |                                       |
|                                       |                                       |
|                                       |                                       |
|                                       |                                       |
|                                       |                                       |
|                                       |                                       |
|                                       |                                       |
|                                       |                                       |
|                                       | does not guarantee EDS file validity. |

Click "Next" again, and the installation is successful.

| Rockwell Automatic                    | n's EDS Wizard                                                    | ×     |
|---------------------------------------|-------------------------------------------------------------------|-------|
| <b>Change Graphic</b><br>You can chan | : Image<br>ge the graphic image that is associated with a device. | A.    |
|                                       | Product                                                           |       |
| Change icon                           | Generic Bevice(deprecated for now devices)                        |       |
|                                       |                                                                   |       |
|                                       |                                                                   |       |
|                                       |                                                                   |       |
|                                       | < Back Next ≥ C                                                   | ancel |

#### 2.5.3 Create a new device object

Select "I/O Configuration"->"Ethernet item" on the left, and right click "New Module".

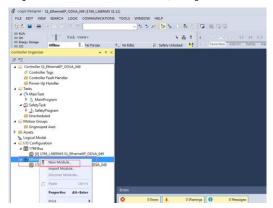

Select "S1\_EthernetIP\_MODULE", and click "Create".

| stalog Sumber          | Description                         | Vender                     | Category                  | ^ |
|------------------------|-------------------------------------|----------------------------|---------------------------|---|
| EI260-SEE2             | Ethernet Valve Manifold SIU         | SMC Corporation            | Communication.            |   |
| E1260-SEN3             | Ethernet Valve Manifold SIU         | SWC Corporation            | Communication.            |   |
| E1260-SE84             | Ethernet Valve Manifold SIU         | SMC Corporation            | Communication.            |   |
| E1500-GES1             | Ethernet Gateway                    | SWC Corporation            | Communication.            |   |
| FARUE CRE              | EtherNet/IF CSC                     | FASUC COSPORATION          | Specialty                 |   |
| FABUC Rebot            | EtherNet/IP Robot                   | FASUC Robotics America     | Specialty                 |   |
| FARUE Robot RHOLE Plus | EtherWot/IF Robet \$2018 Flux       | FASUE Robotion America     | Specialty                 |   |
| Si_EthernetIP_MODULE   |                                     | HWS Industrial Metworks AB | Generic Device(deprecated |   |
| INC INCO N             | Ethernet to Hedler Linking Device   | IND Industrial Setworks AD | Communications            |   |
| HMS-EN279-R            | Ethernet to Profibus Linking Device | HMS Industrial Metworks AB | Communication.            |   |
| HMS-EN2SE-R            | Ethernet to Serial Linking Device   | HWS Industrial Metworks AB | Conwunication.            |   |
| IB-801                 | 2 Zone Controller (Standard)        | Itoh Banki Co., Ltd.       | Communication.            |   |
| IB-803B                | 2 Zone Controller (Standard)        | Itsh Denki Co., Ltd.       | Communication.            |   |
| 13-204F                | 2 Zone Controller (Standard)        | Itoh Denki Co., Ltd.       | Conwunication.            |   |
| ISD131 Ethernet/IP     | Scale Terminal                      | Mettler-Toledo             | Communication.            |   |
| ISD560 Ethernet/IP     | Scale Terminal                      | Mettler-Toledo             | Communication.            |   |
| ISD570 Ithernet/IP     | Scale Terminal                      | Mattler-Toledo             | Communication.            |   |
| ISD760 Ethernet/IP     | Scale Terminal                      | Mettler-Toledo             | Communication             |   |
| In-Sight 1700 Series   | Vision System                       | Cognez Corporation         | Communication.            |   |
| In-Sight 3400 Series   | Vision System                       | Cognex Corporation         | Communication.            |   |
| In-Sight 5000 Series   | Vision System                       | Cogness Corporation        | Communication.            |   |
| In-Sight Micro Series  | Vision System                       | Cognex Corporation         | Communication.            |   |
| Link_05_Printer        | Link-OS Printer                     | Zebra Technologies         | Communication.            |   |
| Liquilins_CASOns       | EtherHet/IF Analysis                | Endress+Hauser             | Specialty                 | ~ |

Fill in the module name, and set the IP address of the module. The IP address must be consistent with P16.58–P16.61 on the S1 EtherNet IP communication card, otherwise communication fails.

| New Module                  | e                                                              |                         |                               |       |           | ×        |
|-----------------------------|----------------------------------------------------------------|-------------------------|-------------------------------|-------|-----------|----------|
| General* Conne              | ection Module Info Internet                                    | Protocol Port Configura | ation Network                 |       |           |          |
| Type:<br>Vendor:<br>Parent: | S1 EthernetIP MODULE HI<br>HMS Industrial Networks AB<br>Local | ТАСНІ                   |                               |       |           |          |
| Name:                       | test_0429_3                                                    |                         | Ethernet Add                  | iress |           |          |
| Description:                |                                                                | ~                       | Private N  IP Addre  Host Nar | ss: [ | 92.168.1. | ÷<br>1.3 |
| Module Defini<br>Revision   | ition<br>1.013                                                 |                         |                               |       |           |          |
|                             | ying: Compatible Module                                        |                         |                               |       |           |          |
| Status: Creating            |                                                                | Change                  | - [                           | ОК    | Cancel    | Help     |

Click the "Change" option to select the protocol type used by the module. Each type differs in IO format, so you need to select the corresponding IO format based on the protocol type, as shown in the following table. Take "Exclusive Owner" as an example.

| Type:<br>Vendor:                                        |      | Module Definition*                                                                                                    |                   |          |     |     | ;                                | ×  |   |
|---------------------------------------------------------|------|----------------------------------------------------------------------------------------------------|-------------------|----------|-----|-----|----------------------------------|----|---|
| Parent:                                                 | Rev  | rision: 1                                                                                                    | ~                 | 013      |     |     |                                  |    |   |
| Name:                                                   | Elec | ctronic Keying: Comp                                                                                                    | atible Mo         | dule     | ~   |     |                                  | -  |   |
| Description:                                            | Con  | nections:                                                                                                    |                   |          |     | -   |                                  | *  |   |
|                                                         | I T  | Name                                                                                                    |                   | Size     |     | Tag | Suffix                           | 1. | 3 |
|                                                         | Π    | Exclusive Owner ~                                                                                                    | Input:<br>Output: | 16<br>16 | INT | 1   | test_0429_3:11<br>test_0429_3:01 |    |   |
| Module Defir<br>Revision:<br>Bectronic K<br>Connections | _    | Exclusive Owner<br>20/70 Basic speed contr<br>20/70 Excleded speed c<br>20/72 Basic Speed and 1<br>20/73 Excleded Speed a<br>HITACHI 24/74 Basic Spe<br>HITACHI 24/76 Basic Spe<br>HITACHI 27/77 Basic Spe<br>HITACHI 27/77 Basic Spe<br>HITACHI 27/77 Basic Spe<br>HITACHI 27/77 Basic Spe<br>HITACHI 27/77 Basic Spe<br>HITACHI 27/77 Basic Spe<br>HITACHI 27/77 Basic Spe |                   | iange    | ОК  | ]   | Cancel Help                      |    |   |

| Name                                                                     | Size | Format |
|--------------------------------------------------------------------------|------|--------|
| Exclusive Owner                                                          | 16   | INT    |
| 20/70 Basic speed control                                                | 2    | INT    |
| 21/71 Extended speed control                                             | 2    | INT    |
| 22/72 Basic Speed and Torque control                                     | 3    | INT    |
| 23/73 Extended Speed and Torque<br>control                               | 3    | INT    |
| HITACHI 24/74 Basic Speed Control<br>plus Drive Parameters               | 12   | INT    |
| HITACHI 25/75 Enhanced Speed<br>Control plus Drive Parameters            | 12   | INT    |
| HITACHI 26/76 Basic Speed and torque<br>Control plus Drive Parameters    | 12   | INT    |
| HITACHI 27/77 Enhanced Speed and<br>torque Control plus Drive Parameters | 12   | INT    |

Click "OK", "Yes", "OK", "OK", "OK", and "OK" in turn.

| Type:<br>Vendor:                        | Module Into                             | Internet Protocol Port Co<br>nition* | onfiguration Net | work | × |   |
|-----------------------------------------|-----------------------------------------|--------------------------------------|------------------|------|---|---|
| Parent:                                 | Revision:                               | 1 ~ 013                              | •                |      |   |   |
|                                         | / module properti<br>ge module definiti | es before Applying cha               | nges.            |      |   |   |
|                                         |                                         | Yes                                  | No               |      |   |   |
| Revision:                               | 4                                       | Yes                                  | No               |      |   | _ |
| Revision:<br>Electronic H<br>Connection | 1                                       | Yes                                  | No               |      |   |   |

Once the module has been created successfully, you can see it under "Ethernet" item under "I/O Configuration" on the left, and click it to check the device information.

| Cogix Designer - S1_EthernetP_ODVA_049 [1769-L36E                                                                                                    | RAES 31.113°                                                                                                    | - 8 ×     |  |
|----------------------------------------------------------------------------------------------------|----------------------------------------------------------------------------------------------------|-----------|--|
| FILE EDIT VIEW SEARCH LOGIC COMMUNICATION                                                                                                    | S TOOLS WINDOW HELP                                                                                                    |           |  |
| 5 S B B X B S 7 C                                                                                                    | - 5 5 M 15 5 5 C 16 16 C 17                                                                                                    |           |  |
| TuN     ON     ON     ON     ON     ON     ON     ON     ON     ON     ON     ON     ON     ON     ON     ON                                                                                                    | N = 5.0         ←         ←         ←         ←         ←         ←         ←         ←         ←         ←         ←         ←         ←         ←         ←         ←         ←         ←         ←         ←         ←         ←         ←         ←         ←         ←         ←         ←         ←         ←         ←         ←         ←         ←         ←         ←         ←         ←         ←         ←         ←         ←         ←         ←         ←         ←         ←         ←         ←         ←         ←         ←         ←         ←         ←         ←         ←         ←         ←         ←         ←         ←         ←         ←         ←         ←         ←         ←         ←         ←         ←         ←         ←         ←         ←         ←         ←         ←         ←         ←         ←         ←         ←         ←         ←         ←         ←         ←         ←         ←         ←         ←         ←         ←         ←         ←         ←         ←         ←         ←         ←         ←         ← <th< th=""> <th t<="" td="" ←<=""><td></td></th></th<> | <td></td> |  |
| Controller Organizer 🛛 👻 🖲 🛪                                                                                                    | Medule Properties: Local (S1, Ethernetif)_MODULE 1.013) ×                                                                                                    | -         |  |
| Construct 11, Marcardt 2004, 58     Construct 12, Marcardt 2004, 58     Construct 12, Marcardt 2004, 58 | Ormsdor: balans Ower                                                                                                    | ŕ         |  |
|                                                                                                    | Errors                                                                                                    |           |  |
|                                                                                                    | O DEmme 🛦 O Warnings 😝 O Massages                                                                                                    |           |  |
|                                                                                                    |                                                                                                    |           |  |
|                                                                                                    |                                                                                                    |           |  |
| Be Controller Organizer                                                                                                    | 📻 Gearch Results 🐻 Watch 🕝 Enter                                                                                                    |           |  |
| Ready                                                                                                    |                                                                                                    |           |  |

#### 2.5.4 Use of Rslinx Classic

Rslinx Classic is used to connect the PC to the PLC. Open the "Rslinx Classic" software.

Click the "S" icon, and a window of "Configure Drivers" pops up. Select "Ethernet/IP Driver" in the drop-down menu of "Available Driver Types", click "Add New", a window of "Add New RSLinx Classic Driver" pops up, and click "OK".

| 🗞 RSLinx Classic ( |                                                                                                    |              | – 🗆 X                                                                  |
|--------------------|----------------------------------------------------------------------------------------------------|--------------|------------------------------------------------------------------------|
| File Edit View     | Communications Station DDE/OPC Security Window                                                                                                    | / Help       |                                                                        |
|                    | nfigure Drivers Available Driver Types  T784/UZDHP for DH+ devices  T784/UZDHP for DH+ devices  PS-322 DH Available Driver  PS-22 DH Available Driver DH Stur Driver DH Stur Driver Stur Stur Driver DH Stur Driver DH Stur Driver DH Stur Driver DH Stur Driver Stur Stur Driver Stur Stur Driver Stur Stur Driver Stur Stur Driver Stur Stur Stur Stur Stur Stur Stur Stur | Add New      | ? ×<br>Dore<br>Help<br>Cortigue<br>Statue<br>Statue<br>Stag.<br>Detere |
| 🛎 👬 🎜 🖉            | Communications Station DDE/OPC Security Window                                                                                                    | CAP          | 04/29/20 10-44 AM //                                                   |
| C                  | onfigure Drivers                                                                                                    |              | ? ×                                                                    |
|                    | Available Driver Types:<br>EtherNet/IP Driver                                                                                                    | Add New      | <u>Close</u><br>Help                                                   |
|                    | Configured Drivers                                                                                                    | OK<br>Cancel | Configure<br>Statup<br>Stat<br>Stop<br>Dekte                           |
| For Help, press F1 |                                                                                                    | CAP          | 04/29/20 10:44 AM                                                      |

In the "Configure driver" window that pops up, select your computer's network card and click "OK".

| N RSLinx Classic Lite - RSWho - 1                                                                                                    |          | x |
|----------------------------------------------------------------------------------------------------|----------|---|
| File View Communications Station DDE/OPC Security Window Help                                                                                                    |          |   |
| Image: Comparison Station DDL/DOC Security Window Help         Image: Compare driver: A& ETHP-2         Image: Compare driver: A& ETHP-2         Image: Compare driver: A& ETHP-2         Image: Compare driver: A& ETHP-2         Image: Compare driver: A& ETHP-2         Image: Compare driver: A& ETHP-2         Image: Compare driver: A& ETHP-2         Image: Compare driver: A& ETHP-2         Image: Compare driver: A& ETHP-2         Image: Compare driver: A& ETHP-2         Image: Compare driver: A& ETHP-2         Image: Compare driver: A& ETHP-2         Image: Compare driver: A& ETHP-2         Image: Compare driver: Compare driver: A& ETHP-2         Image: Compare driver: Compare driver: Compare drin: Compare driver: Compare driver: Compare |          |   |
| C Cased Appy(A) Nap                                                                                                    |          |   |
| For Help, press F1 [NUM 11/12/18                                                                                                    | 03:47 PI | M |

#### 2.5.5 Writing PLC programs

Click on "Tasks"-->"MainTask"-->"MainProgram"--> on the left. Right click on "MainProgram" and "Parameters and Local Tag" above "MainRoutine" to create global variables. Right click "Parameters and Local Tag" above "MainProgram" to create global variables.

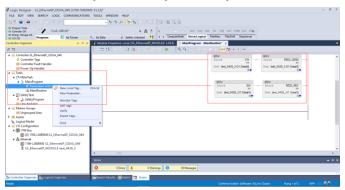

👌 Logix 🛙

\_

|                                                                                                    | New Parame               | eter or Tag     |                                    |                           | $\times$     |                                                     |
|----------------------------------------------------------------------------------------------------|--------------------------|-----------------|------------------------------------|---------------------------|--------------|-----------------------------------------------------|
|                                                                                                    | <u>N</u> ame:            | CW              |                                    | Crea                      | ite 🗸 🗸      |                                                     |
|                                                                                                    | Description:             |                 | ^                                  | Ca                        | incel        |                                                     |
|                                                                                                    |                          |                 |                                    | H                         | lelp         |                                                     |
|                                                                                                    |                          |                 | ~                                  |                           | [            |                                                     |
|                                                                                                    | <u>U</u> sage:           | Input Paran     | neter ~                            |                           |              |                                                     |
|                                                                                                    | Typ <u>e</u> :           | Base            | ✓ <u>C</u> onnection               |                           | )            |                                                     |
|                                                                                                    | Alias <u>F</u> or:       |                 | ~                                  |                           | l            |                                                     |
|                                                                                                    | Data <u>T</u> ype:       | INT             |                                    |                           |              |                                                     |
|                                                                                                    | Parameter<br>Connection: |                 | ~                                  | ]                         |              |                                                     |
|                                                                                                    | Scope:                   | 🔓 Main Pro      | ogram ~                            |                           | ł            |                                                     |
|                                                                                                    | Cl <u>a</u> ss:          | Standard        |                                    |                           |              |                                                     |
|                                                                                                    | External<br>Access:      | Read/Write      | • ~                                |                           |              |                                                     |
|                                                                                                    | St <u>v</u> le:          | Decimal         | ~                                  |                           |              |                                                     |
|                                                                                                    | Constant<br>Seguencing   |                 |                                    |                           |              |                                                     |
|                                                                                                    | Open Confi               |                 |                                    |                           |              |                                                     |
|                                                                                                    |                          | neter Connec    | tions                              |                           |              |                                                     |
| Logix Designer - S1_EthernetIP_ODVA_049 [1769-136                                                                   |                          |                 | · · ·                              | _                         |              | - 6 ×                                               |
| FILE EDIT VIEW SEARCH LOGIC COMMUNICATIO                                                                            |                          |                 |                                    |                           |              |                                                     |
| Run Made                                                                                                    |                          | \$ ±            |                                    | O OR XOR NOT I            | SVPB CLR BTD |                                                     |
| Energy Storage OK                                                                                                   | ▶. No Edits              | Safety Unlocked | 5-1 ( ) ComputerViath MoverLogical | Fiel/Inc. FielShift       | t Sequencer  |                                                     |
| Controller Organizer 🗢 🖗                                                                                            |                          |                 | MODULE 1.013) 📙 MainProgram - Main | nRoutine 🧭 Progr          |              | Local Tags - MainProgram 🔀 🔍                        |
| Controller S1_EthernetIP_ODVA_049                                                                                   | Scope: 1, NainProgr      | g = Usage       | Value + Force Mask                 | <ul> <li>Style</li> </ul> | Data Type    | Properties                                          |
| Controller Tags Controller Fault Handler                                                                            | ▶ CW                     | Input           | 1                                  | Decimal                   | INT          | The Pa pa to Extended Properties                    |
| iiii Power-Up Handler                                                                                               | ► SW                     | Local           | 16#4101                            | Hex                       | INT          | <ul> <li>General</li> <li>Data</li> </ul>           |
| MainTask                                                                                                    | PZD2_SEND<br>PZD2_REC    | Input           | 1222                               | Decimal                   | INT          | Produced Connection                                 |
| MainProgram     Parameters and Local Tags                                                                           |                          |                 |                                    |                           |              | Consumed Connection     Parameter Connections (0:0) |
| A SafetyTask                                                                                                    |                          |                 |                                    |                           |              | <ul> <li>Farameter connections (out)</li> </ul>     |
| SafetyProgram                                                                                                    |                          |                 |                                    |                           |              |                                                     |
| III Unscheduled                                                                                                    |                          |                 |                                    |                           |              |                                                     |
| Ungrouped Axes                                                                                                    |                          |                 |                                    |                           |              |                                                     |
| Logical Model                                                                                                    |                          |                 |                                    |                           |              |                                                     |
| ▲                                                                                                    |                          |                 |                                    |                           |              |                                                     |
| Ethernet                                                                                                    |                          |                 |                                    |                           |              |                                                     |
| <ul> <li>Internet</li> <li>1769-L36ERMS S1_EthernetIP_ODVA_049</li> <li>S1_EthernetIP_MODULE test_0429_3</li> </ul> |                          |                 |                                    |                           |              | ~                                                   |
|                                                                                                    | Errors                   | ags / Edit Tag  | 5 / C                              |                           | ,            | + 0 ×                                               |
|                                                                                                    |                          | ors 🔺 0         | Warnings 0 39 Messages             |                           |              | • • ×                                               |
|                                                                                                    | _                        |                 |                                    |                           |              |                                                     |
| Se Controller Organizer                                                                                             | Search Results 🛛         | Watch 🔽 Errors  |                                    |                           |              |                                                     |

#### 2.5.6 PC connection and program download

Click on "COMMUNICATIONS" under "Who Active", and in the pop-up screen, click on PLC Project under the "USB" option and click "Download". **Note:** The PLC dial code cannot be "RUN" at this time.

| 💕 Logix Designer -                                                                                                    | S1_Ethern                                             | etIP_OD    | /A_0 | 49 [1769-I36ERM                       | S 31.11] |                                                            |                                                                                                    |
|----------------------------------------------------------------------------------------------------|-------------------------------------------------------|------------|------|---------------------------------------|----------|------------------------------------------------------------|----------------------------------------------------------------------------------------------------|
| FILE EDIT VIEW                                                                                                    | SEARCH                                                | LOGIC      | co   | MMUNICATIONS                          | TOOLS    | WINDOW                                                     | HELP                                                                                                    |
| 12 🖆 🔛 🖨                                                                                                    | × D A                                                 | 26         |      | Who Active<br>Select Recent Pat       | 1        |                                                            | 🚈 📴 🗽 🖧 🚵 🗳 🎼 😳 🖉                                                                                                    |
| III RUN<br>III OK                                                                                                    | 1                                                     | Path:US    |      | Select Recent Pat                     |          | tware                                                      |                                                                                                    |
| Energy Storage<br>III I/O                                                                                                    | Offline                                               | E          |      | Go Online                             |          |                                                            | 문. Safety Unlocked 40 Havorites Add-On Safety Alarms Bit Timer/Counter Input/                                                 |
| Controller Organizer                                                                                                    |                                                       |            |      | Upload                                |          |                                                            | es: Local (S1_EthernetIP_MODULE 1.013) ×                                                                                      |
| Ø 11                                                                                                    |                                                       |            |      | Download                              |          |                                                            |                                                                                                    |
| Controller S1_E     O Controller     Controller     E Controller     Power-Up                                                                                                    | lags<br>ault Handle                                   |            |      | Program Mode<br>Run Mode<br>Test Mode |          |                                                            | on, Module Irfo, Internet Protocol, Pot Configuration, Network,<br>31_ERhernetIP_MODULE HITACHI<br>IMS Industrial Networks AB |
| 🔺 <u> Tasks</u>                                                                                                    |                                                       |            |      | Lock Controller                       |          |                                                            | ocal                                                                                                    |
| A 🛟 MainTask<br>A 🔓 MainPr                                                                                                    |                                                       |            |      | Clear Faults                          |          |                                                            | test_0429_3 Bhemet Address                                                                                                    |
|                                                                                                    | meters and                                            | l Local Ta |      | Go To Faults                          |          |                                                            | Private Network: 192.168.1. 3                                                                                                 |
| Mai<br>▲ ① SafetyTask<br>▶ ] SafetyTask<br>Unschedul<br>■ Unschedul<br>■ Inschedul<br>■ Inschedul<br>■ Insche | nRoutine<br>rogram<br>ed<br>Axes<br>ion<br>-L36ERMS S | 51_Etherr  | P_OI |                                       | R<br>E   | odule Definiti<br>evision:<br>ectronic Keyi<br>onnections: | 1.013                                                                                                    |
|                                                                                                    |                                                       |            |      |                                       | Errors   |                                                            |                                                                                                    |

Electroni

Connect

Path:

LISB\

Path in Project: <nor

Set Project Path

| 🆞 Module Pro | operties: Local (S1_EthernetIP_N   | IODULE 1.013) ×                                                                              |               |                 |
|--------------|------------------------------------|----------------------------------------------------------------------------------------------|---------------|-----------------|
| General Co   | nnection Module Info Internet Prot | ocol Port Configuration Network                                                              |               |                 |
| Type:        | 💰 Who Active (RSLinx Classic       | )                                                                                            | - 0           | ×               |
| Vendor:      | Autobrowse Refresh                 | 13                                                                                           |               |                 |
| Parent:      | Workstation, 0103547               |                                                                                              | Go Onlin      |                 |
| Name:        | i → Linx Gateways, Eth             |                                                                                              |               |                 |
| Description  | AB_ETHIP-1, Ether                  |                                                                                              | Upload        | ·               |
| Description  | 🗎 📾 AB_VBP-1, 1789-A               | 7/A Virtual Chassis                                                                          | Downloa       | d               |
|              | ia +++ USB                         | MS LOGIX5370 SAFETY, S1_EthemettP_ODVA_049                                                   | Update Firmw  | are             |
|              | ii- ♣ A. Ethernet                  | MS LOGIX5370 SAFETY, S1_EthemetiP_ODVA_049                                                   | Close         |                 |
|              | T                                  | s, CompactLogix System                                                                       |               |                 |
| Module (     |                                    |                                                                                              | Help          |                 |
| Revision     |                                    |                                                                                              |               |                 |
| Electron     |                                    |                                                                                              |               |                 |
| Connect      |                                    |                                                                                              |               |                 |
|              |                                    |                                                                                              |               |                 |
|              | Path: USB\16                       |                                                                                              | Set Project   | Dath            |
|              | Path in Project: <none></none>     |                                                                                              | -             |                 |
| _            |                                    |                                                                                              | Clear Project | Path            |
| Errors       |                                    |                                                                                              |               | _               |
| Module Pro   | perties: Local (\$1_EthernetIP_    | MODULE 1.013) ×                                                                              |               |                 |
|              |                                    |                                                                                              |               |                 |
| General Cor  |                                    | Protocol Port Configuration Network                                                          |               |                 |
| Type:        | Who Active (R Downlos              | ad                                                                                           | ×             |                 |
| Vendor:      |                                    | Download offline project 'S1 EthernetIP ODVA 049' to                                         | o the         |                 |
| Parent:      | Autobrowse                         | controller.                                                                                  |               |                 |
|              | □-■ Workstat                       | Connected Controller:                                                                        |               | Go Online       |
| Name:        | 효율 Linx C<br>효율 AB_ET              | Name: S1_EthernetIP_ODVA_049<br>Type: 1769-L36ERMS/A Compact GuardLog                        | ix@ 5370      | Upload          |
| Description  | AB VE                              | Path: USB\16                                                                                 |               | Download        |
|              | AB_VC                              | Serial Number: 60B289C3                                                                      |               |                 |
|              | ia                                 | Security: No Protection                                                                      |               | Jpdate Firmware |
|              | ±-*                                | A DANGER: The controller being downloaded to is the sys                                      |               | Close           |
|              |                                    | master. Servo axes in synchronized controllers, in this<br>other chassis, may be turned off. | chassis or    |                 |
| Module (     |                                    |                                                                                              |               | Help            |
| Revision     |                                    | DANGER: Unexpected hazardous motion of machinery n                                           | may occur.    |                 |
|              |                                    | Some devices maintain independent configuration settin                                       | ngs that are  |                 |

#### 2.5.7 Configuring PLC IP Addresses through the studio5000 V31 software

Download

and unexpected equipment operation.

mode.

Make sure that the PLC is in REM or PROG mode, click "1769-L36ERMS" at the bottom left to

Cancel

not loaded to the device during the download of the controller.

Verify these devices (drives, network devices, 3rd party products) have been properly loaded before placing the controller into run

Failure to load proper configuration could result in misaligned data

Help

enter the "Controller Properties" interface, and then click "Internet Protocol" to change the IP address of the PLC.

| 5 S 🖬 🖶 🖉 (10 C - 20 C                                                                                                    | Controller Properties - S1_EthernetP_ODVA_049 X                                                                                                    |                  |
|----------------------------------------------------------------------------------------------------|----------------------------------------------------------------------------------------------------|------------------|
| Hogen Hole     Decole CK     Patk UDE(DS*     Decole CK     Program     So OK     Program     So OK     Program     So OK     Program     So OK                                                                                                    | Port Configuration Network Security Alarm Log Particle Configuration Particle Particle Partic |                  |
| Controller Organizer 🛛 👻 🖲 🗙                                                                                                    | Project Safety Nonvolatile Memory Capacity Internet Protocol                                                                                                    |                  |
| Consider SL/Manuell/COVA_500     Covariant SL/Manuell/CoVA_500     Covariant Film      Covariant Film      Covariant Film      Covariant Film      Covariant Film      Covariant Film      Covariant      Covariant | Biteletic incluse 2F ance:                                                                                                    | Â                |
| 51 EthernetP module test 0429 3                                                                                                    |                                                                                                    |                  |
|                                                                                                    |                                                                                                    | <del>,</del> 4 x |
| To Controller Organizes NLL Append Organizes                                                                                                    | OK Cancel Applyible Help                                                                                                    | ,'               |

#### 2.5.8 DLR Ring Network Configuration

(1) Using Logix Designer for setup

Open the Studio 5000 software and use an Allen-Bradley CompactLogix PLC with ring networking capability, which requires at least two S1 EtherNet IP communication cards. More S1 EtherNet IP communication cards can be added, but it is recommended that the maximum number of nodes used on the DLR ring network shall not exceed 32. The connection method is shown in the following figure.

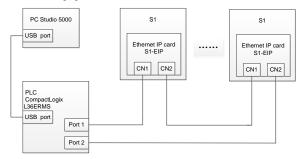

Note: An EDS file must be added.

(2) Add an EtherNet IP communication card to the Studio 5000 software

The method of addition is the same as that of the linear star connection.

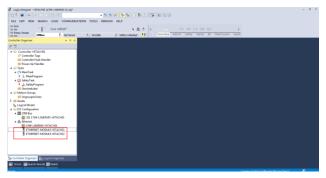

(3) Enabling PLC ring network monitor function

Double click "1769-L36ERMS HITACHIS" under the "I/O Configuration" folder, as shown in the following figure.

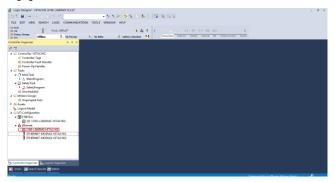

Enter "Network" under the "Controller Properties" option and select "Enable Supervisor Mode".

| Controller Properties - H                                  | ITACHIS                        |                           |                       |        |                   |                     | 2                   |
|------------------------------------------------------------|--------------------------------|---------------------------|-----------------------|--------|-------------------|---------------------|---------------------|
| General Major Faults<br>Nonvolatile Memory Capac           | Minor Faults<br>ity Internet P | Date/Time<br>rotocol Port | Advanced<br>Configure |        | ecution<br>twork* | Project<br>Security | Safety<br>Alarn Log |
| Network Topology:                                          | Linear/Star                    |                           |                       |        | [                 | Advanced.           |                     |
| Network Status:<br>Active Ring Supervisor:                 | Normal                         |                           |                       |        | l                 |                     |                     |
| Active Hing Supervisor<br>Active Supervisor<br>Precedence: |                                |                           |                       |        |                   |                     |                     |
| Enable Supervisor Mode                                     |                                |                           |                       |        |                   |                     |                     |
| Ring Faults Detected:                                      |                                | Reset Counter             | er 🍝                  |        |                   |                     |                     |
| Supervisor Status:<br>- Ring Fault                         |                                |                           |                       |        |                   |                     |                     |
|                                                            |                                |                           |                       |        |                   |                     |                     |
|                                                            |                                |                           |                       |        |                   |                     |                     |
|                                                            |                                |                           |                       |        |                   |                     |                     |
|                                                            |                                |                           |                       |        |                   |                     |                     |
|                                                            |                                | <b></b>                   | ĸ                     | Cancel | App               | ly ( <u>A</u> )     | Help                |

Note: The ring network monitor function is enabled only when the PLC is in programming mode.

(4) Return to Logix Designer and make sure that none of the communication cards has encountered the following fault.

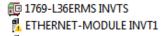

(5) Download the project to the PLC, bring the PLC online, and put it in programming mode.

# 2.6 Example 2 of PLC communication (communicate with ORMON PLC)

This example shows how to use an ORMON PLC (model: NX1P2-9024DT) to communicate with an EtherNet IP adapter module (through using the Sysmac Studio software as the configuration tool).

#### 2.6.1 Hardware connections

The NX1P2-9024DT is not configured with a USB download port, and communication and download between the PC and PLC is conducted through the built-in EtherNet IP port. In this

as an administrator in the following

case, a switch is needed in the experiment, and the connection method is as follows.

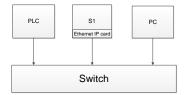

# 2.6.2 Network Configurator software setting

# 2.6.2.1 Launch Network Configurator software

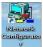

Start the Network Configurator software

directory: "C:\Program Files

(x86)\OMRON\CX-One\NetworkConfigurator\Program\NetConfigurator.exe".

### 2.6.2.2 Load the EDS file

Select "EDS File"->"Install", and add EDS file: HITACHI\_S1\_EthernetIP\_V1.01. Click "Open", "Yes", and then click "Cancel".

| <table-of-contents> Untibled - Network Configurator</table-of-contents>      |                       |                                                                                            | - | σ | ×  |
|------------------------------------------------------------------------------|-----------------------|--------------------------------------------------------------------------------------------|---|---|----|
| Fie Edit View Network Device E                                               |                       |                                                                                            |   |   |    |
| 🗅 📽 🖬 💂 분   환   학   학 🐴 🚺                                                    | 3 jostal              |                                                                                            |   |   |    |
| K 0 1 1 1 4 + 2 0                                                            | Greate                | 1 A P                                                                                      |   |   |    |
|                                                                              | E Delete              | 23                                                                                         |   |   |    |
| Matwork Contigerator                                                         |                       |                                                                                            |   |   |    |
| 🕞 🙀 Fatalar                                                                  | § End                 |                                                                                            |   |   |    |
| B (NRON Corporation +)<br>B (R Own Rigroscan Dottant                         | L Add to Network      |                                                                                            |   |   |    |
| in an InticaType                                                             |                       |                                                                                            |   |   |    |
| E Converientions Adapter                                                     | Create EDS Index File |                                                                                            |   |   | -3 |
| 8 - A Botar Candition Monitorin                                              | C SMIT                | 1                                                                                          |   |   |    |
| <ol> <li>Brower Supply Derive</li> <li>Thereal Condition Muniter:</li> </ol> |                       |                                                                                            |   |   |    |
| a martine constitution                                                       | 116 041               |                                                                                            |   |   |    |
|                                                                              |                       |                                                                                            |   |   |    |
|                                                                              |                       |                                                                                            |   |   |    |
|                                                                              |                       |                                                                                            |   |   |    |
|                                                                              |                       |                                                                                            |   |   |    |
|                                                                              |                       |                                                                                            |   |   |    |
|                                                                              |                       |                                                                                            |   |   |    |
|                                                                              |                       |                                                                                            |   |   |    |
|                                                                              | Tange of Derice       | Judeich                                                                                    |   |   |    |
| 6                                                                            | Jetail                |                                                                                            |   |   |    |
|                                                                              |                       |                                                                                            |   |   |    |
| Bessage Code Bute                                                            | Issuription.          |                                                                                            |   |   |    |
|                                                                              |                       |                                                                                            |   |   |    |
|                                                                              |                       |                                                                                            |   |   |    |
|                                                                              |                       |                                                                                            |   |   |    |
|                                                                              |                       |                                                                                            |   |   |    |
|                                                                              |                       |                                                                                            |   |   |    |
|                                                                              |                       | Effective() Trinkmen Intel® Ffermet Connection (4) (219.1 M 192.168.250.5.1000M (3) OB.See |   |   |    |

|                                                                                                    |                                                          | 😽 Install EDS                | File                                                                                                    |                                  | ×        | - 0                                   | × |
|----------------------------------------------------------------------------------------------------|----------------------------------------------------------|------------------------------|----------------------------------------------------------------------------------------------------|----------------------------------|----------|---------------------------------------|---|
| File Edit View Network Device EDS File                                                                                                    |                                                          | Look in():                   | NetConfigurator workspace                                                                                                    | V G 🛊 😕                          | <b>-</b> |                                       |   |
| □ # 문 문 문 (初) 14 4( 14 14)<br>(水田) 14 4( 14 + + 2) 2( 14 14) 2( 14 14)                                                                                                    |                                                          |                              |                                                                                                    |                                  |          |                                       |   |
| · *                                                                                                    | EtherNet/P_1                                             | Name                         | S1_EthemetP_V10LEDS                                                                                                    | Date modified<br>2020/4/29 11:57 | EDS fil  |                                       |   |
| the California of the California of the Cal | 3                                                        |                              |                                                                                                    |                                  |          |                                       |   |
|                                                                                                    | Trap of Jerice Jac                                       | <                            |                                                                                                    |                                  |          |                                       |   |
| ¢                                                                                                    | _                                                        | Fie name(N)                  | HITACHI_S1_EthernetIP_V1.01.EDS                                                                                                    |                                  | (D)nen(  |                                       |   |
| Message Code Date I                                                                                                    | Description                                              | File type():                 | Electronic Data Sheet(".eds)                                                                                                    | v L                              | Cancel   |                                       |   |
|                                                                                                    |                                                          |                              |                                                                                                    |                                  | Cancer   |                                       |   |
|                                                                                                    |                                                          | Device Informati<br>Vendor   | ion<br>HMS Industrial Networks AB<br>Genetic Device                                                                                                    |                                  |          |                                       |   |
|                                                                                                    |                                                          | Product Name :<br>Revision : | HITACHI                                                                                                    |                                  |          |                                       |   |
| Ready                                                                                                    |                                                          | Hevison:                     | 1.17                                                                                                    |                                  |          | 219-LM 192.168.250.5 1000M @ Off-line |   |
| Untitled - Network Configurator                                                                                                    |                                                          |                              |                                                                                                    |                                  |          |                                       |   |
| File Lift Verw Network Derke LDS File<br>D D D D D D D D D D D D D D D D D D D                                                                                                     | 4   4   3 h B                                            | ×   🚹 🖬 🎟<br>2.   🛔   🐨      | 1 ( ) ( ) ( ) ( ) ( ) ( ) ( ) ( ) ( ) (                                                                                                    |                                  |          |                                       |   |
| P P B B B D D D D D D D D D D D D D                                                                                                    | 4   #   X h B<br>#   <b>9</b> 8 G   :                    | ×   🚹 🖬 🎟<br>2.   🛔   🐨      | nn   © ©                                                                                                    |                                  |          |                                       |   |
| Construction of the second second secon | 4   #   X h B<br>#   <b>9</b> 8 G   :                    | ×   🚹 👬 🎟<br>2.   🛔   🐨      | nn   © @                                                                                                    |                                  |          |                                       |   |
| Construction of the second second secon | 4   #   X h B<br>#   <b>9</b> 8 G   :                    | ×   🚹 👬 🎟<br>2.   🛔   🐨      | MI B B                                                                                                    | ×                                |          |                                       |   |
| Construction of the second second secon | 4   #   X h B<br>#   <b>9</b> 8 G   :                    | ×   🚹 👬 🎟<br>2.   🛔   🐨      |                                                                                                    | ×                                |          |                                       |   |
| P     P     P | 4   #   X h B<br>#   <b>9</b> 8 G   :                    | ×   🚹 👬 🎟<br>2.   🛔   🐨      |                                                                                                    | ×<br>af HTACHI7                  |          |                                       |   |
| Construction of the second second secon | 4   #   X h B<br>#   <b>9</b> 8 G   :                    | ×   🚹 👬 🎟<br>2.   🛔   🐨      | Network Configurator                                                                                                    | of HTACHI7                       |          |                                       | 3 |
| Construction of the second second secon | 4   #   X h B<br>#   <b>9</b> 8 G   :                    | ×   🚹 👬 🎟<br>2.   🛔   🐨      | Network Configurator                                                                                                    | of HTACH17<br>No                 |          |                                       |   |
| Construction of the second second secon | 4 6 1 × 6 8<br>8 1 0 2 0 0 0 0 0 0 0 0 0 0 0 0 0 0 0 0 0 |                              | Network Configurator                                                                                                    | _                                |          |                                       |   |
| Construction of the second second secon | 4   #   X h B<br>#   <b>9</b> 8 G   :                    |                              | Network Configurator                                                                                                    | _                                |          |                                       |   |
| Construction of the second second secon | الله الله الله الله الله الله الله الله                  |                              | Network Configurator                                                                                                    | _                                |          |                                       |   |
| Construction of the second second secon | Server of Device Jac                                     |                              | Network Configurator                                                                                                    | _                                |          |                                       |   |
| Construction of the second second secon | Server of Device Jac                                     |                              | Network Configurator                                                                                                    | _                                |          |                                       |   |
| Construction of the second second secon | Server of Device Jac                                     |                              | Network Configurator                                                                                                    | _                                | ]        |                                       |   |
| Construction of the second second secon | Server of Device Jac                                     |                              | Network Configurator           Dealer         Instantion           Image: Second Second | No                               |          |                                       |   |

Add "NX1P2" and "HITACHI" in the following location to the EtherNet IP bus. After these two devices are added successfully, the bus shows two devices. The default IP addresses are "192.168.250.1" and "192.168.250.2", and S1 function codes P16.58–P16.61 are changed into 192, 168, 250 and 2 respectively.

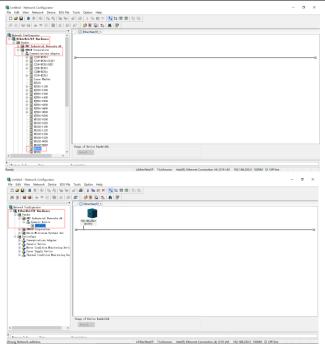

### 2.6.2.3 Connection setting

Click "Option" → "Select Interface", and select "Ethernet I/F".

| Untitled - Network Configurator                                                                                                    |                                                                                                    | - 8 ×                                                                                     |
|----------------------------------------------------------------------------------------------------|----------------------------------------------------------------------------------------------------|-------------------------------------------------------------------------------------------|
| File Edit View Network Device EDS File                                                                                                    |                                                                                                    |                                                                                           |
| □ ☞ 달 물 문 장 14 작 학 학                                                                                                    | a Select Interface                                                                                                    | C/2 USB/Serial Port                                                                       |
| 609994                                                                                                    |                                                                                                    | CS/C/1 Serial Port -> EIP Unit I/F                                                        |
|                                                                                                    | Setup Monitor Refresh Timer                                                                                                    | Ethernet -> CS/CJ1 ETN-EIP Unit I/F                                                       |
| Retwork Coafi garater<br>KtherHei/IF Hardware<br>Woder<br>Commentation Statements Al                                                                                                    | Install Blugin Module<br>Install Interface Module                                                                                       | NU(NX/NY Series Ethernet Direct I/F<br>NU/NX Series USB Port<br>1752: Smettiuard USB Port |
| Generic Isvice     KIIADI     GROUP Corporation                                                                                                    | Update Parameter gutomatically, when Configuration was changed     Update Device Status automatically, when it was connected on Network |                                                                                           |
| <ul> <li>Charte Minister Minister Spetters Las.</li> <li>Districtly and a state of the state of the spetter of the state of the spetter of the specter of the spect</li></ul> |                                                                                                    |                                                                                           |
| C S                                                                                                    | They of their hadda                                                                                                    | Ethered Garandos 41 (171-54)                                                              |
|                                                                                                    |                                                                                                    |                                                                                           |

Click the "Connect" icon to select the corresponding network port, and click "OK".

| 51. Ethernet IP. test - Network Configurator                                                                                                    | 0 | $\times$ |
|----------------------------------------------------------------------------------------------------|---|----------|
| lie Edit View Network Device EDS Hie Tools Option Help                                                                                                    |   |          |
| □ @ Q ▲ A 4 4 4 4 4 @ × 4 6 × 1 1 1 1 1 1 1 1 1 1 1 1 1 1 1 1 1 1                                                                                                    |   |          |
| 60 99 + + C 8 X 8 X 48 0 1 H C                                                                                                    |   |          |
|                                                                                                    |   |          |
| Control of the second of the second of       |   | 7        |
|                                                                                                    |   |          |
| s and a second second sec                                                                                                    |   |          |
|                                                                                                    |   |          |
| Construction Ref. Rev. Burnelation<br>(1996) Address P. Michaella M. Michaella M. M |   |          |

Select "TCP:2", and click "OK".

| SL_Ethernet IP_test - Network Configurator     File     SL_Ethernet IP_test - Network Configurator     File     SL_Ethernet IP_test - Network Device LDS File     Topic Table     SL_Ethernet IP_test - Network Configurator                                                                                                    | σ× |
|----------------------------------------------------------------------------------------------------|----|
| ▶ ☞ ■ ■ ■ ◎ (4) 4 ● ● ○ ● ○ ● ○ ● ○ ● ● ○ ● ● ● ● ● ● ●                                                                                                    |    |
| ※ 10 日 日 日 日 日 日 日 日 日 日 日 日 日 日 日 日 日 日                                                                                                    |    |
| The of the first of the first o |    |
| The second second se                                                                                                    |    |
| Ready LEtherNet/19 TsLinknown Intel/8) Ethernet Connection (#) 1219-UM 192-168-250.5 1003M (© OH-line                                                                                                    |    |

Select "Use the existing network"  $\rightarrow$  "EtherNet/IP\_1", click "OK", and the PLC is connected successfully.

After the PLC is connected successfully, the blue indicator above the PLC device icon is on.

| S1, Ethernet IP, test - Network Configurator                                                                                                    | - 0 × |
|----------------------------------------------------------------------------------------------------|-------|
| lie Edit View Network Device EDS/File Tools Option Help                                                                                                    |       |
| D 2 2 2 5 2 5 2 5 2 5 2 5 2 5 2 5 2 5 2                                                                                                    |       |
| (1) (1) (1) (1) (1) (1) (1) (1) (1) (1)                                                                                                    |       |
| Control Provide Control Control C |       |
| Byrail                                                                                                    |       |
| c >                                                                                                    |       |
| Record Fully Nets Description                                                                                                    |       |
|                                                                                                    |       |

Click the "Device Property" icon, and the "Controller Information" tab pops up. You can switch the PLC status between "Program" and "Run" in the tab.

|                                         | Of Morkey<br>Deleterial Actuals Al<br>antici Terine<br>(Corporation<br>(Corporation)<br>(Corporation) | ve<br>Verge of Derive Budeidth                                      | MOOP  |  |
|-----------------------------------------|----------------------------------------------------------------------------------------------------|---------------------------------------------------------------------|-------|--|
| Escage Code<br>0 855:0100<br>0 800:0100 | 2x1+<br>2820/05/15 15:33 15<br>2820/05/16 16 20 63                                                                                                    | Description<br>Sare file rea completed.<br>Sare file rea completed. |       |  |
| 0 400 / 0100                            | 2020/06/16 16 26 50                                                                                                    | Dara Ella ras completed.                                            |       |  |
|                                         |                                                                                                    |                                                                     | Close |  |

### 2.6.2.4 Modify IP address

Right click the device icon and select "Change Node Address" to change the PLC IP address.

| File Edit View Network Device EDS File Too                                                                                                    | is Option Help                                                                                                    |                                                          |   |   |
|----------------------------------------------------------------------------------------------------|----------------------------------------------------------------------------------------------------|----------------------------------------------------------|---|---|
| 日間日間市市市市市市市                                                                                                    | de l X Palent                                                                                                    | K 【 林田田 19世 】                                            |   |   |
| 8 8 8 8 8 + + 2 8 8 8 8 8                                                                                                    | 2 2 E) :                                                                                                    | ALP                                                      |   |   |
|                                                                                                    | * Other                                                                                                    |                                                          |   |   |
| Interval Enterval Enterva | A general contraction of the contraction of the con |                                                          |   |   |
|                                                                                                    | Theor of Jac                                                                                                    | X Delete<br>Change Node äddress.<br>Change Device Opment | _ | þ |
|                                                                                                    | (MARK)                                                                                                    | 22 Edit VO Connect                                       |   |   |
|                                                                                                    |                                                                                                    | Synchronian (dentity                                     |   |   |
| Bennige Code Date Derrer                                                                                                    | lation                                                                                                    | Change Device Type                                       |   |   |
|                                                                                                    |                                                                                                    | A Broperty                                               |   |   |
|                                                                                                    |                                                                                                    |                                                          | _ |   |
|                                                                                                    |                                                                                                    |                                                          |   |   |

| Image: Control of the second second secon |  |
|----------------------------------------------------------------------------------------------------|--|
|                                                                                                    |  |
| Reg of Incis Indefith                                                                                                    |  |

# 2.6.3 Sysmac Studio software settings

#### 2.6.3.1 Create a new project

Double click the

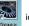

icon to open the software, select "New Project", enter "Project name",

select the device type, and click "Create".

| 📱 Sysmac Studio (32bit)                                                                                |                                                                                     | 0 8 8   |
|----------------------------------------------------------------------------------------------------|-------------------------------------------------------------------------------------|---------|
| Million<br>Imp Open Poject<br>Imp Open Poject<br>Imp Open L<br>Open L<br>Open L<br>Ø Consect to Device | Project Properties Project Properties Auftor Environment Comment Type Sandard Paget |         |
| Version Control<br>M. Version Control Explorer<br>License<br>El License<br>Tail Version                | Ping Select Device<br>Category Earnolar<br>Device Katar2 ♥ = K<br>Version 2.40      | astor V |
| Rematring dates 50                                                                                     |                                                                                     | Create  |

After a new project is created completely, you can enter the following interface. Right click the device icon and select "Rename" to change the device name (you can choose not to change it).

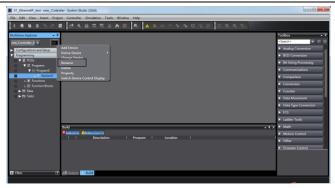

#### 2.6.3.2 Connection setting

Click "Controller" in the menu bar, and select "Communications setup".

| Edit View Insert Project     | Controller Simulation Tools                  | Window Help  |                                         |                                    |
|------------------------------|----------------------------------------------|--------------|-----------------------------------------|------------------------------------|
|                              | Communications Setup                         |              | * * * * * <b>* 0</b> 3 2 <b>7</b> 4 4 4 |                                    |
|                              | Change Device                                |              |                                         |                                    |
| iew Explorer 🔹 🕸             | Online                                       | Ctrl+W       |                                         | Toolbox                            |
| · I                          | Offline                                      | Ctrl+Shift+W |                                         | <search> 💌 🌮</search>              |
| nfigurations and Setup       | Synchronize<br>Transfer                      | Ctrl+M       |                                         | Analog Conversion                  |
| primming                     | Mode                                         |              |                                         | BCD Conversion                     |
| POUs                         |                                              | '            |                                         | Bit String Processing              |
| ▼ 3€ Programs                | Monitor<br>Stop Monitoring                   |              |                                         | <ul> <li>Communications</li> </ul> |
| ▼ E Program0<br>L E Section0 | Set/Reset                                    |              |                                         |                                    |
| L. W. Functions              | Forced Refreshing                            |              |                                         | Comparison                         |
| L.32: Function Blocks        | MC Test Run                                  |              |                                         | Conversion                         |
| Duta                         | MC Monitor Table                             |              |                                         | Counter                            |
| ► Etti Tasks                 | CNC Coordinate System Monito                 | r Table 🔹 🔸  |                                         | Data Movement                      |
|                              | SD Memory Card                               |              |                                         | Data Type Conversion               |
|                              | Controller Clock                             |              |                                         | ► RCS                              |
|                              | Release Access Right<br>Update CPU Unit Name |              |                                         | <ul> <li>Lader Tools</li> </ul>    |
|                              | Security                                     |              |                                         |                                    |
|                              | Clear All Memory                             | · · ·        |                                         | • z × ► Math                       |
|                              | Reset Controller                             |              | Location                                | Motion Control                     |
|                              |                                              |              | Location                                | Other                              |
|                              |                                              |              |                                         | Program Control                    |
|                              |                                              |              |                                         |                                    |
|                              |                                              |              |                                         |                                    |
|                              |                                              |              |                                         |                                    |

Select "Ethernet-Hub Connection" as the connection method, enter the remote IP address "192.168.250.1", and click "Ethernet communication test". Click "OK" when the status bar shows "Test succeeded".

# 2.6.3.3 Set data labels

Select "Programming" → "Data" → "Global Variables" in the left menu bar, and add global variables as needed. Note that you shall select "WORD" in the "Data Type" column and select

"Input/Output" in the "Network Publish" column. Take "ODVA Basic speed control assembly" as an example, and create four global variables.

| File Edit View Insert Project            | t Controller Simulatio | n Tools Window | Help          |          | _      |   |                      |         |                   |     |
|------------------------------------------|------------------------|----------------|---------------|----------|--------|---|----------------------|---------|-------------------|-----|
| Xenessce                                 | 日本道長                   |                | R 🔺 🔌         |          |        |   | μąą                  |         |                   |     |
| Multiview Explorer 🔹 0                   | - Global Variables X   |                |               |          |        |   |                      |         | Toolbox           | - 1 |
| new_Controller_0 •                       | Name                   | Data Type      | Initial Value | AT       | Retain |   | Network Publish      | Comment | <search></search> |     |
| Configurations and Setup     Programming | CW PZD_OUT             | WORD           | 16#0          |          |        | 0 | lutput v<br>lutput v |         |                   |     |
| ▼ di PONA<br>▼ 30 Programs               | SW PZD IN              | WORD           | 16#0<br>16#0  |          |        |   | yut v<br>yut v       |         |                   |     |
| 🔻 🖂 Program0                             |                        |                |               |          | 0      |   |                      |         |                   |     |
| L @ Section0<br>L @ Functions            |                        |                |               |          |        |   |                      |         |                   |     |
| L3% Function Blocks<br>▼                 |                        |                |               |          |        |   |                      |         |                   |     |
| L M Data Types                           |                        |                |               |          |        |   |                      |         |                   |     |
| <ul> <li>Ell Tasks</li> </ul>            |                        |                |               |          |        |   |                      |         |                   |     |
|                                          |                        |                |               |          |        |   |                      |         |                   |     |
|                                          | Build                  |                |               |          | _      | _ |                      | - 1 3   |                   |     |
|                                          | 😫 O Emore 👔 O Warns    |                | Program 1     | Location |        |   |                      |         |                   |     |
|                                          | T Des                  | nption :       | Program       | Location |        |   |                      |         |                   |     |
|                                          |                        |                |               |          |        |   |                      |         |                   | 2   |
|                                          |                        |                |               |          |        |   |                      |         |                   |     |
| 🖪 filter 🖉                               | 🛱 Output 🔀 Build       |                |               |          |        |   |                      |         |                   |     |
|                                          | en Addressen Build     |                |               |          |        |   |                      |         |                   |     |

Click "Tools" in the top menu bar, and select "EtherNet/IP Connection Settings".

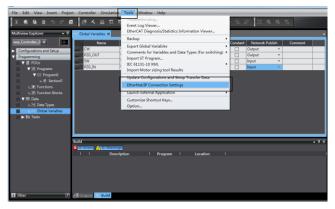

Double click "Built-in EtherNet/IP Port Settings".

| File Edit View Insert Project Controller Simulation Tools Window Help |                   |               |
|-----------------------------------------------------------------------|-------------------|---------------|
| 米島島のでも国 南大阪同時半日回 東 マダモディーのぶち 江からぶ                                     |                   |               |
| Multiview Explorer • 9 mm Global Variations EthenNat/3P Device List x | . Toobox          | - 0           |
| new_Cantrolier_0   Node Address  Desce  Desception                    | <search></search> | <b>I</b> II X |
| Configurations and Setup  Configurations and Setup                    |                   |               |
| Programming                                                           | 4                 |               |
| V 🖞 POUA                                                              | i I               |               |
| ▼ III Programs                                                        | i I               |               |
| V ⊟ Program0<br>L di Section0                                         |                   |               |
| L to sections                                                         | i I               |               |
| L 27. Function Blocks                                                 |                   |               |
| V III Data                                                            |                   |               |
| L 35 Data Types                                                       | i I               |               |
| Gobal Variables     Fin Teaks                                         |                   |               |
| ► ETE Tasks                                                           | i I               |               |
|                                                                       | i I               |               |
|                                                                       | <u> </u>          |               |
| Build • 0                                                             | ×                 |               |
| Summer Avalanting                                                     |                   |               |
| I I Description I Program I Location I                                | 4                 |               |
|                                                                       | i I               |               |
|                                                                       |                   |               |
|                                                                       | i I               |               |
|                                                                       | i I               |               |
| 🖬 Filter 🕜 🚚 Output 📈 Build                                           |                   |               |
|                                                                       |                   |               |

Right click the blank area under "Tag Set", and select "Create New Tag Set".

| File Edit View Insert Project Controller Simulation Tools Window Help                             |                |
|---------------------------------------------------------------------------------------------------|----------------|
| 米豊富峰サウキ島 聖人松同司非美国 英 AX&キャネのおや 江ののみ                                                                |                |
| Multiview Explorer • 9 Ett Global Variables EtherNet/P Device List Bullt-in EtherNet/Pection Se × | Taalbax 🔹 🖗    |
|                                                                                                   | Target Divise  |
| 🗓 Filter 🕐 🛃 Output 🖉 Build                                                                       | Import Tag Set |

The input tag set is named "INPUT", right click "INPUT" to select "Create New Tag", and add the input global variables to the "INPUT" tag set. Pay attention to the order of the data sequence.

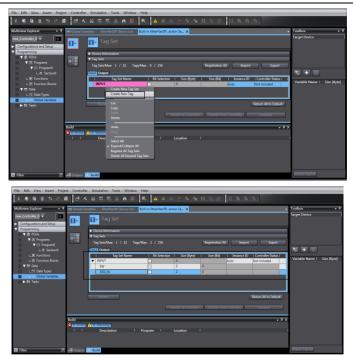

Repeat above steps for "OUTPUT" tag set and "OUTPUT" tag.

| File Edit View Insert Project                                       | Controller Simulation Tools Window Help                                                                                          |                             |
|---------------------------------------------------------------------|----------------------------------------------------------------------------------------------------|-----------------------------|
| X @ @ @ > < @                                                       | 「「「「「「」」」」」「「「」」」」「「「」」」」「「」」」」「「」」」」「「」」」」                                                                                      |                             |
| Multiview Explorer 🔹 🛡                                              | mt Global Variables EtherNet/IP Device List Built-in EtherNet/IPection Se ×                                                      | Toolbox 🔹 🕈                 |
| new_Controller_0  Configurations and Setup Configurations and Setup | Trag Set                                                                                                    | Target Device               |
| St CPU/Expansion Racks                                              | Device Information     Via Sets                                                                                                  |                             |
| 🗈 VO Map                                                            | Tag Sets     Tag Sets/Max: 2 / 32 Tags/Max: 4 / 256 Reportation All Import Export                                                |                             |
| R Controller Setup                                                  | regulation and a first regulation of an angent capac                                                                             |                             |
| Motion Control Setup                                                | Input (00/00)                                                                                                    | N + U                       |
| e/ Cam Data Settings<br>► Event Settings                            | I Tag Set Name I Bit Selection I Size (Byte) I Size (Bit) I Instance ID I Controller Status IOut<br>▼ OUTPUT 4 Auto Not included | Variable Name   Size (Byte) |
| Ph. Task Settings                                                   | CW 2 0 Clev                                                                                                    |                             |
| E Data Trace Settings                                               | PZD DUT 2 0 Clear                                                                                                    |                             |
| Programming                                                         |                                                                                                    |                             |
| V E POUs                                                            |                                                                                                    |                             |
| ♥ 3ft Programs                                                      |                                                                                                    |                             |
| V E Program0                                                        | Return All to Default                                                                                                    |                             |
| L-@ Section0                                                        | Neturi Airo Desuk                                                                                                    |                             |
| L 32 Function Blocks                                                | Transfer to Controller Transfer from Controller Compare                                                                          |                             |
| V = Data                                                            |                                                                                                    |                             |
| L 55 Data Types                                                     | tuid - T ×                                                                                                    |                             |
| L tet Global Variables                                              |                                                                                                    |                             |
| ► ftt Tasks                                                         | I I Description I Program I Location I                                                                                           |                             |
|                                                                     |                                                                                                    |                             |
|                                                                     |                                                                                                    |                             |
| 🖬 filter 🕑                                                          | All Output 🗾 Build                                                                                                    | Import Tag Set              |

#### 2.6.4 Import and export data tags

#### 2.6.4.1 Export data tags from Sysmac Studio

After data tags are set completely, click "Export" to export the data tag to a local folder, and save it as "S1\_test.csv" format.

| File Edit View Insert Proje         | ect Controller Simulation Tools Window Help                                                  |                             |
|-------------------------------------|----------------------------------------------------------------------------------------------|-----------------------------|
| X ● & ● うぐ                          | 8 (2 4 2 5 5 5 4 1 1 1 1 1 1 1 1 1 1 1 1 1 1 1 1                                             |                             |
| Multiview Explorer 🔹 🔻              | Met Global Variables EtherNet/IP Device List Built-in EtherNet/IPection Se X                 | foolbox 🔹 🕸                 |
| new_Controller_0                    |                                                                                              | arget Device                |
| G Motion Control Setup              | Inst 02703                                                                                   | N + U                       |
| er' Cam Data Settings               | Tan Set Name I Rit Selection I Sou (Bote) I Sou (Bit) I Instance ID I Controller Statur (Dub |                             |
| Event Settings                      | CUTPUT     4     Auto Not included                                                           | Variable Name   Size [Byte] |
| Task Settings                       | CW 2 0 Clear                                                                                 |                             |
| Data Trace Settings     Programming | PZD_OUT 2 0 Clear                                                                            | i i                         |
| V @ POUs                            |                                                                                              |                             |
| ▼ 3€ Programs                       |                                                                                              | i i                         |
| 🔻 🖂 Program0                        |                                                                                              | i i                         |
| L-@ Section0                        | Restart Return All to Default                                                                | i i                         |
| L 37: Function Blocks               | Transfer for Construction Transfer from Controllar Company                                   |                             |
| V E Data                            |                                                                                              | i i                         |
| L 52 Data Types                     | 1.M                                                                                          |                             |
| L 111 Global Variables              |                                                                                              | i i                         |
| Tasks                               | I Description I Program I Location I                                                         |                             |
|                                     |                                                                                              |                             |
| 🛿 Filter 🕑                          | All Courput de Build                                                                         | Import Tay Set              |

### 2.6.4.2 Import data tags into Network Configurator

In the "Network Configurator" software, double click the PLC device icon, click "To/From File" in the lower right corner, and select "Import from File...".

| Untitled - Network Configurator                                              | - 0 X                                              |
|------------------------------------------------------------------------------|----------------------------------------------------|
| e Edit View Network Device EDS File Tools Option Help                        |                                                    |
| 2 26 22 2 2 2 2 2 2 2 2 2 2 2 2 2 2 2 2                                      |                                                    |
| S 8 9 9 + + 2 8 2 2 2 2 9 2 miximi                                           |                                                    |
| EtherNet/P     Edit Device Parameters: 192.168.250.90 NXIP2                  |                                                    |
| Reterrit Configurator                                                        |                                                    |
| Btherfat/IF fardeure                                                         |                                                    |
| A MS Industrial Fature     A MS Industrial Fature                            |                                                    |
| Generic Jevice 192703.290.50 / 192.166.290.2 NTECH                           |                                                    |
| in all Official Componentian.                                                |                                                    |
| G Communications Adap                                                        |                                                    |
| T the last 1                                                                 |                                                    |
| In 2<br>In 3                                                                 |                                                    |
| Consections 0/32 (0 : 0, T : 0)                                              |                                                    |
| Bart 2<br>Rev 3<br>Trobet Hame 192.160.250.90 K1172 Variable Target Fariable |                                                    |
| 8-8 C18-EI121 0(7)                                                           |                                                    |
| A law 2<br>A law 3                                                           |                                                    |
| ⊕ Q C23-E1721                                                                |                                                    |
| 1 her 2<br>1 her 3                                                           |                                                    |
| - B C138-11721                                                               |                                                    |
| - S CON-EITEL                                                                |                                                    |
|                                                                              |                                                    |
| Blev 3 Tange of Device Bu                                                    |                                                    |
|                                                                              | afree File                                         |
|                                                                              | Export to File.                                    |
|                                                                              | Import from Re.,                                   |
| Hessage Code Fate Description                                                | angeot a sea fille                                 |
| 0 850-0100 2020/06/10 17:22:17 Save file was completed.                      |                                                    |
|                                                                              |                                                    |
|                                                                              |                                                    |
| dy LEtherNet/IP TetherNet/IP TwinCAT-Intel PCI Ethernet A                    | dapter (Gigabit) 192.168.250.4 1000M 🥥 On-line NUM |

Select the file "S1\_test.csv" exported from Sysmac Studio, and click "Open".

| S1. Ethernet IP. test - Network Configurator                                                                                                    |               | Import Connection Configuration       |                        |           | - 0 X   |
|----------------------------------------------------------------------------------------------------|---------------|---------------------------------------|------------------------|-----------|---------|
| File Edit View Network Device EDS File Tools Option H                                                                                                    | -             |                                       |                        |           |         |
| D # B 초 문 환 동 작 등 분 등 1 월 1                                                                                                    | Connections 1 | Look in(): sysmac studio workspace    | v 🗿 👂 📁 🛄 •            |           |         |
| ,                                                                                                    |               |                                       |                        |           |         |
| 5 8 <b>8 8 8 ♦ 7</b> 8 8 8 8 8 8 8 8 8 8 8 8 8 8 8 8 8 8                                                                                                    |               | Name                                  | Date modified Type     |           |         |
| × C EtherNegt                                                                                                    |               | S1_test.cov                           | 2020/5/15 15:46 Micros | c         |         |
| Tetwork Configurator                                                                                                    | 192.168.2     | l                                     |                        |           |         |
| - A Vender                                                                                                    |               |                                       |                        |           |         |
| Generic Device 152168.2501                                                                                                    |               |                                       |                        |           |         |
| Generation Rectance Rectance                                                                                                    |               |                                       |                        |           |         |
| 8 and 00000 Corporation                                                                                                    |               |                                       |                        |           |         |
| in 🗃 Geres. Microscan Systems Inc.                                                                                                    |               |                                       |                        |           |         |
| 🗵 🚠 Comenzientiens Adapter                                                                                                    |               |                                       |                        |           |         |
| 🕀 💑 feacris Ieries                                                                                                    | Connections : |                                       |                        |           |         |
| <ul> <li>Atter Condition Monitoring Devic</li> <li>Trear Supply Device</li> </ul>                                                                                                    | Register Devi |                                       |                        |           |         |
| 🐵 🏯 Thermal Condition Monitoring Dev                                                                                                    | Product Nat   |                                       |                        |           |         |
|                                                                                                    | Product Nat   |                                       |                        |           |         |
|                                                                                                    |               |                                       |                        |           |         |
|                                                                                                    |               |                                       |                        |           |         |
|                                                                                                    |               |                                       |                        |           |         |
|                                                                                                    |               |                                       |                        |           |         |
|                                                                                                    |               |                                       |                        |           |         |
|                                                                                                    |               |                                       |                        |           |         |
|                                                                                                    |               |                                       |                        |           |         |
|                                                                                                    |               |                                       |                        |           |         |
|                                                                                                    |               |                                       |                        |           |         |
|                                                                                                    |               |                                       |                        |           |         |
|                                                                                                    | -             |                                       |                        |           | -       |
| Trage of Jevice 3                                                                                                    |               | ¢                                     | ,                      |           |         |
| Intil                                                                                                    | New           | File name(N): S1.test.cov             | Oper(O)                | From File |         |
|                                                                                                    | -NEW          |                                       |                        |           |         |
| Territor Part Annual Annual Annua |               | File type(T): CSV Format File (*.csv) | Cancel                 |           | 4       |
| Ready                                                                                                    |               |                                       | N/                     | Cancel    | On-line |

# 2.6.4.3 Data tag corresponding connection

Select the device "192.168.250.2" under the "Connections" tab, and click the Move Down button.

| Untitled - Network Configurator                                                                                                    |                         |                                                                                                    | 88 |
|----------------------------------------------------------------------------------------------------|-------------------------|----------------------------------------------------------------------------------------------------|----|
| File Edit View Network Device EDS                                                                                                    | Rie Tools Option Help   |                                                                                                    |    |
| D 🚅 🖬 🗏 💆 🎒 🛝 🖓 🖤                                                                                                    | - 4 8 x h e x           | - [ <b>[] 11 日 日 日</b> 日                                                                                                    |    |
| i≶ 1 <b>9 9 4 </b>                                                                                                    | a a la companya         | # Parameters ( 192.368.250.00 NR1P2                                                                                                    |    |
| Consecutive stars May     Consecutive stars May     Consecutive stars May     Consecutive stars May     Consecutive stars May     Consecutive stars May     Consecutive stars May     Consecutive stars May     Consecutive stars May     Consecutive stars May     Consecutive stars     Consecutive stars | Emerher/F               | The Market is a second second |    |
| Berrage Cole Bate                                                                                                    | Description             |                                                                                                    |    |
| Q 88. 0206 2005/09/18 17:23:47                                                                                                    | 182 164 250 1           |                                                                                                    |    |
| 0#04:04:00 2020/09/18 17:23:11                                                                                                    | Sure file was completed |                                                                                                    |    |
|                                                                                                    |                         |                                                                                                    |    |

Double click the device "192.168.250.2", set the data input/output tags, and click "Regist".

| X III A A   | dit Device Parameters: 192.168.250.90 NX1P2                                                                                                    |                                                                                                    |
|-------------|----------------------------------------------------------------------------------------------------|----------------------------------------------------------------------------------------------------|
| TELEBERGE   | Paraditar boria Lait<br>Paraditar boria Lait<br>Paraditar boria Lait | gastr derice ad turget<br>Furget Berice<br>Commant : IDF<br>Despit Tag Sat<br>Despit Tag Sat<br>Inpert Tag Sat<br>Inpert Tag Sat<br>Inpert Tag Sat<br>Inpert Tag Sat |
| • Detail    | Hew Edit Delete Edit All hange Target Node ID To                                                                                                    | o/From File                                                                                                    |
| Description |                                                                                                    |                                                                                                    |

#### 2.6.5 PLC program downloading and online monitoring

# 2.6.5.1 Sysamc Studio downloading

Click the Online button (If the device name has been changed, the following interface will pop up, and you can click "No").

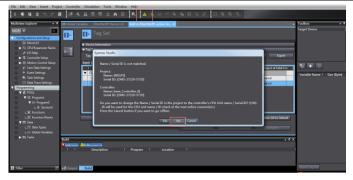

Click "Transfer to Controller" under the "Built-in EtherNet/IP Port Settings" tab.

| ą | 🖭 Global Va | riable | s EtherNet/IP Device List     | Built-in EtherNet/IPect | on Se | ×           |                     |                     |                                   |                     |       |
|---|-------------|--------|-------------------------------|-------------------------|-------|-------------|---------------------|---------------------|-----------------------------------|---------------------|-------|
| Ĩ | 0-          | 1      | 🕞 Tag Set                     |                         |       |             |                     |                     |                                   |                     |       |
|   | o-[8        |        | Device Information<br>ag Sets |                         | _     |             |                     |                     |                                   |                     | -     |
|   | 40          |        | 'ag Sets/Max: 2 / 32 Tags     | /Max: 4 / 256           |       |             |                     | Registration All    | Import                            | Export              |       |
|   |             | Inp    | ut Output                     |                         |       |             |                     |                     |                                   |                     |       |
|   |             |        | Tag Set Name<br>OUTPUT        | Bit Selection           | Siz   | re (Byte) I | Size (Bit)          | Instance ID<br>Auto | Controller Status<br>Not included | Output at Fatal Er  | 1     |
|   |             | Ľ      | CW                            |                         | 2     | _           | 0                   | Auto                |                                   | Cleared             | -     |
|   |             | Ŀ      | PZD_OUT                       |                         | 2     |             | 0                   |                     |                                   | Cleared             |       |
|   |             |        | -                             |                         |       |             |                     |                     |                                   |                     |       |
|   |             |        |                               |                         |       |             |                     |                     |                                   |                     |       |
|   |             |        |                               |                         |       |             |                     |                     |                                   |                     |       |
|   |             |        |                               |                         |       |             |                     |                     |                                   |                     |       |
|   |             |        |                               |                         |       |             |                     |                     |                                   |                     | _     |
|   |             |        | Restart                       |                         |       |             |                     |                     | L                                 | Return All to Defau | ılt   |
|   |             |        |                               |                         |       | Trat        | nsfer to Controller | Transfer from       | Controller                        | Compare             |       |
|   |             |        |                               |                         |       |             |                     |                     |                                   |                     | _     |
|   | Build       |        |                               |                         |       |             |                     |                     |                                   |                     | , i X |
|   | 😒 U Errors  |        | Warnings                      |                         |       |             |                     |                     |                                   |                     |       |

Click "Yes".

| া Global Variabl | les EtherNet/IP Device List Built-in EtherNet/IPection Se ×                                                                           |
|------------------|----------------------------------------------------------------------------------------------------|
| 0.               | 1- Tag Set                                                                                                    |
|                  | Device Information                                                                                                    |
| <b>□-</b> []     | Tag Sets                                                                                                    |
| - 40             | Tag Sets/Max:         2         / 32         Tags/Max:         4         / 256         Registration All         Import         Export |
| In               | put Output                                                                                                    |
|                  | Tag Set Name     Transfer to Controller     OUTPUT     OUTPUT     Not included                                                        |
|                  | CW Are you sure you want to execute the transfer to the Controller? Cleared                                                           |
|                  | PZD_OUT Cleared Cleared                                                                                                    |
|                  | Connection will stop during the transfer.                                                                                             |
|                  | The Unit will be restarted after the transfer.                                                                                        |
|                  | Yes No                                                                                                    |
| L                |                                                                                                    |
|                  | Restart Return All to Default                                                                                                    |
|                  | Transfer to Controller Transfer from Controller Compare                                                                               |
|                  |                                                                                                    |
| Build            | u varinos                                                                                                    |
|                  | Description   Program   Location                                                                                                    |
|                  |                                                                                                    |
|                  |                                                                                                    |

Click the "Sync" function button.

| きくい              | X & # # # #                 | 民 🔺 🔌 🖧                | } <b>6</b> 9 ¶ ¶ | 0 2 2               | Ц Q Q            | <i>B</i>         |                         |
|------------------|-----------------------------|------------------------|------------------|---------------------|------------------|------------------|-------------------------|
| l Global Variabl | les EtherNet/IP Device List | Built-in EtherNet/IPec | tion Se ×        |                     |                  |                  |                         |
| ]• [             | ∎⊷ Tag Set                  |                        |                  |                     |                  |                  |                         |
|                  | Device Information          | _                      | _                | _                   | _                | _                | _                       |
| THE T            | Tag Sets                    |                        |                  |                     |                  |                  |                         |
| -0               | Tag Sets/Max: 2 / 32 Tags   | Max: 4 / 256           |                  |                     | Registration A   | ll Import        | Export                  |
| In               | put Output                  |                        |                  |                     |                  |                  |                         |
| Г                | I Tag Set Name              | Bit Selection          | Size (Byte)      | I Size (Bit)        | Instance ID      | Controller Statu | s (Output at Fatal Err) |
|                  | V OUTPUT                    |                        | 4                |                     | Auto             | Not included     |                         |
|                  | CW                          |                        | 2                | 0                   |                  |                  | Cleared                 |
|                  | PZD_OUT                     |                        | 2                | 0                   |                  |                  | Cleared                 |
|                  |                             |                        |                  |                     |                  |                  |                         |
|                  |                             |                        |                  |                     |                  |                  |                         |
|                  |                             |                        |                  |                     |                  |                  |                         |
|                  |                             |                        |                  |                     |                  |                  |                         |
|                  | Restart                     |                        |                  |                     |                  |                  | Return All to Default   |
|                  |                             |                        |                  |                     |                  |                  | to below                |
|                  |                             |                        | Т                | ransfer to Controll | er Transfer from | n Controller     | Compare                 |
|                  |                             |                        |                  |                     |                  |                  |                         |
| d                |                             |                        |                  |                     |                  |                  | <b>-</b> 9              |

Select the device "NX1P2", and click "Transfer To Controller".

| 📓 Synci | monization                                                                                |                                 |                              |                                  |         |
|---------|-------------------------------------------------------------------------------------------|---------------------------------|------------------------------|----------------------------------|---------|
|         | Computer. Data Name                                                                       | Computer: Update Date           | Controller: Update Date      | Controller: Data Name            | Compare |
| ₩ 0     | - N01P2                                                                                   | 2020/9/18 18:08:59              | 2020/6/24 11:28:15           | ·· N01P2                         |         |
|         |                                                                                           |                                 |                              |                                  |         |
|         |                                                                                           |                                 |                              |                                  |         |
|         |                                                                                           |                                 |                              |                                  |         |
|         |                                                                                           |                                 |                              |                                  |         |
|         |                                                                                           |                                 |                              |                                  |         |
|         |                                                                                           |                                 |                              |                                  |         |
|         |                                                                                           |                                 |                              |                                  |         |
|         |                                                                                           |                                 |                              |                                  |         |
|         |                                                                                           |                                 |                              |                                  |         |
|         |                                                                                           |                                 |                              |                                  |         |
|         |                                                                                           |                                 |                              |                                  |         |
| Lananda | Synchronized I Different A Exists only                                                    |                                 |                              |                                  |         |
|         |                                                                                           |                                 |                              |                                  |         |
|         | the present values of variables with Retain                                               |                                 |                              |                                  |         |
|         | ot transfer the POU program source (Valid<br>ot transfer the following, (All items are no |                                 | All data will be re-transfer | red when this option is changed. |         |
|         | Unit application data on the CPU Rack an                                                  |                                 | parameters.                  |                                  |         |
|         | t operation settings and NX Unit applicatio                                               |                                 |                              |                                  |         |
| 🗹 Don   | ot transfer the EtherNet/IP connection setting                                            | ıgs (i.e., tag data link settir |                              |                                  |         |
| 🖲 All   | data will be transferred because the projects                                             | in the computer and the         | controller are different.    |                                  |         |
|         |                                                                                           |                                 |                              |                                  |         |
|         |                                                                                           |                                 |                              |                                  |         |
|         |                                                                                           |                                 |                              |                                  |         |
|         |                                                                                           |                                 |                              |                                  |         |
|         |                                                                                           | ransfer To Controller           | ransfer From Controller      | Recompare Close                  |         |
|         |                                                                                           |                                 |                              |                                  |         |

Click "Yes".

| wei Global Vanables EtherNet/IP Device List Built in EtherNet/IPection Se., X                                                                                                    |
|----------------------------------------------------------------------------------------------------|
| □+ Tag Set                                                                                                    |
| Device Information                                                                                                    |
| Tag Sets                                                                                                    |
| Tag Sets/Max: 2 / 32 Tags/Max: 4 / 256 Registration All Import Export                                                                                                    |
| Input Output                                                                                                    |
| Sysmac Studio                                                                                                    |
| Confirm that there is no problem if the controller operation is stopped.<br>The operating mode will be changed to PROSRAM mode. Then, EtherCAT slaves will be reset and forced<br>refreshing will be cancelled.<br>Are you sure that you want to execute the transfer/fY/NN<br>Yes No |
| Restart Return All to Default                                                                                                    |
| Transfer to Controller Transfer from Controller Compare                                                                                                    |
| Output - 4 ×                                                                                                    |
|                                                                                                    |
|                                                                                                    |

Click "Close" when the "Controller" status in the lower right corner is two green lights.

|       | chronization                                                                                 |                                               |                         |                       |         |                  |                             |
|-------|----------------------------------------------------------------------------------------------|-----------------------------------------------|-------------------------|-----------------------|---------|------------------|-----------------------------|
|       | Computer: Data Name                                                                          | Computer: Update Date                         | Controller: Update Date | Controller: Data Name | Compare | _                |                             |
|       | ► N03P2                                                                                      | 2020/9/18 18:08:59                            | 2020/9/18 18:08:59      | ►N(192                |         |                  |                             |
|       |                                                                                              |                                               |                         |                       |         | -                | Toolbax 🚽 🔻                 |
|       |                                                                                              |                                               |                         |                       |         |                  | Target Device               |
|       |                                                                                              |                                               |                         |                       |         |                  |                             |
|       |                                                                                              |                                               |                         |                       |         |                  |                             |
|       |                                                                                              |                                               |                         |                       |         |                  | মা হা                       |
|       |                                                                                              |                                               |                         |                       |         | Export           | Variable Name   Size (Byte) |
|       |                                                                                              |                                               |                         |                       |         |                  |                             |
|       |                                                                                              |                                               |                         |                       |         | at Fatal Eni 🛛 I |                             |
|       |                                                                                              |                                               |                         |                       |         |                  |                             |
|       |                                                                                              |                                               |                         |                       |         |                  |                             |
| Legen |                                                                                              |                                               |                         |                       |         |                  |                             |
|       |                                                                                              |                                               |                         |                       |         |                  |                             |
|       |                                                                                              |                                               |                         |                       |         |                  |                             |
|       | not transfer the following. (All items are no<br>4X Unit application data on the CPU Rack ar | k transferred.)<br>nd EtherCAT slave backup : | parameters.             |                       |         |                  |                             |
| - 0   |                                                                                              |                                               |                         |                       |         |                  |                             |
| S 0x  | not transfer the EtherNet/3P connection setti                                                | ings (i.e., tag data link settin              |                         |                       |         | <br>1 to Default | Import Tag Set              |
| П     |                                                                                              |                                               |                         |                       |         |                  | Controller Status • 7       |
|       |                                                                                              |                                               |                         |                       |         | Land Land        | ONLINE 9 192.168.250.1      |
|       |                                                                                              |                                               |                         |                       |         | - • ×            | ERR/ALM PROGRAM mx          |
|       |                                                                                              |                                               |                         |                       |         | <br>L L          |                             |
|       |                                                                                              | Transfer To Controller                        |                         | Recompare Close       |         |                  |                             |
|       |                                                                                              |                                               |                         |                       |         |                  |                             |
|       |                                                                                              |                                               |                         |                       |         |                  |                             |

# 2.6.5.2 Network Configurator downloading

Click the icon of "Download to Device", and click "Yes".

|                                                                                                    | - 0 × |
|----------------------------------------------------------------------------------------------------|-------|
| Bie Edit View Network Davice EDS Rie Iools Option Help                                                                                                    |       |
| □◎■二星 夕 山山 ●  4 ●  4 ●  4  ●  4   0  0                                                                                                    |       |
| S B S S → → 2 B K F A B S B S A F F                                                                                                    |       |
| CherNet/0.1                                                                                                    |       |
| Interference     Interference       Interference     Interference       Interference |       |
| Consil                                                                                                    |       |
| t Serang Cala Dat Bearington<br>∰DEN 2000 2000 20000071516:20:20 Bealand of herin presenter en emploted.                                                                                                    |       |
| Ready LitherNet/IP TEtherNet/IP IntelRI Ethernet Connection (8) (219-UM 192.168.250.5 1000M @ On-line                                                                                                    |       |

Click the icon of "Download to Network", and click "Yes".

| St_Ethernet IP_test - Network Corrégunator                                                                                                    | - a ×       |
|----------------------------------------------------------------------------------------------------|-------------|
| File Edit Yew Network Device ED <u>E File</u> Jools Option Help                                                                                                    |             |
| D @ B 医 是 和 包 4 @ @ 3 D D X N D X N    |             |
| K 0 4 4 4 7 8 2 7 2 8 9 1 8 8 7 8 8 8 9 1 8 8 8                                                                                                    |             |
| 1 / / EtherNet/P 1                                                                                                    |             |
| Bunch California           With Statewidt           With Statewidt                                                                                                    | 3           |
| The second second secon   |             |
|                                                                                                    |             |
| Secure Colo Rate Devices and a device properties as angles at<br>Secure 2000 Secure 2019 Secure 2019 Sec |             |
| Instrume         Littlewerker(10)         Trittlewerker(10)         Install(1)         Entrumer Connection (4) (219-24)         192.198.250.5         1000                                                                                                    | M @ On-line |

### 2.6.5.3 Sysamc Studio online monitoring

Click the "Run" icon, turn the PLC to "Run Mode", and click "Yes".

| Projec    | t Controlle | r Simulation Tools Wind                                  | ow Help              |                                             |                                       |                      |                          |                |
|-----------|-------------|----------------------------------------------------------|----------------------|---------------------------------------------|---------------------------------------|----------------------|--------------------------|----------------|
| < 6       | 1 8 4       | 8 5 5 8 8 8 8 8 8 8 8 8 8 8 8 8 8 8 8 8                  | R & X                | 8 🖗 🏊 🛍                                     | 0 51 52                               | n a a a              |                          |                |
| • 9       | 🗺 Global Va | riables EtherNet/IP Device Lis                           | Built-in EtherNet/IP | ection SeX                                  |                                       |                      |                          | -              |
|           | 0-          | Tag Set                                                  |                      |                                             |                                       |                      |                          |                |
| acks      | uta         | <ul> <li>Device Information</li> <li>Tag Sets</li> </ul> |                      |                                             |                                       |                      |                          |                |
| N.Core    |             | Tag Sets/Max: 2 / 32                                     | Fags/Max: 4 / 256    |                                             |                                       | Registration All     | Import                   | Export         |
| etup<br>s |             | Input Output<br>I Tag Set Name                           | Bit Selectio         | n   Size (Byte)                             | I Size (Bit)                          |                      | troller Status (Output a | t Fatal Enij 👘 |
|           |             | OUTPUT     CW                                            | Sysmac Studio        |                                             |                                       | Noti                 | ncluded<br>Cleared       |                |
| gs        |             | PZD_OUT                                                  | Make<br>Do yo        | sure a Controller st<br>u want to change to | artup will cause no<br>RUN Mode? (V/N | problem.             | Cleared                  |                |
|           |             |                                                          | and the second       | Yes                                         | la                                    |                      |                          |                |
| n0        |             |                                                          |                      | ·                                           |                                       |                      |                          |                |
| ks        |             | Restart                                                  |                      |                                             |                                       |                      | Return All               | to Default     |
| es        |             |                                                          |                      |                                             | ransfer to Controlle                  | r Transfer from Cont | roller Comp              | are            |
|           | Output      |                                                          |                      |                                             |                                       |                      |                          | • # ×          |
|           |             |                                                          |                      |                                             |                                       |                      |                          |                |
|           |             |                                                          |                      |                                             |                                       |                      |                          |                |
|           |             |                                                          |                      |                                             |                                       |                      |                          |                |

Click "View" on the top menu bar, and select "Watch Tab Page".

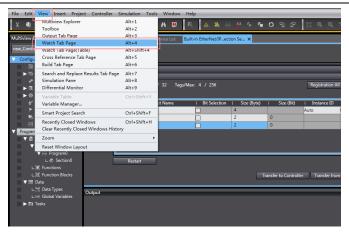

Enter the variable name in the "Watch Tab Page" to monitor the value of the variable, and change the value in real time in the "Modify" box.

| Name    | Online value | Modify | Comment | Data type | L AT |
|---------|--------------|--------|---------|-----------|------|
| CW      | 0001         | 1 1    | Comment | WORD      |      |
| PZD_OUT | 1388         | 1388   |         | WORD      |      |
| SW      | 0004         |        |         | WORD      |      |
| PZD_IN  | 1388         |        |         | WORD      |      |
|         |              |        |         |           |      |
|         |              |        |         |           |      |

# **3 EtherCAT communication card**

# 3.1 Overview

- Thanks for choosing HITACHI EC-TX508B communication card S1-ECT. This manual describes the function specifications, installation, basic operation and settings, and information about the EtherCAT protocol. To ensure that you install and operate the product properly, read this manual and the communication protocol section in the VFD operation manual carefully before you use the product.
- This manual only describes how to operate the EthernetCAT communication card S1-ECT and the related commands but does not provide details about the EtherCAT protocol. For more information about the EtherCAT protocol, read the related specialized articles or books.
- The communication card S1-ECT defined as an EtherCAT slave station communication card and is used on a VFD that supports EtherCAT communication.
- 4. The EtherCAT communication of this communication card supports two types of process data for reading data from and writing data to VFDs. They are PDOs (process data objects) and SDOs (service data objects) for reading data from and writing data to the object dictionary defined by the manufacturer.

# 3.2 Features

### 1. Supported functions

- Supports the EtherCAT COE 402 protocol.
- Supports automatic network address setting

### 2. Supported services

- Supports the PDO service
- Supports the SDO service
- > Supports the object dictionary defined by the manufacturer
- > Allowing SDOs to read data from and write data to VFD function codes

### 3. Supported EtherCAT synchronization cycle

#### Table 3-1 Supported synchronization cycle

| Item                  | Supported specification |
|-----------------------|-------------------------|
| Synchronization cycle | 1ms                     |
|                       | 2ms                     |

### 4. Communication ports

Standard RJ45 ports are used in EtherCAT communication. The communication card provides two RJ45 ports with transmission direction defined. Figure 3-1 shows the ports. IN (indicating input) and OUT (indicating output) are EtherCAT wiring network ports. Table 2-2 describes the port pins.

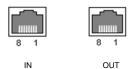

Figure 3-1 RJ45 ports

| Table 3-2 RJ4 | 5 port pins |
|---------------|-------------|
|---------------|-------------|

| Pin | Name | Description    |
|-----|------|----------------|
| 1   | TX+  | Transmit Data+ |
| 2   | TX-  | Transmit Data- |
| 3   | RX+  | Receive Data+  |
| 4   | n/c  | Not connected  |
| 5   | n/c  | Not connected  |
| 6   | RX-  | Receive Data-  |
| 7   | n/c  | Not connected  |
| 8   | n/c  | Not connected  |

#### 5. State indicators

The EtherCAT communication card provides five LED indicators and four net port indicators to indicate its states. Table 4-3 describes the state indicators.

| Table 3-3 State in | ndicators |
|--------------------|-----------|
|--------------------|-----------|

| Item | Color | Function description                                                                                                    |
|------|-------|----------------------------------------------------------------------------------------------------|
| RUN  | Green | The green indicator indicates EtherCAT running state.<br>Init state: It remains off.<br>Pre-OP state: It blinks off 0.2s and on 0.2s (Blinking).<br>Safe-OP state: It flashes off 1s and on 0.2s (Single flash).<br>OP state: It remains on. |
| ERR  | Red   | The red indicator indicates EtherCAT fault state.<br>No fault: It remains off.                                                                                                    |

| Item      | Color  | Function description                                               |  |  |  |  |
|-----------|--------|--------------------------------------------------------------------|--|--|--|--|
|           |        | Init or Pre-OP state: It blinks off 0.2s and on 0.2s (Blinking).   |  |  |  |  |
|           |        | Safe-OP fault state: It flashes off 1s and on 0.2s (Single flash). |  |  |  |  |
|           |        | OP state: It remains on.                                           |  |  |  |  |
|           |        | Process data watchdog timeout: (Double flash).                     |  |  |  |  |
|           |        | Off: Without connection.                                           |  |  |  |  |
| L/A IN    | Green  | On: With connection but inactive.                                  |  |  |  |  |
|           |        | Flickers: With connection and active (Flickering).                 |  |  |  |  |
|           |        | Off: Without connection.                                           |  |  |  |  |
| L/A OUT   | Green  | On: With connection but inactive.                                  |  |  |  |  |
|           |        | Flickers: With connection and active (Flickering).                 |  |  |  |  |
| PWR       | Red    | 3.3V power indicator                                               |  |  |  |  |
|           |        | Off: Indicates that Ethernet connection is not established.        |  |  |  |  |
| Net port  | Yellow | On: Indicates that Ethernet connection is established              |  |  |  |  |
| indicator |        | successfully.                                                      |  |  |  |  |
| (IN)      |        | Off: Without connection                                            |  |  |  |  |
| (114)     | Green  | On: With connection but inactive                                   |  |  |  |  |
|           |        | Blinks: With connection and active                                 |  |  |  |  |
|           |        | Off: Indicates that Ethernet connection is not established.        |  |  |  |  |
| Net port  | Yellow | On: Indicates that Ethernet connection is established              |  |  |  |  |
| indicator |        | successfully.                                                      |  |  |  |  |
| (OUT)     |        | Off: Without connection.                                           |  |  |  |  |
| (001)     | Green  | On: With connection but inactive.                                  |  |  |  |  |
|           |        | Blinks: With connection and active.                                |  |  |  |  |

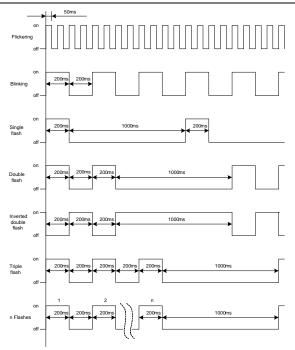

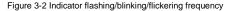

# 3.3 Electrical wiring

The EtherCAT network usually consists of a master station (PLC) and several slave stations (drives or bus extension terminals). Each EtherCAT slave station is configured with two standard Ethernet interfaces, and the electrical wiring diagram is shown in Figure 3-3. The network also supports the star topology, which requires professional switches.

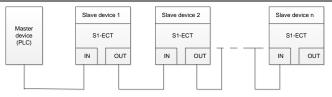

Figure 3-3 Electrical wiring diagram for a linear topology

# 3.4 Communication

### 3.4.1 CoE reference model

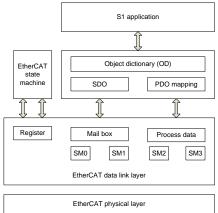

Figure 3-4 CoE reference model

CoE network reference model consists of the data link layer and application layer. The data link layer is responsible for EtherCAT communication protocol. CANopen drive Profile (DS402) communication rules are embedded in the application layer. The object dictionary in CoE includes the parameters, application data, and PDO mapping configuration information.

PDOs are composed of the objects (in the object dictionary) that can perform PDO mapping. The content in PDO data is defined by PDO mapping. PDO data is periodically read and written, which does not require searching the object dictionary. Mail box communication (SDO) is not periodic, which requires searching the object dictionary.

Note: To parse SDO and PDO data correctly on the EtherCAT data link layer, it is necessary to configure FMMU and Sync Manager (SM).

| Synchronization<br>management | Configuration              | Size    | Start address |
|-------------------------------|----------------------------|---------|---------------|
| Sync Manager 0                | Assigned to<br>receive SDO | 512byte | 0x1000        |
| Sync Manager 1                | Assigned to send<br>SDO    | 512byte | 0x1400        |
| Sync Manager 2                | Assigned to<br>receive PDO | 128byte | 0x1800        |
| Sync Manager 3                | Assigned to send<br>PDO    | 128byte | 0x1C00        |

Table 3-4 EtherCAT Sync Manager configuration

### 3.4.2 EtherCAT slave station information

EtherCAT slave station information file (.xml) is read by the master station to construct the master and slave station configuration. This file contains mandatory information about EtherCAT communication settings. HITACHI provides this file EC-TX508B\_100.xml.

#### 3.4.3 EtherCAT state machine

EtherCAT state machine is used to describe the states and state change of slave station applications. Generally, the master station sends a state change request, while the slave station responds. The state change flow is shown in the following figure.

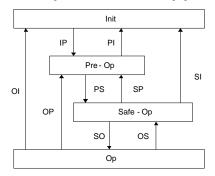

Figure 3-5 EtherCAT state machine flowchart

| State             | Description                                                                                                    |
|-------------------|----------------------------------------------------------------------------------------------------|
| Init              | Both SDO and PDO communication are unavailable.                                                                                                    |
| Init to Pre-Op    | The master station configures the data link layer address and SM channel for SDO communication.<br>The master station initializes DC synchronization information.<br>The master station requests the jump to the Pre-Op state.<br>The master station configures the application layer control register.<br>The slave station checks whether the mailbox is initialized properly. |
| Pre-Op            | SDO communication is available but PDO is unavailable.                                                                                                    |
| Pre-Op to Safe-Op | The master station configures the SM and FMMU channels for<br>PDO communication.<br>The main station configures PDO mapping through SDO<br>communication.<br>The master station requests the jump to the Safe-Op state.<br>The slave station checks whether the PDO and DC are configured<br>correctly.                                                                          |
| Safe-Op           | SDO communication is available.<br>Communication of receiving PDOs is available, but that of sending<br>PDOs is unavailable, in the Safe state.                                                                                                    |
| Safe-Op to Op     | The master station requests the jump to the Op state.                                                                                                    |
| Ор                | Both SDO and PDO communication are available.                                                                                                    |

### 3.4.4 PDO mapping

The process data of an EtherCAT slave station is composed of SM channel objects. Each SM channel object describes the consistent area of the EtherCAT process data and includes multiple PDOs. An EtherCAT slave station with the application control function shall support PDO mapping and reading of SM PDO assigned objects.

The master station can select objects from the object dictionary to perform PDO mapping. PDO mapping configuration is located in the range of 1600h–1603h (RxPDOs: receiving PDOs) and range of 1A00h–1A03h (TxPDOs: sending PDOs) in the object dictionary. The PDO mapping method is shown in the following figure.

|       | Object dictionary |                |      |                                                                                       |
|-------|-------------------|----------------|------|---------------------------------------------------------------------------------------|
| Index | Sub-<br>index     | Object content |      | 6064 indicates index<br>00h indicates sub-index<br>20h indicates parameter bit length |
| 1A00h | 0                 | 0x03           |      |                                                                                       |
| 1A00h | 1                 | 0x60410010     |      |                                                                                       |
| 1A00h | 2                 | 0x60640020     |      |                                                                                       |
| 1A00h | 3                 | 0x60B90010     |      |                                                                                       |
|       |                   |                |      |                                                                                       |
| Index | Sub-<br>index     | Object content | Bits | 1A00h(PDO-1) B E G                                                                    |
| 6040h | 0                 | Object A       | 10h  |                                                                                       |
| 6041h | 0                 | Object B       | 10h  |                                                                                       |
| 6042h | 0                 | Object C       | 10h  |                                                                                       |
| 6060h | 0                 | Object D       | 8h   |                                                                                       |
| 6064h | 0                 | Object E       | 20h  |                                                                                       |
| 60D8h | 0                 | Object F       | 10h  |                                                                                       |
| 60B9  | 0                 | Object G       | 10h  |                                                                                       |

Figure 3-6 PDO mapping method

In addition to PDO mapping, EtherCAT process data switching needs to assign PDOs to SM channels. The relationship between PDOs and SM channels is established through SM PDO assigned objects (1C12h and 1C13h). The mapping between SM channels and PDOs is shown in the following figure.

| Object dictionary |               |                |
|-------------------|---------------|----------------|
| Index             | Sub-<br>index | Object content |
| 1C13h             | 0             | 0x02           |
| 1C13h             | 1             | 0x1A00         |
| 1C13h             | 2             | 0x1A01         |
|                   |               |                |
|                   |               |                |
| Index             | C             | Object content |
| 1A00h             |               | PDO_1          |
| 1A01h             |               | PDO_2          |
| 1A02h             | I.            | PDO_3          |
| 1A03h             |               | PDO_4          |
|                   |               |                |

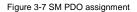

Default PDO mapping (Position, Velocity, Torque, Torque limit, Touch probe):

| RxPDO<br>(0x1600) | Control<br>word<br>(0x6040) | Target<br>Position<br>(0x607A) | Target<br>Velocity<br>(0x60FF)       | Target<br>Torque<br>(0x6071) |                                                   | Mode of<br>Operation<br>(0x6060)            |                           | Touch<br>Probe<br>Function<br>(0x60B8) |
|-------------------|-----------------------------|--------------------------------|--------------------------------------|------------------------------|---------------------------------------------------|---------------------------------------------|---------------------------|----------------------------------------|
| TxPDO<br>(0x1A00) | Statusword<br>(0x6041)      | Value                          | Speed<br>Actual<br>Value<br>(0x606C) | Actual<br>Value              | Following<br>Error<br>Actual<br>Value<br>(0x60F4) | Mode of<br>Operation<br>Display<br>(0x6061) | Error<br>Code<br>(0x603F) | Touch<br>Probe<br>Value<br>(0x60BA)    |

### 3.4.5 DC-based network synchronization

The DC (distributed clock) can enable all EtherCAT devices to use the same system time so as to control the synchronous execution of all device tasks. In the EtherCAT network, the clock with the DC function of the first slave station connected to the master station is used as the reference clock across the network. The other slave stations and master station use this reference clock for synchronization.

Free-Run: The running cycle and communication cycle of each servo drive are not related to the communication cycle of the master station.

DC Mode: The servo drive performs synchronization through Sync0 of the master station.

# 3.5 CiA402 device protocol

The master station controls the drive through the control word (0x6040) and obtains the current state of the drive by reading the status word (0x6041). The servo drive implements motor control based on master station control commands.

#### 3.5.1 CoE state machine

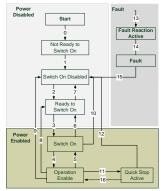

Figure 3-8 CANopen over EtherCAT state machine

| Status                 | Description                                                                                              |
|------------------------|----------------------------------------------------------------------------------------------------|
| Not Ready to Switch On | The drive is in the initialization process.                                                              |
| Switch On Disabled     | Drive initialization completes.                                                                          |
| Ready to Switch On     | The drive is preparing to enter the Switch On state, but the motor is not excited.                       |
| Switched On            | The drive is in the ready state, and the main circuit power<br>supply is normal.                         |
| Operation Enable       | The drive is enabled and controls the motor based on the<br>control mode.                                |
| Quick Stop Active      | The drive stops in the set manner.                                                                       |
| Fault Reaction Active  | When detecting an alarm, the drive stops in the set manner, but the motor still has the exciting signal. |
| Fault                  | The drive is in the faulty state, and the motor has no exciting signal.                                  |

6040h control word includes:

- 1. Bit for status control;
- 2. Bit related to control mode;
- 3. Factory-defined control bit.

| 15             | 11 | 10   | 9    | 8       | 7              | 6 | 4             | 3                | 2             | 1                            | 0                         |
|----------------|----|------|------|---------|----------------|---|---------------|------------------|---------------|------------------------------|---------------------------|
| Facto<br>defir |    | Rese | rved | Suspend | Fault<br>reset |   | ration<br>ode | Servo<br>running | Quick<br>stop | Switch<br>on main<br>circuit | Servo<br>being<br>running |
| 0              |    | C    | )    | 0       | М              |   | 0             | М                | М             | М                            | М                         |
| MS             | зB |      |      |         | LSB            |   |               |                  |               |                              |                           |

The bits of 6040h are described as follows.

BITS 0-3 AND 7 (used for status control):

| Command              | Fault reset | Enable<br>operation | Quick stop | Enable<br>voltage | Switch<br>on | Transitions |
|----------------------|-------------|---------------------|------------|-------------------|--------------|-------------|
| Shutdown             | 0           | Х                   | 1          | 1                 | 0            | 2,6,8       |
| Switch on            | 0           | 0                   | 1          | 1                 | 1            | 3*          |
| Switch on            | 0           | 1                   | 1          | 1                 | 1            | 3**         |
| Disable voltage      | 0           | Х                   | Х          | 0                 | Х            | 7,9,10,12   |
| Quick stop           | 0           | Х                   | 0          | 1                 | Х            | 7,10,11     |
| Disable<br>operation | 0           | 0                   | 1          | 1                 | 1            | 5           |
| Enable operation     | 0           | 1                   | 1          | 1                 | 1            | 4,16        |
| Fault reset          | 0-1         | Х                   | Х          | Х                 | Х            | 15          |

BITS 4, 5, 6 AND 8 (related to control mode)

|     | Operation mode         |                          |                        |  |  |  |  |
|-----|------------------------|--------------------------|------------------------|--|--|--|--|
| Bit | Profile position mode  | Profile velocity<br>mode | Homing mode            |  |  |  |  |
| 4   | New set-point          | Reserved                 | Homing operation start |  |  |  |  |
| 5   | Change set immediately | Reserved                 | Reserved               |  |  |  |  |
| 6   | Abs/rel                | Reserved                 | Reserved               |  |  |  |  |
| 8   | Halt                   | Halt                     | Halt                   |  |  |  |  |

Control word is set to 0x0F for enabling the drive. Otherwise, the drive will stop. When a fault occurs, if bit 7 of the control word is set to 1, the reset command is enabled.

6041h status word includes:

- 1. Current status bit of drive;
- 2. Status bit related to control mode;
- 3. Factory-defined status bit.

The bits of 6041h are described as follows:

| Bit   | Description             | M/O |
|-------|-------------------------|-----|
| 0     | Ready to switch on      | М   |
| 1     | Switched on             | М   |
| 2     | Operation enabled       | М   |
| 3     | fault                   | М   |
| 4     | Voltage enable          | М   |
| 5     | Quick stop              | М   |
| 6     | Switch on disabled      | М   |
| 7     | Warning                 | 0   |
| 8     | Manufacture specific    | 0   |
| 9     | Remote                  | М   |
| 10    | Target reached          | М   |
| 11    | Internal limit active   | М   |
| 12-13 | Operation mode specific | 0   |
| 14-15 | Manufacturer specific   | 0   |

BIT0-3, 5, AND6:

| Value(binary)       | State                  |
|---------------------|------------------------|
| xxxx xxxx x0xx 0000 | Not ready to switch on |
| xxxx xxxx x1xx 0000 | Switch on disabled     |
| xxxx xxxx x01x 0001 | Ready to switch on     |
| xxxx xxxx x01x 0011 | Switched on            |
| xxxx xxxx x01x 0111 | Operation enabled      |
| xxxx xxxx x00x 0111 | Quick stop active      |
| xxxx xxxx x0xx 1111 | Fault reaction active  |
| xxxx xxxx x0xx 1000 | Fault                  |

BIT4: Voltage enable, when this bit is 1, it indicates that the main circuit power supply is normal.

BIT9: Remote, when this bit is 1, it indicates that the slave station is in the OP state, and the master station can control the drive through PDO.

BIT10: Target reached, this bit differs in meaning under different control modes. When this bit is 1, in cyclic synchronous position mode, it indicates that target position is reached, while in cyclic synchronous velocity mode, it indicates that reference speed is reached; in homing mode, it indicates that homing is completed.

BIT14: When this bit is 1, it indicates motor zero-speed state.

BIT7-8, BIT11-13, and BIT15: Reserved.

### 3.5.2 Device running mode

Set P00.01=2 (communication as the command running channel), P00.02=3 (EtherCAT communication channel), and P16.75 Communication timeout time. Position mode and homing mode are achieved only when the drive is in the closed-loop mode.

### 3.5.2.1 Profile Position Mode

1. Set 【6060h: Mode of operations】 to 1 (Profile Position Mode).

 Set P20.01 (Encoder pulse count) according to the encoder model, set the tens place of P21.00 (Position command source) to 1, and set P21.16 (Digital positioning mode) (16#0200, Bit9=1 position source given through EtherCAT communication).

3. Set 【6081h: Profile velocity】 and frequency mapping relationship: V=60f/p, (the unit of V is rotation/min, f indicates frequency, while p indicates the number of motor pole pairs).

4. Set 【6083h: Profile acceleration】 and 【6084h: Profile deceleration】 to write related parameters to P21.20 and P21.21.

5. Set [6040h: Control word] to enable the drive (set it to 0x0F for enabling).

6. Set 【607Ah: Target position】 to the target position (unit: user unit).

7. Query for 【6064h: Position actual value】 to obtain the actual motor position feedback.

8. Query for 【6041h: Status word】 to obtain the drive status feedback (following error, target reached and internal limit active)

9. For function details, see function parameters in group P21 in function code list chapter and commissioning chapter in the S1 operation manual.

# 3.5.2.2 Profile Velocity Mode

1. Set 【6060h: Mode of operations】 to 3 (Profile Velocity Mode).

2. Set 【6083h: Profile acceleration】 and 【6084h: Profile deceleration】.

3. Set P00.01=2, P00.02=3, and P00.06=13.

4. Set 【6040h: Control word】 to enable the drive (set it to 0x0F for enabling) to start the motor.

5. Set 【60FFh: Target velocity】 to set the target rotation speed (unit: rpm).

6. Query for 【6041h: Status word】 to obtain the drive status feedback (Speed zero, Max slippage error, Target reached, and Internal limit active).

# 3.5.2.3 Profile Torque Mode

1. Set 【6060h: Mode of operations】 to 4 (Profile Torque Mode).

2. Set [6087h] to set the torque ramp.3 Set [6040h: Control word] to enable the drive (set it to 0x0F for enabling) to start the motor.

4. Set 【6071h: Target torque】 to the target torque.

5. Query for 【6041h: Status word】 to obtain the status feedback of the drive (Speed zero, Max slippage error, Target reached, Internal limit active).

#### 3.5.2.4 Homing Mode

1. Set 【6060h: Mode of operations】 to 6 (Homing Mode).

2. Set bit 0 of P22.00 to 1 to enable spindling positioning, and set P22.03–P22.06 to set zero positions.

3. Set 【6040h: Control word】 to enable the drive (set it to 0x0F for enabling). When bit4 changes from 0 to 1, the homing operation starts, and when bit4 changes from 1 to 0, the, homing operation is interrupted.

4. The motor queries for the limit switch and home switch to complete the homing action.

5. Query for 【6041h: Status word】 to obtain drive status feedback (Homing error, Homing attained, and Target reached).

6. For function details, see function group P22 description in function code list chapter and commissioning chapter in S1 operation manual.

#### 3.5.2.5 Touch Probe Function

Record the present position according to the Z phase rising edge or falling edge signal, and set the control word to record one or multiple times.

1. When the control word (60B8h: Touch Probe Control) is 23 (2#01 0111), the function indicates that the Z phase rising edge triggers recording the present position continuously. The recorded value is Turns of motor rotation x 10000. Every time the motor rotates a turn, a value is updated. The status word is 3 (60B9h: Touch Probe Statu).

2. When the control word (60B8h: Touch Probe Control) is 21 (2#01 0101), the function indicates that the Z phase rising edge triggers recording the present position continuously. The recorded value is Turns of motor rotation x 10000. The status word is 3 (60B9h: Touch Probe Statu).

3. When the control word (60B8h: Touch Probe Control) is 39 (2#11 0111), the function indicates that the Z phase falling edge triggers recording the present position continuously. The recorded value is Turns of motor rotation x 10000. Every time the motor rotates a turn, a value is updated. The status word is 5 (60B9h: Touch Probe Statu).

4. When the control word (60B8h: Touch Probe Control) is 21 (2#01 0101), the function

indicates that the Z phase rising edge triggers recording the present position continuously. The recorded value is Turns of motor rotation x 10000. The status word is 5 (60B9h: Touch Probe Statu).

Note: Only one type of probe is supported and one locked value can be recorded at one time.

## 4.5.2.6 Cyclic Synchronous Position Mode

- 1. Set 【6060h: Mode of operations】 to 8 (Cyclic synchronous position mode).
- 2. Set P00.00=3, P00.01=2, P00.02=3, and P00.06=13.
- 3. Set 【6040h: Control word】 to enable the drive (set it to 0x0F for enabling).
- 4. Set 【607Ah: Target position】 to the target position (unit: user unit).
- 5. Query for 【6064h: Position actual value】 to obtain the actual motor position feedback.

6. Query for 【6041h: Status word】 to obtain the drive status feedback (following error, target reached and internal limit active).

7. For function details, see function group P21 description in function code list chapter and commissioning chapter in S1 operation manual.

### 4.5.2.7 Cyclic Synchronous Velocity Mode

1. Set [6060h: Mode of operations] to 9 (Cyclic synchronous velocity mode).

2. Set 【6083h: Profile acceleration】 and 【6084h: Profile deceleration】.

3. Set P00.01=2, P00.02=3, and P00.06=13.

4. Set 【6040h: Control word】 to enable the drive (set it to 0x0F for enabling) to start the motor.

5. Set 【60FFh: Target velocity】 to set the target rotation speed (unit: rpm).

6. Query for 【6041h: Status word】 to obtain the drive status feedback (Speed zero, Max slippage error, Target reached, and Internal limit active).

# 4.5.2.8 Cyclic Synchronous Torque Mode

1. Set 【6060h: Mode of operations】 to 10 (Cyclic synchronous torque mode).

2. Set P03.11=11 (Communication as the setting mode) and P03.32=1 (Torque control enabling).

3. Set [6040h: Control word] to enable the drive (set it to 0x0F for enabling) to start the motor.

4. Set 【6072h: Max torque】 and 【6071h: Target torque】.

5. Query for 【6041h: Status word】 to obtain the drive status feedback (Speed zero, Max slippage error, Target reached, and Internal limit active).

## 3.6 Example of TwinCAT2 application

This example shows how to use TwinCAT2 as the main station to communicate with the EtherCAT module of the VFD.

1. Install TwinCAT2 software

 Copy the EtherCAT configuration file (EC-TX508B\_100.xml) of S1 to the installation directory of TwinCAT2 ("C:\TwinCAT\lo\EtherCAT").

3. Open TwinCAT2

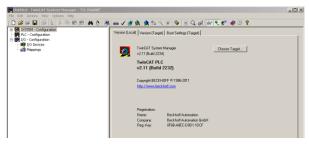

4. Install the network card drive

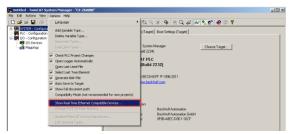

Open the menu as shown in the above figure, select "Show Realtime Ethernet Compatible Devices...", pop up a dialog box as shown in the following figure, select the local area network card, and click "Install". After the network card is installed successfully, it will be shown under the menu "Installed and ready to use devices". (Note: Please choose the network cards configured with Intel chips)

| a] 2. | Update List |
|-------|-------------|
| m 2.  |             |
|       | Install     |
| _     | Bind        |
|       |             |
|       | Enable      |
|       | Disable     |
|       |             |
|       | -           |

5. Set TwinCAT2 to be in the configuration mode

| Untitled - TwinCAT System Manager - 'EX-27EDAB'                        |                |         |             |                                                                                                    |
|------------------------------------------------------------------------|----------------|---------|-------------|----------------------------------------------------------------------------------------------------|
| File Edit Actions View Options Help                                    |                | 1.      |             |                                                                                                    |
|                                                                        | 1 mm - 1 11 34 | 🔕 😢 🖄 🚳 | 💊 🔛 🔍 🖓 🖉 🖉 | • 🛷 🛞 😵                                                                                                    |
|                                                                        | Number Device  |         | Type        |                                                                                                    |
| NC - Configuration                                                     |                |         |             |                                                                                                    |
| PLC - Configuration                                                    |                |         |             |                                                                                                    |
| Gam - Configuration                                                    |                |         |             |                                                                                                    |
| 10 Cevices                                                             |                |         |             |                                                                                                    |
| Mecchar                                                                |                |         |             |                                                                                                    |
|                                                                        |                |         |             |                                                                                                    |
|                                                                        |                |         |             |                                                                                                    |
|                                                                        |                |         |             |                                                                                                    |
|                                                                        |                |         |             |                                                                                                    |
|                                                                        |                |         |             |                                                                                                    |
|                                                                        |                |         |             |                                                                                                    |
|                                                                        |                |         |             |                                                                                                    |
|                                                                        |                |         |             |                                                                                                    |
|                                                                        |                |         |             |                                                                                                    |
|                                                                        |                |         |             |                                                                                                    |
|                                                                        |                |         |             |                                                                                                    |
|                                                                        |                |         |             |                                                                                                    |
|                                                                        |                |         |             |                                                                                                    |
|                                                                        |                |         |             |                                                                                                    |
|                                                                        |                |         |             |                                                                                                    |
|                                                                        |                |         |             |                                                                                                    |
|                                                                        |                |         |             |                                                                                                    |
|                                                                        |                |         |             |                                                                                                    |
|                                                                        |                |         |             |                                                                                                    |
|                                                                        |                |         |             |                                                                                                    |
|                                                                        |                |         |             |                                                                                                    |
|                                                                        |                |         |             |                                                                                                    |
|                                                                        |                |         |             |                                                                                                    |
|                                                                        |                |         |             |                                                                                                    |
|                                                                        |                |         |             |                                                                                                    |
|                                                                        |                |         |             |                                                                                                    |
|                                                                        |                |         |             |                                                                                                    |
|                                                                        |                |         |             |                                                                                                    |
| Retailment Total AT to Confer Marie, All Resource will be Resource and | condi          |         |             | Contraction of the second second se |

## 6. Scan device

Select "I/O Devices" menu, and right-click to select "Scan Devices..." to scan the device.

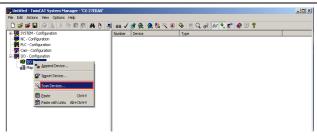

Pop up the following dialog box, and select "OK".

| TwinCAT System Manager |                                                           |        |  |  |  |  |
|------------------------|-----------------------------------------------------------|--------|--|--|--|--|
| 1                      | HINT: Not all types of devices can be found automatically |        |  |  |  |  |
|                        | ОК                                                        | Cancel |  |  |  |  |

Pop up the following dialog box, and select "OK".

| 3 new I/O devices found                                                                                    | ×                          |
|----------------------------------------------------------------------------------------------------|----------------------------|
| ØDevice 1 (EtherCAT)     Device 2 (RT-Ethernet) [PCI\Tcl8254x2]     Device 3 (RT-Ethernet) [PCI\Tcl8254x1] | OK<br>Cancel               |
|                                                                                                    | Select All<br>Unselect All |
|                                                                                                    |                            |
|                                                                                                    |                            |

Pop up the following dialog box, and select "Yes".

| TwinCAT System Manager 🛛 🔀 |  |  |  |  |  |
|----------------------------|--|--|--|--|--|
| Scan for boxes             |  |  |  |  |  |
| Yes No                     |  |  |  |  |  |

Pop up the following dialog box, and select "Yes". Then the device enters the free running mode.

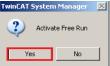

The following figure shows "Box3" which is the slave device scanned, and view that the device enters the "OP" state.

| Untitled - TwinCAT System Manager - 'CX-27EDA8' |                                                                                                    |  |
|-------------------------------------------------|----------------------------------------------------------------------------------------------------|--|
| File Edit Actions View Options Help             |                                                                                                    |  |
| ] 🗅 📽 🖬 🕼 强   X 🖻 商 劇 🛤 👌 🔜 🕯                   | 📾 🗸 🏄 🏡 👧 🗞 🌂 🐼 🖗 🖹 🔍 🚜 🚳 🍢 📌 🧶 🛛 🎖                                                                                                    |  |
|                                                 | Several EtheCAT   DC     Process Data   Status   Cat-Online     Online       Sub Auchore     Boothing     Current State:     [DP       Pe Op     Salve Op     Description     Process Category       DLL Status     Current State:     [DP       Pool A     Canter / Open     Process Category       Pool State:     No Canter / Open     Process Category       Pool State:     Process Category     Process Category       Pool State:     Uppen     Process Category |  |

7. Process data input and output

Select "DO Outputs" menu, and there are data sent from the master station to the VFD, which can be used to set commands and rotation speed.

| Untitled - TwinCAT System Manager - 'CX-27EDA8'<br>File Edit Actions View Options Help |                                       |                   |         |             |       |        |         | _ D ×     |
|----------------------------------------------------------------------------------------|---------------------------------------|-------------------|---------|-------------|-------|--------|---------|-----------|
| 0 📽 📽 🖬 🖓 🔃 🖇 🖻 📾 🆓 👌 💻                                                                | 📾 🗸 💣 👧 🧕                             | 🐮 🔨 🛞 🔌 🖹         | Q 02 60 | • <u></u> 🕫 | 🤣 🕑 ' | ?      |         |           |
| 🗉 🛃 SrSTEM - Configuration                                                             | Name                                  | Online            | Type    | Size        | >Addr | In/Out | User ID | Linked to |
| NC - Configuration                                                                     | <ul> <li>Control Word</li> </ul>      | 0x000F (15)       | UDNT    | 2.0         | 71.0  | Output | 0       |           |
| PLC - Configuration                                                                    | <ul> <li>Target Position</li> </ul>   | 0x00000000 (0)    | DONT    | 4.0         | 73.0  | Output | 0 2.    |           |
| - 💯 Cam - Configuration                                                                | Target Velocky                        | 0x000005DC (1500) | DENT    | 4.0         | 77.0  | Output | 0       |           |
| E F 1/0 - Configuration                                                                | <ul> <li>Target Torque</li> </ul>     | 0x0000 (0)        | INT     | 2.0         | 81.0  | Output | 0       |           |
| IO Devices                                                                             | Max Torque                            | 0x0000 (0)        | INT     | 2.0         | 83.0  | Output | 0       |           |
| E To Device 1 (EtherCAT)                                                               | <ul> <li>Mode of Operation</li> </ul> | 0x09 (9)          | SINT    | 1.0         | 85.0  | Output | 0       |           |
| - Device 1-Image                                                                       | <ul> <li>Profile Velocity</li> </ul>  | 0x00000000 (0)    | DINT    | 4.0         | 86.0  | Output | 0       |           |
| - Device 1-Image-Info                                                                  | <ul> <li>Touch Probe Con</li> </ul>   | 0x0000 (0)        | UDNT    | 2.0         | 90.0  | Output | 0       |           |
| E-81 Inputs                                                                            |                                       |                   |         |             |       |        |         |           |
| H- Cutruts                                                                             |                                       |                   |         |             |       |        |         |           |
| (#) h InfoData                                                                         |                                       |                   |         |             |       |        |         |           |
| Term 1 (EK1200)                                                                        |                                       |                   |         |             |       |        |         |           |
| Box 3 (HITACHLECAT 100)                                                                |                                       |                   |         |             |       |        |         |           |
| (i) Of heads                                                                           |                                       |                   |         |             |       |        |         |           |
| - 1. 10 Outputs                                                                        |                                       |                   |         |             |       |        |         |           |
| - Centrol Word                                                                         |                                       |                   |         |             |       |        |         |           |
| Target Position                                                                        |                                       |                   |         |             |       |        |         |           |
| Target Velocky                                                                         |                                       |                   |         |             |       |        |         |           |
| Target Torque                                                                          |                                       |                   |         |             |       |        |         |           |
| Iarget Torque                                                                          |                                       |                   |         |             |       |        |         |           |
| Max forque                                                                             |                                       |                   |         |             |       |        |         |           |
| Profile Velocity                                                                       |                                       |                   |         |             |       |        |         |           |
| Profile Velocity     South Probe Control                                               |                                       |                   |         |             |       |        |         |           |
|                                                                                        |                                       |                   |         |             |       |        |         |           |
| WcState                                                                                |                                       |                   |         |             |       |        |         |           |
| 🗎 🗣 InfoData                                                                           |                                       |                   |         |             |       |        |         |           |
| Mappings                                                                               |                                       |                   |         |             |       |        |         |           |

Select "DI Intputs" menu, and there are data sent from the VFD to the master station, which can be used to return the statuses and and rotation speed.

| 10       CADA TORNE WHO Options WHO         10       CADA TORNE WHO Options WHO         10       CADA TORNE WHO Options WHO         10       CADA TORNE WHO Options WHO         10       CADA TORNE WHO Options WHO         10       CADA TORNE WHO Options WHO         10       CADA TORNE WHO Options WHO         10       CADA TORNE WHO Options WHO         10       CADA TORNE WHO Options WHO         10       CADA TORNE WHO Options WHO         10       CADA TORNE WHO Options WHO         10       CADA TORNE WHO Options WHO         10       CADA TORNE WHO Options WHO Options WHO         10       CADA TORNE WHO Options WHO         10       CADA TORNE WHO Options WHO         10       CADA TORNE WHO Options WHO         10       CADA TORNE WHO Options WHO         10       CADA TORNE WHO Options WHO         10       CADA TORNE WHO Options WHO         10       CADA TORNE WHO Options WHO         10       CADA TORNE WHO Options WHO         10       CADA TORNE WHO Options WHO         10       CADA TORNE WHO Options WHO         10       CADA TORNE WHO Options WHO         10       CADA TORNE WHO Options WHO         10       CADA TORN                                                                                                    | Untitled - TwinCAT System Manager - 'CX-27EDA8' |                          |                 |         |      |         | _10 |
|----------------------------------------------------------------------------------------------------|-------------------------------------------------|--------------------------|-----------------|---------|------|---------|-----|
| 9 0101-0107gardon     New     1 00100     1 00100     1 00100     1 001000     0 00000     1 0010000     0 00000     1 00100000     0 000000     0 00000000     0 000000000     0 0000000000     0 00000000000000000000000000000000000                                                                                                    |                                                 |                          |                 | <br>    |      |         |     |
| W-C-Creation     Vision Wind     0.00000 (100)     UV     4.0     11.0     60.0     0       W-C-Creation     Vision Wind     0.00000 (100)     UV     4.0     11.0     60.0     0       W-C-Creation     Vision Wind     0.00000 (100)     UV     4.0     11.0     60.0     0       W-C-Creation     Vision Wind     0.00000 (100)     UV     4.0     11.0     60.0     0       W-C-Creation     Vision Wind     0.00000 (100)     UV     4.0     11.0     60.0     0       W-Direction     UV     Vision Wind     0.00000 (100)     UV     4.0     10.0     5.0     0       W-Direction     UV     Vision Wind     0.000000 (100)     UV     4.0     10.0     5.0       W-Direction     UV     Vision Wind     0.0000000 (100)     UV     4.0     10.0     5.0       W-Direction     UV     Vision Wind     0.0000000 (100)     UV     4.0     10.0     5.0       W-Direction     UV     Vision Wind     0.0000000 (100)     UV     4.0     10.0     5.0       W-Direction     UV     Vision Wind     0.0000000 (100)     UV     4.0     10.0     5.0       W-Direction     UV     Vision Wind     <                                                                                                    |                                                 |                          |                 |         |      |         |     |
| In C. Graduation          Ø) - Graduation           Ø) - Graduation                                                                                                    |                                                 |                          |                 |         |      |         |     |
| Com-Configuration         Velocity Analy V.         0.00000000000000000000000000000000000                                                                                                    |                                                 |                          |                 |         |      |         | 2.  |
| 00-0749/state       ● Do Person       ● Do Person <td></td> <td></td> <td></td> <td></td> <td></td> <td></td> <td></td>                                                                                                    |                                                 |                          |                 |         |      |         |     |
| Image: Second Second                        | Cam - Configuration                             |                          |                 |         |      |         |     |
| ■         ■         ■         ■         ■         ■         ■         ■         ■         ■         ■         ■         ■         ■         ■         ■         ■         ■         ■         ■         ■         ■         ■         ■         ■         ■         ■         ■         ■         ■         ■         ■         ■         ■         ■         ■         ■         ■         ■         ■         ■         ■         ■         ■         ■         ■         ■         ■         ■         ■         ■         ■         ■         ■         ■         ■         ■         ■         ■         ■         ■         ■         ■         ■         ■         ■         ■         ■         ■         ■         ■         ■         ■         ■         ■         ■         ■         ■         ■         ■         ■         ■         ■         ■         ■         ■         ■         ■         ■         ■         ■         ■         ■         ■         ■         ■         ■         ■         ■         ■         ■         ■         ■         ■         ■         ■         ■                                                                                                            |                                                 |                          |                 |         |      |         |     |
| Image: Section 2 - Section 2 -                        |                                                 |                          |                 |         |      |         |     |
| ● Track rank       ● Track rank       ● Cocces       ● Track rank       ● Cocces       ● Cocces </td <td></td> <td></td> <td></td> <td></td> <td></td> <td></td> <td></td>                                                                                                    |                                                 |                          |                 |         |      |         |     |
| Enclose     Enclose     E     |                                                 |                          |                 |         |      |         |     |
| Colocus     Colocus     C     |                                                 | AL LOADS IN CASE INCOME. | 0.000000000 (0) | <br>1.0 | 1010 | ripor o |     |
| Portoda     Portoda     P     |                                                 |                          |                 |         |      |         |     |
| Constant Sector Sector Se     |                                                 |                          |                 |         |      |         |     |
| Box 3 Birth Coll (LCA, 100)     Coll Coll Coll Coll Coll Coll Coll                                                                                                    |                                                 |                          |                 |         |      |         |     |
| Image: Constraint of the second second se                 | Term 1 (EK1200)                                 |                          |                 |         |      |         |     |
|                                                                                                    | BOX 3 (HITACHI_ECAT_100)                        |                          |                 |         |      |         |     |
|                                                                                                    |                                                 |                          |                 |         |      |         |     |
|                                                                                                    |                                                 |                          |                 |         |      |         |     |
|                                                                                                    |                                                 |                          |                 |         |      |         |     |
|                                                                                                    |                                                 |                          |                 |         |      |         |     |
|                                                                                                    |                                                 |                          |                 |         |      |         |     |
|                                                                                                    |                                                 |                          |                 |         |      |         |     |
|                                                                                                    |                                                 |                          |                 |         |      |         |     |
|                                                                                                    |                                                 |                          |                 |         |      |         |     |
|                                                                                                    |                                                 |                          |                 |         |      |         |     |
| Imperiation     Inset Notion     Inset Notion     Inset Notion     Inset Notion     Inset Notion     Inset Notion     Inset Notion     Inset Notion     Inset Notion     Inset Notion     Inset Notion     Inset Notion                                                                                                    |                                                 |                          |                 |         |      |         |     |
| e. Ingel teksoly e. Taget teksoly e. Taget teksoly e. Ta |                                                 |                          |                 |         |      |         |     |
|                                                                                                    |                                                 |                          |                 |         |      |         |     |
| • Nati Topan     • Nati Topan           |                                                 |                          |                 |         |      |         |     |
|                                                                                                    |                                                 |                          |                 |         |      |         |     |
| <ul> <li>●, Freder windery</li> <li>●, Tools winder year</li> <li>●, Westaa</li> <li>⊕, Westaa</li> <li>⊕, Preder year</li> </ul>                                                                                                    |                                                 |                          |                 |         |      |         |     |
| <ul> <li>Nicol hindo Control</li> <li>Nicol hindo Control</li> <li>Nicol hindo Control</li> <li>Bit Dirácias</li> <li>Bit Marcou</li> </ul>                                                                                                    | Mode of Operation                               |                          |                 |         |      |         |     |
| iii ⊕ wickase<br>iii ⊕ brickas<br>–g∰ Mesaras                                                                                                    | - I Profile Velocity                            |                          |                 |         |      |         |     |
| is in proces<br>-stati Hearran                                                                                                    | <ul> <li>I Touch Probe Control</li> </ul>       |                          |                 |         |      |         |     |
| - all Hoseney                                                                                                    |                                                 |                          |                 |         |      |         |     |
|                                                                                                    |                                                 |                          |                 |         |      |         |     |
|                                                                                                    | Appings                                         |                          |                 |         |      |         |     |
|                                                                                                    |                                                 |                          |                 |         |      |         |     |
|                                                                                                    |                                                 |                          |                 |         |      |         |     |
|                                                                                                    |                                                 |                          |                 |         |      |         |     |
|                                                                                                    |                                                 |                          |                 |         |      |         |     |
| V CK27ED48 (5.39.237.168.1.1) Confo                                                                                                    |                                                 | •                        |                 | <br>    |      |         |     |

## 8. SDO data operation

Select "CoE–Online" menu, as shown in the figure below. Read the VFD function code parameters through index 0x2000, and double click 0x2000 to pop up a dialog box. Write the parameter address in the dialog box, and click "OK". The returned results are stored in index 0x2001. Similarly, Write the VFD function code parameters through index 0x2002, and the written results are stored in index 0x2003.

| 🛎 📽 🖬 🎒 💁 🚴 🖄 📾 📾 🙈 🎮 👌 風<br>SYSTEM - Configuration                                                                                                    | m 🗸 🚿 🙊                    | 🧟 💱 🔨 💽 🔗 🛛                                        |                     | <u>, 5, 8, 8, 8, 8</u> |         |                |
|----------------------------------------------------------------------------------------------------|----------------------------|----------------------------------------------------|---------------------|------------------------|---------|----------------|
| STSTEM - Configuration<br>NC - Configuration                                                                                                    | General EtherCA            | T DC Process Data S                                | tartup CoE - Online | 0nine                  |         |                |
| PLC - Configuration                                                                                                    |                            |                                                    |                     |                        |         |                |
| Can - Configuration                                                                                                    | Update I                   | ist Auto Updat                                     | e 🔽 Single Updat    | B Show Office Da       | ta      |                |
| 1/0 - Configuration                                                                                                    |                            |                                                    |                     |                        | _       |                |
| JO Devices                                                                                                    | Advance                    | d                                                  |                     |                        |         |                |
| Device 1 (EtherCAT)                                                                                                    |                            | turo Online Data                                   | Module 0            | D (AoE Port): 0        | _       |                |
| Device 1 (consecut)                                                                                                    | 200310.018                 | orana brana                                        |                     |                        |         |                |
|                                                                                                    | Index                      | Name                                               | Flags               | Value                  |         | -              |
|                                                                                                    | 10020                      | DI TxPDO-Map2                                      | BW                  | >24                    |         |                |
| H- Quiputs                                                                                                    | + 1403.0                   | DI TxPDO-Map3                                      | BW                  | >2<                    |         |                |
| B- LifeData                                                                                                    | * 10000                    | Sync manager type                                  | BO                  | >4<                    |         |                |
|                                                                                                    | + 10120                    | RxPDO assign                                       | BW                  | >1<                    |         |                |
| Term 1 (EK1200)                                                                                                    |                            | TxPDD assign                                       | BW                  | >1<                    |         |                |
|                                                                                                    | <ul> <li>1C32.0</li> </ul> | SM output parameter                                | BW                  | > 32 <                 |         |                |
| E- B DI Inputs                                                                                                    | IC33.0                     | SM input parameter                                 | RO                  | > 32 <                 | 3.      |                |
|                                                                                                    | 2000                       | Parameter read                                     | RW                  | 0x00000000             |         |                |
| Position Actual Value                                                                                                    | 2001                       | Parameter read display                             | RO                  | Dx00000000             |         |                |
| <ul> <li>Velocity Actual Value</li> </ul>                                                                                                    | 2002                       | Parameter write                                    | RW                  | 0x00000000             |         |                |
| - I Torque Actual Value                                                                                                    | 2003                       | Parameter write display                            | RO                  | 0x00000000             | (0)     | _              |
| <ul> <li>         — Isolowing Error Actual Value     </li> </ul>                                                                                                    | - 603F                     | Enor code                                          | RO                  | Dx0000 (0)             |         |                |
| — In the second second seco | 6040                       | Control word                                       | MRW                 |                        |         |                |
| Imprime Code                                                                                                    | 6041                       | Status word                                        | M RO                | Dx4637 (179)           | 5)      |                |
| Touch probe pisition 1 positive value     Value     Value       | 6050                       | Halt option code                                   | RW                  | 0                      |         |                |
| 😑 🌒 DO Outputs                                                                                                    | 6060                       | Mode of operation                                  | MRW                 |                        |         |                |
| Control Word                                                                                                    | 6061                       | Mode of operation display                          | RD                  | 9                      |         |                |
| Target Position                                                                                                    | - 6062                     | Position demand value<br>Position actual value*    | RD                  | 0                      |         |                |
| Target Velocity                                                                                                    | 6063                       | Position actual value*<br>Position actual value    | HU<br>M BO          | 0                      |         |                |
|                                                                                                    | 6065                       | Following error window                             | RW                  | 040000000              | 000     |                |
| Max Torque                                                                                                    | 6065                       | Following error window<br>Following error time out | HW                  | 0x0000000              | (0)     |                |
| Mode of Operation     Profile Velocity                                                                                                    |                            |                                                    |                     |                        |         |                |
| Touch Probe Control                                                                                                    | Name                       | Online                                             | Туре                | Size >Addr             | In/Out  | User ID Linked |
| <ul> <li>Westate</li> <li>InfoData</li> </ul>                                                                                                    | Status Word                | 0:4637 (17975)                                     |                     | 2.0 71.0               |         | 0              |
| Mappings                                                                                                    | Position Actual V          |                                                    | DINT                | 4.0 73.0               |         | 0              |
| nappings                                                                                                    | Velocity Actual V          |                                                    | DINT                | 4.0 77.0               |         | ō              |
|                                                                                                    | Torque Actual Vi           |                                                    | INT                 | 2.0 81.0               | Input I | ō              |
|                                                                                                    | Following Error #          | 0x00000000 (0)                                     | DBMT                | 4.0 83.0               |         | 0              |
|                                                                                                    | Mode of operation          |                                                    | SINT                | 1.0 87.0               | Input I | 0              |
|                                                                                                    | ~                          | A 4444 (A)                                         | 1.000.000           | ~~ ~~ ~                |         | 1              |

| Set Valu | ie Dialog       | ×               |
|----------|-----------------|-----------------|
| Dec:     | 65536           | <u>2.</u><br>ОК |
| Hex:     | 0x00010000 1.   | Cancel          |
| Float    | 65536           |                 |
|          |                 |                 |
| Bool:    | 0 1             | Hex Edit        |
| Binary:  | 00 00 01 00     | 4               |
| Bit Size | × 01 08 016 032 | 2 🔿 64 🔿 ?      |
|          |                 |                 |

## 4 Modbus TCP communication card

## 4.1 Overview

- Thanks for choosing HITACHI Modbus TCP communication card S1-EN. This manual describes the function specifications, installation, basic operation and settings, and information about the network protocol. To ensure that you install and operate the product properly, read this manual and the communication protocol section in the VFD operation manual carefully before you use the product.
- This manual only describes how to operate the Modbus TCP communication card S1-EN and the related commands but does not provide details about the Modbus TCP protocol. For more information about the Modbus TCP protocol, read the related specialized articles or books.
- This communication card S1-EN is defined as a Modbus TCP slave station communication card and is used on a VFD that supports Modbus TCP communication.
- The communication card supports the star-shaped network topology and linear network topology.
- The communication card supports 32 inputs/outputs to read and write process data, read state data, and read and write function parameters of a VFD.

## 4.2 Features

## 1. Supported functions

- > Supports the Modbus TCP protocol and Modbus TCP slave stations.
- Provides two Modbus TCP ports and supports the 10/100M full/half-duplex operation
- Supports the star-shaped network topology and linear network topology.

#### 2. Supported communication types

Modbus TCP uses TCP/IP for information control and transmission over the Ethernet, allowing the sending of explicit packets, namely, point-to-point messages that are not time critical. The Modbus TCP application layer adopts the Modbus protocol, which is also used by Modbus RTU.

Same as Modbus RTU, Modbus TCP requires the PLC/PC to send the read or write commands, and the communication card returns the operation result after data forwarding to complete the data transmission.

## 3. Communication ports

Standard RJ45 ports are used in Modbus TCP communication. The communication card provides two RJ45 ports with no transmission direction defined, and therefore you can insert a cable into the port without regard to its direction. Figure 4-1 shows the ports, and Table 4-1 describes the functions of the ports.

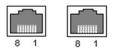

Figure 4-1 Two standard RJ45 ports

## Table 4-1 Standard RJ45 port pins

| Pin | Name | Description    |  |
|-----|------|----------------|--|
| 1   | TX+  | Transmit Data+ |  |
| 2   | TX-  | Transmit Data- |  |
| 3   | RX+  | Receive Data+  |  |
| 4   | n/c  | Not connected  |  |
| 5   | n/c  | Not connected  |  |
| 6   | RX-  | Receive Data-  |  |
| 7   | n/c  | Not connected  |  |
| 8   | n/c  | Not connected  |  |

### 4. State indicators

The Modbus TCP communication card provides 4 LED indicators and 4 network port indicators to indicate its states. Table 4-2 describes the state indicators.

| LED    | Color | State          | Description                                    |
|--------|-------|----------------|------------------------------------------------|
|        |       | On             | Indicating that the card and VFD identify each |
|        |       |                | other.                                         |
| LED1   | Green | Dlinking (1Uz) | Indicating that the card and VFD               |
| LEDI   | Green |                | communicate normally.                          |
|        |       | 0"             | Indicating that the card and VFD               |
|        |       | Oli            | communicate improperly.                        |
|        |       |                | The communication between the card and         |
| LED2 G | Green | On             | PLC is online and data interchange is          |
|        |       |                | allowed.                                       |

| LED               | Color  | State                                                         | Description                                                             |  |  |  |  |
|-------------------|--------|---------------------------------------------------------------|-------------------------------------------------------------------------|--|--|--|--|
|                   |        | Blinking (1Hz)                                                | Indicating IP address conflict between the card and PLC.                |  |  |  |  |
|                   |        | Off                                                           | Indicating that communication between the card and PLC is offline.      |  |  |  |  |
|                   |        | On                                                            | Modbus TCP has not received valid data.                                 |  |  |  |  |
| LED3              | Red    | Indicating that the packet address is unused<br>or undefined. |                                                                         |  |  |  |  |
|                   |        | Blinking (8Hz)                                                | Indicating incorrect packet address.                                    |  |  |  |  |
|                   |        | Off                                                           | No fault                                                                |  |  |  |  |
| LED4              | Red    | On                                                            | 3.3V power indicator                                                    |  |  |  |  |
| Network           | Yellow | On                                                            | Link indicator, indicating successful Ethernet connection.              |  |  |  |  |
| port<br>indicator | Tellow | Off                                                           | Link indicator, indicating that Ethernet connection is not established. |  |  |  |  |
| Network           |        |                                                               | ACK indicator, indicating that data<br>interchange being performed.     |  |  |  |  |
| port<br>indicator | Green  | Off                                                           | ACK indicator, indicating that data<br>interchange is not be performed. |  |  |  |  |

## 4.3 Electrical wiring

The Modbus TCP communication card provides standard RJ45 ports and supports the linear and star topologies. Figure 4-2 and Figure 4-3 show the electrical wiring diagrams for different topologies.

Use CAT5, CAT5e, and CAT6 network cables for electrical wiring. When the communication distance is greater than 50 meters, use high-quality network cables that meet the national standards.

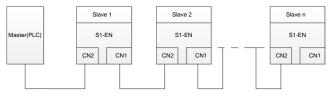

Figure 4-2 Electrical wiring diagram for a linear topology

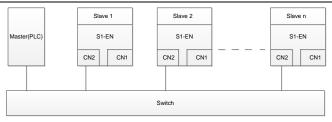

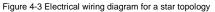

Note: An Ethernet switch must be available when the star topology is used.

## 4.4 Communication

## 4.4.1 Communication settings

The Modbus TCP communication card can function as only the Modbus TCP slave station. Before communication, set S1 function codes, including:

1. Communication station address, IP address and subnet mask for the card

The default station address, IP address, and subnet mask for each communication card are 20, 192.168.0.20, and 255.255.255.0 respectively. You can change them to the address of a network segment.

Control mode

If you want to control the VFD with the communication card, set the control mode to Modbus TCP communication control. To be specific, set P00.01=2 (communication as the running command channel) and set P00.02=0 (Modbus TCP communication channel) to control VFD start and stop. If you want to set a value through Modbus TCP communication, change the control way of corresponding function codes to Modbus TCP communication. Appendix B lists related function codes.

**Note:** After the setting, the card can communicate normally. If you want to control the VFD with the card, set related function codes to enable Modbus TCP communication control.

## 4.4.2 Packet format

Table 4-3 describes the structure of a TCP communication packet.

| MAC-layer | IP-layer | TCP-layer |              |                |
|-----------|----------|-----------|--------------|----------------|
| packet    | packet   | packet    | Valid data   | Packet trailer |
| header    | header   | header    |              |                |
| 14 bytes  | 20 bytes | 20 bytes  | 0-1488 bytes | 4 bytes        |

## Table 4-3 Structure of a TCP communication packet

### 4.4.3 Modbus TCP communication

The application layer of the Modbus TCP communication card supports the Modbus protocol. The Modbus TCP protocol packet is located in the valid data area of the TCP communication packet. It consists of two parts. The first part is MBAP (packet header, occupying 7 bytes), and the second part is PDU (protocol data unit whose length is variable), as shown in Table 4-4.

## Table 4-4 Modbus TCP protocol packet

|                                                                                                    | MBAP                            |                 |                                          |                            |                                                                                        |  |
|----------------------------------------------------------------------------------------------------|---------------------------------|-----------------|------------------------------------------|----------------------------|----------------------------------------------------------------------------------------|--|
| Transaction<br>identifier                                                                                                    | Protocol<br>identifier          | Length<br>field | Unit<br>identifier                       | Function<br>Code           | Data                                                                                   |  |
| 2 bytes                                                                                                    | 2 bytes                         | 2 bytes         | 1 byte                                   | 1 byte                     | n bytes                                                                                |  |
| Sequence number<br>of packets,<br>incremented by 1<br>after each<br>communication for<br>distinguishing<br>between different<br>packets | 0000=Modbu<br>s-TCP<br>protocol | Data<br>length  | Device<br>address<br>(station<br>number) | Modbus<br>function<br>code | Includes<br>VFD<br>function<br>codes<br>and data,<br>and the<br>length is<br>variable. |  |

Through the above packets, you can set the VFD reference parameters, monitor the status value, send control commands, monitor the running status of the VFD, and read and write the VFD function codes. For specific operations, see the follow-up.

Parameter description:

Unit identifier: Slave station number (1-247).

Function code: Modbus function codes, as shown in Table 4-5.

Table 4-5 Modbus function codes

| Function code | Description            |
|---------------|------------------------|
| 0x01          | Read coils             |
| 0x05          | Write single coil      |
| 0x0F          | Write multiple coils   |
| 0x02          | Read discrete quantity |
| 0x04          | Read input register    |

| Function code | Description                      |
|---------------|----------------------------------|
| 0x03          | Read holding register            |
| 0x06          | Write single holding register    |
| 0x10          | Write multiple holding registers |

Data: The data of the first word is the address of the VFD function code, for example, P00.00 corresponds to the address of 0000h, and the subsequent data is the value to be read and written.

Packet examples:

(1) Command code 03H, reading N words (continuously up to 16 words)

The command code 03H is used by the master to read data from the VFD. The count of data to be read depends on the "data count" in the command. A maximum of 16 pieces of data can be read. The addresses of the read parameters must be contiguous. Each piece of data occupies 2 bytes, that is, one word. The command format is presented using the hexadecimal system (a number followed by "H" indicates a hexadecimal value). One hexadecimal value occupies one byte.

The command is used to read parameters and operation status of the VFD.

For example, starting from the data address of 0004H, to read two contiguous pieces of data (that is, to read content from the data addresses 0004H and 0005H) of the VFD whose address is 01H, the frame structures are described in the following.

| <b>F</b> | Request  | 0001         | 0000 | 0006 | 01 | 03       | 0004          | 0004            |
|----------|----------|--------------|------|------|----|----------|---------------|-----------------|
|          | Meaning  | Meaning MBAP |      |      |    |          | Write address | Number of bytes |
| Example  | Response | 0001         | 0000 | 0007 | 01 | 03       | 04            | 1388 0000       |
|          | Meaning  | ng MBAP      |      |      |    | Function | Number of     | Data            |
|          | wearing  |              |      |      |    | code     | bytes         | Dala            |

From the response, the data in 0004H is 1388H (50.00Hz), and that in 0005H is 0000H (00.00Hz).

(2) Command code 06H, writing one word

This command is used by the master to write data to the VFD. One command can be used to write only one piece of data. It is used to modify the parameters and running mode of the VFD.

For example, to write 5000 (1388H) to 0004H of the VFD whose address is 02H, the frame structures are described in the following.

|          | Request  | 0001 | 0000 | 0006 | 02 | 06            | 0004          | 1388 |
|----------|----------|------|------|------|----|---------------|---------------|------|
| Evennele | Meaning  |      | MBAR | 2    |    | Function code | Write address | Data |
| Example  | Response | 0001 | 0000 | 0006 | 02 | 06            | 0004          | 1388 |
|          | Meaning  | MBAP |      |      |    | Function code | Write address | Data |

(3) Command code 10H, continuous writing

The command code 10H is used by the master to write data to the VFD. The quantity of data to be written is determined by "Data count", and a maximum of 16 pieces of data can be written.

For example, to write 5000 (1388H) and 50 (0032H) respectively to 0004H and 0005H of the VFD whose slave address is 02H, the frame structures are described in the following.

|      | Request  | 0001 | 0000 | 000B | 02            | 10               | 0004                      | 0002                      | 04                 | 1388<br>0032 |
|------|----------|------|------|------|---------------|------------------|---------------------------|---------------------------|--------------------|--------------|
| Exa  | Meaning  |      | MBA  | ٩P   |               | Function code    | Write<br>address          | Number<br>of<br>registers | Number<br>of bytes | Data         |
| mple | Response | 0001 | 0000 | 0006 | 02            | 10               | 0004                      | 0002                      |                    |              |
|      | Meaning  | MBAP |      |      | Function code | Write<br>address | Number<br>of<br>registers |                           |                    |              |

## 4.4.4 Data address definition

This section describes the address definition of communication data. The addresses are used for controlling the running, obtaining the status information, and setting function parameters of the VFD.

The address of a function code consists of two bytes, with the MSB on the left and LSB on the right. The MSB ranges from 00 to ffH, and the LSB also ranges from 00 to ffH. The MSB is the hexadecimal form of the group number before the dot mark, and LSB is that of the number behind the dot mark. Take P14.00 as an example: The group number is 14, that is, the MSB of the parameter address is the hexadecimal form of 0E; and the number behind the dot mark is 00, that is, the LSB is the hexadecimal form of 00. Therefore, the function code address is 0E00H in the hexadecimal form. For example, the parameter address of P14.03 is 0E03H.

| Function code | Name           | Parameter description | Setting range | Default<br>value |
|---------------|----------------|-----------------------|---------------|------------------|
|               | Local          |                       |               |                  |
| P14.00        | communication  | 1–247                 | 1–247         | 1                |
|               | address        |                       |               |                  |
| P14.03        | Communication  | 0–200ms               | 0–200         | 5ms              |
| P14.03        | response delay | 0-2001115             | 0-200         | SIIIS            |

#### Note:

- The parameters in the P99 group are set by the manufacturer and cannot be read or modified. Some parameters cannot be modified when the VFD is running; some cannot be modified regardless of the VFD status. Pay attention to the setting range, unit, and description of a parameter when modifying it.
- The service life of the Electrically Erasable Programmable Read-Only Memory (EEPROM) may be reduced if it is frequently used for storage. Some function codes do not need to be stored during communication. The application requirements can be met by modifying the value of the on-chip RAM, that is, modifying the MSB of the corresponding function code address from 0 to 1. For example, if P00.07 is not to be stored in the EEPROM, you need only to modify the value in the RAM, that is, set the address to 8007H. The address can be used only for writing data to the on-chip RAM, and it is invalid when used for reading data.

#### Description of other function addresses

In addition to modifying the parameters of the VFD, the master can also control the VFD, such as starting and stopping it, and monitoring the operation status of the VFD. The following table describes other function parameters.

| Function       | Address | Data description                           | R/W     |
|----------------|---------|--------------------------------------------|---------|
|                |         | 0001H: Forward running                     |         |
|                |         | 0002H: Reverse running                     |         |
| Communication- |         | 0003H: Forward jogging                     |         |
| based control  | 2000H   | 0004H: Reverse jogging                     | R/W     |
| command        | 200011  | 0005H: Stop                                | 1.7.4.4 |
| command        |         | 0006H: Coast to stop (emergency stop)      |         |
|                |         | 0007H: Fault reset                         |         |
|                |         | 0008H: Jogging to stop                     |         |
|                | 2001H   | Communication-based frequency setting      | R/W     |
|                | 200111  | (0–Fmax, unit: 0.01 Hz)                    | 10/00   |
|                | 2002H   | PID setting, range (0-1000, 1000           | R/W     |
|                |         | corresponding to 100.0%)                   | 1011    |
| Communication- | 2003H   | PID feedback, range (0-1000, 1000          | R/W     |
| based value    |         | corresponding to 100.0%)                   |         |
| setting        |         | Torque setting (-3000-+3000, 1000          |         |
|                | 2004H   | corresponding to 100.0% of the motor rated | R/W     |
|                |         | current)                                   |         |
|                | 2005H   | Setting of the upper limit of the forward  |         |
|                |         | running frequency (0–Fmax, unit: 0.01 Hz)  | R/W     |

| Function             | Address | Data description                                                                                                    | R/W |
|----------------------|---------|----------------------------------------------------------------------------------------------------|-----|
|                      | 2006H   | Setting of the upper limit of the reverse running frequency (0–Fmax, unit: 0.01 Hz)                                                                                                    | R/W |
|                      | 2007H   | Upper limit of the electromotion torque<br>(0–3000, 1000 corresponding to 100.0% of<br>the motor rated current)                                                                                                    | R/W |
|                      | 2008H   | Upper limit of the brake torque (0–3000, 1000<br>corresponding to 100.0% of the motor rated<br>current)                                                                                                    | R/W |
|                      | 2009H   | Special control command word:<br>Bit0-1: =00: Motor 1 =01: Motor 2<br>Bit2: =1 Enable speed/torque control<br>switchover<br>=0: Disable speed/torque control<br>switchover<br>Bit3: =1 Clear electricity consumption<br>=0: Not clear electricity consumption<br>Bit4: =1 Pre-excitation; =0: Disable<br>pre-excitation<br>Bit5: =1 DC brake =0: Disable DC brake | R/W |
|                      | 200AH   | Virtual input terminal command, range:<br>0x000–0x3FF<br>Corresponding to<br>S8/S7/S6/S5/HDIB/HDIA/S4/ S3/ S2/S1                                                                                                    | R/W |
|                      | 200BH   | Virtual output terminal command, range:<br>0x00–0x0F<br>Corresponding to local RO2/RO1/HDO/Y1                                                                                                    | R/W |
|                      | 200CH   | Voltage setting (used for V/F separation)<br>(0–1000, 1000 corresponding to 100.0% of<br>the motor rated voltage)                                                                                                    | R/W |
|                      | 200DH   | AO output setting 1 (-1000-+1000, 1000 corresponding to 100.0%)                                                                                                    | R/W |
|                      | 200EH   | AO output setting 2 (-1000-+1000, 1000 corresponding to 100.0%)                                                                                                    | R/W |
| VFD status word<br>1 | 2100H   | 0001H: Forward running<br>0002H: Reverse running<br>0003H: Stopped<br>0004H: Faulty<br>0005H: POFF                                                                                                    | R   |

| Function                      | Address | Data description                                                                                                    | R/W |
|-------------------------------|---------|----------------------------------------------------------------------------------------------------|-----|
|                               |         | 0006H: Pre-excited                                                                                                    |     |
| VFD status word<br>2          | 2101H   | Bit0:       =0: Not ready to run =1: Ready to run         Bi1-2:       =00: Motor 1       =01: Motor 2         Bit3:       =0: Asynchronous motor 2       =1:         Synchronous motor       motor 3       =1:         Synchronous motor       Bit4:       =0: No overload alarm =1: Overload alarm         Bit5-Bit6:       =00: Keypad-based control       =01:         Terminal-based control       =10: Communication-based control       Bit7: Reserved         Bit8:       =0: Speed control       =1: Torque control         Bit9:       =0: Non position control       =1: Position control         Bit11-Bit10:       =0: Vector 0       =1: Vector 1         =2: Closed-loop vector       =3: Space voltage vector | R   |
| VFD fault code                | 2102H   | See the description of fault types.                                                                                                    | R   |
| VFD<br>identification<br>code | 2103H   | S10x01A0                                                                                                    | R   |
| Running<br>frequency          | 3000H   | 0–Fmax (Unit: 0.01Hz)                                                                                                    | R   |
| Set frequency                 | 3001H   | 0–Fmax (Unit: 0.01Hz)                                                                                                    | R   |
| Bus voltage                   | 3002H   | 0.0–2000.0V (Unit: 0.1V)                                                                                                    | R   |
| Output voltage                | 3003H   | 0–1200V (Unit: 1V)                                                                                                    | R   |
| Output current                | 3004H   | 0.0–3000.0A (Unit: 0.1A)                                                                                                    | R   |
| Rotating speed                | 3005H   | 0–65535 (Unit: 1RPM)                                                                                                    | R   |
| Output power                  | 3006H   | -300.0–300.0% (Unit: 0.1%)                                                                                                    | R   |
| Output torque                 | 3007H   | -250.0–250.0% (Unit: 0.1%)                                                                                                    | R   |
| Closed-loop<br>setting        | 3008H   | -100.0–100.0% (Unit: 0.1%)                                                                                                    | R   |
| Closed-loop<br>feedback       | 3009H   | -100.0–100.0% (Unit: 0.1%)                                                                                                    | R   |
| Input state                   | 300AH   | 000–3F<br>Corresponding to the local HDIB/<br>HDIA/S4/S3/S2/S1                                                                                                    | R   |
| Output state                  | 300BH   | 000–0F                                                                                                    | R   |

| Function                                    | Address | Data description                             | R/W |
|---------------------------------------------|---------|----------------------------------------------|-----|
|                                             |         | Corresponding to the local<br>RO2/RO1/HDO/Y1 |     |
| Analog input 1                              | 300CH   | 0.00–10.00V (Unit: 0.01V)                    | R   |
| Analog input 2                              | 300DH   | 0.00–10.00V (Unit: 0.01V)                    | R   |
| Analog input 3                              | 300EH   | -10.00–10.00V (Unit: 0.01V)                  | R   |
| Analog input 4                              | 300FH   |                                              | R   |
| Read input of<br>HDIA high-speed<br>pulse   | 3010H   | 0.00–50.00kHz (Unit: 0.01Hz)                 | R   |
| Read input of<br>HDIB high-speed<br>pulse   | 3011H   |                                              | R   |
| Read current<br>step of multi-step<br>speed | 3012H   | 0–15                                         | R   |
| External length                             | 3013H   | 0–65535                                      | R   |
| External count value                        | 3014H   | 0–65535                                      | R   |
| Torque setting                              | 3015H   | -300.0–300.0% (Unit: 0.1%)                   | R   |
| Identification<br>code                      | 3016H   |                                              | R   |
| Fault code                                  | 5000H   |                                              | R   |

The Read/Write (R/W) characteristics indicate whether a function can be read and written. For example, "Communication-based control command" can be written, and therefore the command code 6H is used to control the VFD. The R characteristic indicates that a function can only be read, and W indicates that a function can only be written.

**Note:** Some parameters in the preceding table are valid only after they are enabled. Take the running and stop operations as examples, you need to set "Running command channel" (P00.01) to "Communication", and set "Communication running command channel" (P00.02) to the Modbus communication channel. For another example, when modifying "PID setting", you need to set "PID reference source" (P09.00) to Modbus communication.

The following table describes the encoding rules of device codes (corresponding to the identification code 2103H of the VFD).

| Eight MSBs of<br>code | Meaning Eight LSBs of code |      | Meaning       |  |
|-----------------------|----------------------------|------|---------------|--|
| 0x01                  | S1                         | 0xa0 | S1 vector VFD |  |

#### 4.4.5 Fieldbus scale

In practical applications, communication data is represented in the hexadecimal form, but hexadecimal values cannot represent decimals. For example, 50.12 Hz cannot be represented in the hexadecimal form. In such cases, we can multiply 50.12 by 100 to obtain an integer 5012, and then 50.12 can be represented as 1394H (5012 in the decimal form) in the hexadecimal form.

In the process of multiplying a non-integer by a multiple to obtain an integer, the multiple is referred to as a fieldbus scale.

The fieldbus scale depends on the number of decimals in the value specified in "Detailed parameter description" or "Default value". If there are *n* decimals in the value, the fieldbus scale m is the  $n^{th}$ -power of 10. Take the following table as an example, m is 10.

| Function code | Name Description               |                                      | Setting range | Default |
|---------------|--------------------------------|--------------------------------------|---------------|---------|
| P01.20        | Wake-up-from-sl<br>eep delay   | 0.0–3600.0s (valid when P01.15 is 2) | 0.00–3600.0   | 0.0s    |
| P01.21        | Restart after<br>power failure | 0: Disable<br>1: Enable              | 0–1           | 0       |

The value specified in "Setting range" or "Default" contains one decimal, so the fieldbus scale is 10. If the value received by the upper computer is 50, the value of "Wake-up-from-sleep delay" of the VFD is 5.0 (5.0=50/10).

To set the "Wake-up-from-sleep delay" to 5.0s through Modbus communication, you need first to multiply 5.0 by 10 according to the scale to obtain an integer 50, that is, 32H in the hexadecimal form.

After receiving the command, the VFD converts 50 into 5.0 based on the fieldbus scale, and then sets "Wake-up-from-sleep delay" to 5.0s.

#### 4.4.6 Error message response

Operation errors may occur in communication-based control. For example, some parameters can only be read, but a write command is transmitted. In this case, the VFD returns an error message response.

Error message responses are sent from the VFD to the master. The following table describes the codes and definitions of the error message responses.

| Code | Name               | Description                                                                                                    |
|------|--------------------|----------------------------------------------------------------------------------------------------|
| 01H  | Invalid<br>command | The command code received by the upper computer is not<br>allowed to be executed. The possible causes are as follows:<br>• The function code is applicable only on new devices and is |

| Code | Name                                             | Description                                                                                                    |
|------|--------------------------------------------------|----------------------------------------------------------------------------------------------------|
|      |                                                  | not implemented on this device.<br>• The slave is in the faulty state when processing this<br>request.                                                                                                    |
| 02H  | Invalid data<br>address                          | For the VFD, the data address in the request of the upper<br>computer is not allowed. In particular, the combination of the<br>register address and the number of the to-be-transmitted<br>bytes is invalid.                                                                                       |
| 03H  | Invalid data<br>value                            | The received data domain contains a value that is not<br>allowed. The value indicates the error of the remaining<br>structure in the combined request.<br><b>Note:</b> It does not mean that the data item submitted for<br>storage in the register includes a value unexpected by the<br>program. |
| 04H  | Operation<br>failure                             | The parameter is set to an invalid value in the write<br>operation. For example, a function input terminal cannot be<br>set repeatedly.                                                                                                    |
| 05H  | Password error                                   | The password entered in the password verification address is different from that set in P07.00.                                                                                                    |
| 06H  | Data frame<br>error                              | The length of the data frame transmitted by the upper<br>computer is incorrect, or in the RTU format, the value of the<br>CRC check bit is inconsistent with the CRC value calculated<br>by the lower computer.                                                                                    |
| 07H  | Parameter<br>read-only                           | The parameter to be modified in the write operation of the upper computer is a read-only parameter.                                                                                                    |
| 08H  | Parameter<br>cannot be<br>modified in<br>running | The parameter to be modified in the write operation of the upper computer cannot be modified during the running of the VFD.                                                                                                    |
| 09H  | Password protection                              | A user password is set, and the upper computer does not<br>provide the password to unlock the system when performing<br>a read or write operation. The error of "system locked" is<br>reported.                                                                                                    |

When returning a response, the slave device uses a function code domain and fault address to indicate whether it is a normal response (no error) or exception response (some errors occur). In a normal response, the device returns the corresponding function code and data address or sub-function code. In an exception response, the device returns a code that is equal to a normal code, but the first bit is logic 1.

For example, if the master device transmits a request message to a slave device for reading a group of function code address data, the code is generated as follows:

0 0 0 0 0 1 1 (03H in the hexadecimal form)

For an exception response, the following code is returned:

1000011 (83H in the hexadecimal form)

In addition to the modification of the code, the slave device returns a byte of exception code that describes the cause of the exception. After receiving the exception response, the typical processing of the master device is to transmit the request message again or modify the command based on the fault information.

## 4.5 Example of PLC communication

This example shows how to use SIEMENS PLC (S7-1200) to communicate with Modbus TCP communication extension card (through the TIA Portal V13 software), and Modbus TCP is not configured with device description file.

Use TIA Portal V13 software to add a Modbus TCP block.

Open TIA Portal V13, and create a new project as shown in the following figure.

| Create new project |                                       |
|--------------------|---------------------------------------|
| Project name:      | ModbusTCP_BookletDemoProject_s1200    |
| Path:              | D:IProtal V13IV15_workspace           |
| Author:            | Administrator                         |
| Comment:           | <u> </u>                              |
|                    |                                       |
|                    | · · · · · · · · · · · · · · · · · · · |
|                    |                                       |
|                    | Create                                |

After a new project is created, click "Project view" in the lower left corner, and double click "Add new device" in the interface, as shown in the following figure.

| Project tree                                           |  |
|--------------------------------------------------------|--|
| Devices                                                |  |
| 😬 O O                                                  |  |
|                                                        |  |
| <ul> <li>ModbusTCP_BookletDemoProject_S1200</li> </ul> |  |
| Add new device                                         |  |
| 🚠 Devices & networks                                   |  |
| PLC_1 [CPU 1215C DC/DC/DC]                             |  |
| 🕨 🙀 Common data                                        |  |
| Documentation settings                                 |  |
| 🕨 🐻 Languages & resources                              |  |

Select the correct PLC model, and click "OK" (PLC models used by our company are shown in the following figure).

| Add new device   |                                                                                                    |                                                                                                    |                                                                                                    |
|------------------|----------------------------------------------------------------------------------------------------|----------------------------------------------------------------------------------------------------|----------------------------------------------------------------------------------------------------|
| Device name:     |                                                                                                    |                                                                                                    |                                                                                                    |
| PLC_1            |                                                                                                    |                                                                                                    |                                                                                                    |
| Controllers      |                                                                                                    | Device:                                                                                                    | CPU 1215C DCIDCIDC                                                                                                    |
|                  | CPU 1212C DC/DC/Rly                                                                                                    | Order no.:                                                                                                    | 6ES7 215-1AG40-0XB0                                                                                                    |
| HMI              | <ul> <li>CPU 1214C AC/DC/Rly</li> <li>CPU 1214C DC/DC/DC</li> </ul>                                                                                                    | Version:                                                                                                    | V4.0                                                                                                    |
|                  | CPU 1214C DC/DC/Rly                                                                                                    | Description:                                                                                                    |                                                                                                    |
| PC systems       | <ul> <li>↓ □ CPU 1215C ACIDC(R)</li> <li>↓ □ CPU 1215C ACIDC(R)</li> <li>↓ □ CPU 1215C DCIDCIDC</li> <li>□ 6557 215-1AG31-0X80</li> <li>↓ □ CPU 1215C DCIDC(R)</li> <li>↓ □ CPU 1215C DCIDC(R)</li> <li>↓ □ Unspecified CPU 1200</li> <li>↓ □ Unspecified CPU 1200</li> <li>↓ □ SIMATIC 57-300</li> <li>↓ □ SIMATIC 57-300</li> <li>↓ □ SIMATIC 57-400</li> <li>↓ □ SIMATIC 57-00</li> <li>↓ □ SIMATIC 57-00</li> <li>↓ □ SIMATIC 57-00</li> <li>↓ □ SIMATIC 57-00</li> <li>↓ □ SIMATIC 57-00</li> <li>↓ □ SIMATIC 57-00</li> <li>↓ □ SIMATIC 57-00</li> <li>↓ □ SIMATIC 57-00</li> <li>↓ □ SIMATIC 57-00</li> </ul> | DI14 x 24VDC<br>AI2 and AQ2<br>and 4 pulse o<br>expands on-b<br>modules for s<br>signal module<br>instructions; 2 | 100 K8; 24V0C power supply with<br>SIKSSOURCE, D010 244V0C and<br>on board; 6 high-speed counters<br>uptus on board; signal board<br>oard IIO; up to 3 communication<br>erail communication: up to 8<br>es for IIO expansion; 0.04 ms/1000<br>ExPONET for programming,<br>o-RLC communication |
| Open device view |                                                                                                    |                                                                                                    | OK Cancel                                                                                                    |

Click "Program blocks", and double click "Main[OB1]" to open the programming interface, as shown in the following figure.

| 00                                 | 2 E | ାର 🖓 学 👻 🗮 🚍 🚍 🗟                                     | 3 St 2 t 2 t 2 107 | 0 Go #8 68    | D L L 2 0 00 10                       |
|------------------------------------|-----|------------------------------------------------------|--------------------|---------------|---------------------------------------|
|                                    | -   | Main                                                 |                    | 1 40 CA 10    | ▲   1 1 0 . 5   104                   |
| PLC_1 [CPU 1215C DC/DC/DC]         |     |                                                      | Data type          | Default value | Comment                               |
| Device configuration               | -   |                                                      | Data type          | Default value | Comment                               |
|                                    |     | 1 💶 🕶 Input                                          |                    |               |                                       |
| 😵 Online & diagnostics             |     | 2 • Initial_Call                                     | Bool               |               | Initial call of this OB               |
| <ul> <li>Program blocks</li> </ul> |     | 3 🚭 🔹 Remanence                                      | Bool               |               | =True, if remanent data are available |
| Add new block                      |     |                                                      |                    | here here     | 1                                     |
| Hein [OB1]                         | =   |                                                      |                    |               |                                       |
| Technology objects                 |     |                                                      |                    |               |                                       |
| External source files              |     | <ul> <li>Block title: "Main Program Sweep</li> </ul> | o (Cycle)*         |               |                                       |
| PLC tags                           |     | Comment                                              |                    |               |                                       |
| PLC data types                     |     | <ul> <li>Network 1:</li> </ul>                       |                    |               |                                       |
| Watch and force tables             |     |                                                      |                    |               |                                       |
| Traces                             |     | Comment                                              |                    |               |                                       |
| Program info                       |     |                                                      |                    |               |                                       |
|                                    |     |                                                      |                    |               |                                       |

Select "Others" under the "Communication" bar on the right, then select "MODBUS TCP"  $\rightarrow$  "MB\_CLIENT", as shown in the following figure.

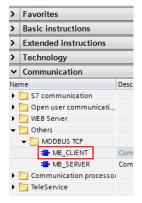

Add 2 data blocks in "Add new block" under "Program blocks", namely "MB\_CLIENT\_TCON" and "MB\_Client\_Data", as shown in the following figure.

| 🕶 🔂 Program blocks     |  |  |  |  |  |  |
|------------------------|--|--|--|--|--|--|
| 📑 Add new block        |  |  |  |  |  |  |
| 💶 Main [OB1]           |  |  |  |  |  |  |
| 📒 MB_Client_Data [DB3] |  |  |  |  |  |  |
| MB_CLIENT_TCON [DB2]   |  |  |  |  |  |  |

Set the variables of these two data blocks respectively, as shown in the following figure.

(1) MB\_CLIENT\_TCON data block

|    | MB_CLIENT_TCON |      |    |                             |                                   |           |                   |             |  |
|----|----------------|------|----|-----------------------------|-----------------------------------|-----------|-------------------|-------------|--|
|    |                | Name |    |                             |                                   |           | Data type         | Start value |  |
| 1  | -              | •    | St | itatic                      |                                   |           |                   |             |  |
| 2  |                | •    | •  | TC                          | лc                                |           | TCON_IP_v4        |             |  |
| з  |                |      | •  |                             | Int                               | terfaceId | HW_ANY            | 64          |  |
| 4  |                |      | •  |                             | ID                                |           | CONN_OUC          | 2           |  |
| 5  |                |      | •  |                             | ConnectionType                    |           | Byte              | 16#0B       |  |
| 6  |                |      | •  |                             | ActiveEstablished                 |           | Bool              | 1           |  |
| 7  | -              |      | •  | •                           | <ul> <li>RemoteAddress</li> </ul> |           | IP_V4             |             |  |
| 8  | -              |      |    | •                           | •                                 | ADDR      | Array[14] of Byte |             |  |
| 9  | -              |      |    |                             | •                                 | ADDR[1]   | Byte              | 192         |  |
| 10 | -              |      |    |                             | •                                 | ADDR[2]   | Byte              | 168         |  |
| 11 | -              |      |    | <ul> <li>ADDR[3]</li> </ul> |                                   | ADDR[3]   | Byte              | 0           |  |
| 12 | -              |      |    |                             | •                                 | ADDR[4]   | Byte              | 2           |  |
| 13 |                |      | •  |                             | RemotePort                        |           | UInt              | 502         |  |
| 14 | -              |      | •  |                             | LocalPort                         |           | UInt              | 0           |  |

## (2) MB\_Client\_Data data block

|    | MB  | 3_Client_Data |    |         |                  |             |  |  |  |  |
|----|-----|---------------|----|---------|------------------|-------------|--|--|--|--|
|    |     | Name          |    |         | Data type        | Start value |  |  |  |  |
| 1  |     | •             | St | atic    |                  |             |  |  |  |  |
| 2  |     | •             | •  | data    | Array[09] of Int |             |  |  |  |  |
| 3  |     |               | •  | data[0] | Int              | 0           |  |  |  |  |
| 4  |     |               | •  | data[1] | Int              | 0           |  |  |  |  |
| 5  | -00 |               | •  | data[2] | Int              | 0           |  |  |  |  |
| 6  |     |               | •  | data[3] | Int              | 0           |  |  |  |  |
| 7  |     |               | •  | data[4] | Int              | 0           |  |  |  |  |
| 8  |     |               | •  | data[5] | Int              | 0           |  |  |  |  |
| 9  |     |               | •  | data[6] | Int              | 0           |  |  |  |  |
| 10 |     |               | •  | data[7] | Int              | 0           |  |  |  |  |
| 11 | -00 |               | •  | data[8] | Int              | 0           |  |  |  |  |
| 12 | -   |               |    | data[9] | Int              | 0           |  |  |  |  |

Uncheck the "Optimized block access" of the block, as shown in the following figure.

| MB_Client_Data [DB3] |                                          |  |  |
|----------------------|------------------------------------------|--|--|
| General              |                                          |  |  |
| General              | A ++                                     |  |  |
| Information          | Attributes                               |  |  |
| Time stamps          |                                          |  |  |
| Compilation          | Only store in load memory                |  |  |
| Protection           | Data block write-protected in the device |  |  |
| Attributes           |                                          |  |  |
| Download with        | Optimized block access                   |  |  |

Double click "Show all" under "PLC tags", and create variables, as shown in the following figure.

| F  | PLC tags |                     |                   |           |         |  |  |  |  |
|----|----------|---------------------|-------------------|-----------|---------|--|--|--|--|
|    |          | Name                | Tag table         | Data type | Address |  |  |  |  |
| 1  | -        | MB_Client_REQ       | Default tag table | Bool      | %M10.0  |  |  |  |  |
| 2  | -        | MB_Client_DISCONNET | Default tag table | Bool      | %M10.1  |  |  |  |  |
| 3  | -        | MB_Client_MODE      | Default tag table | USInt     | %MB20   |  |  |  |  |
| 4  | -        | MB_Client_ADDR      | Default tag table | Word      | %MW100  |  |  |  |  |
| 5  | -00      | MB_Client_LEN       | Default tag table | UInt      | %MW102  |  |  |  |  |
| 6  | -00      | MB_Client_DONE      | Default tag table | Bool      | %M10.2  |  |  |  |  |
| 7  | -00      | MB_Client_BUSY      | Default tag table | Bool      | %M10.3  |  |  |  |  |
| 8  | -00      | MB_Client_ERROR     | Default tag table | Bool      | %M10.4  |  |  |  |  |
| 9  | -00      | MB_Client_STATUS    | Default tag table | Word      | %MW104  |  |  |  |  |
| 10 | -00      | AUTO_RUN            | Default tag table | Bool      | %M0.0   |  |  |  |  |
| 11 | -00      | RUN_TERM            | Default tag table | Bool      | %10.0   |  |  |  |  |

Configure the Modbus TCP block as shown in the following figure.

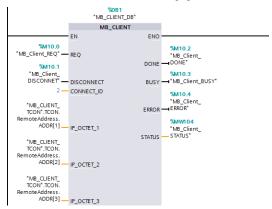

Double click "Device configuration", right click the network port to select "Properties", set the following parameters in the pop-up interface, and modify the local Ethernet network segment to be the same as the following network segment.

|                |                                                        |        |     |              |       |          |        |         | ar To | pology        | view              | di Ne              | etwor | k view | Device        | vie  |
|----------------|--------------------------------------------------------|--------|-----|--------------|-------|----------|--------|---------|-------|---------------|-------------------|--------------------|-------|--------|---------------|------|
| de Pi          | LC_1                                                   |        |     | -            |       | 4        | ۰.     | 100%    |       | -             |                   |                    | E     |        | Device overvi | ew   |
|                |                                                        |        | 101 |              | 1     |          |        | 2       | 3     | 4             | 5                 | 6                  | 7     | ^      | Y Module      |      |
|                | Ra                                                     | ck_0   | 103 | 50000<br>]]] |       |          |        |         |       |               |                   |                    |       | -      | ▶ PRO         | FINE |
|                |                                                        |        | 101 | "<br>""      |       |          |        |         |       |               |                   |                    |       |        |               |      |
| <              | 1                                                      | 1      |     |              |       |          |        |         |       |               |                   |                    | >     | 1      | < 11          |      |
| PROFIN         |                                                        |        |     |              |       |          |        |         | 3     | Proper        | ties              | 1 Info             | •     | 🖁 Dia  | gnostics      |      |
| Gene           | eral I                                                 | 0 tags |     | Syste        | m cor | istants  | 1      | Texts   |       |               |                   |                    |       |        |               |      |
| Gener          | ral<br>net addres                                      | ses    |     |              | Ether | net ad   | dresse | PS      |       |               |                   |                    |       |        |               |      |
| Opera<br>Advar | synchroniz<br>ating mode<br>nced optior<br>ware identi | 15     |     |              | Inte  | erface i | netwo  | rked wi | Г     | PN/IE_1<br>Ad | id new :          | ubnet              |       |        |               | ×    |
|                |                                                        |        |     |              | IP p  | rotocol  |        |         |       |               |                   |                    |       |        |               |      |
|                |                                                        |        |     |              |       |          |        |         |       |               | IP add<br>ubnet m | ress: 1<br>nask: 2 | 92.1  |        | . 23          |      |
|                |                                                        |        |     |              |       |          |        |         |       | Use ro        | outer             |                    |       |        |               |      |

Write the PLC program as follows.

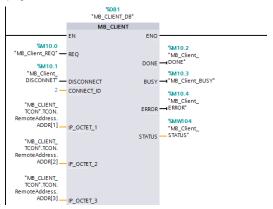

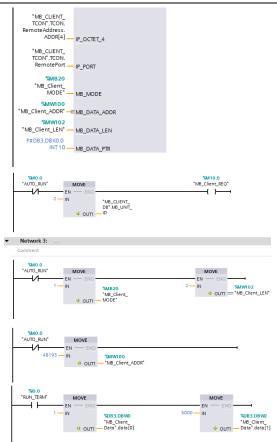

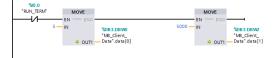

Download the PLC program to the PLC after the program has been written completely. Set VFD function codes such as P00.01=2, P00.02=0, P00.06=8, P14.00=2, P16.58–P16.61= 192.168.0.2, and keep default values of P16.62–P16.69. Then, you can use the I0.0 input terminal to control the VFD to start and stop at 50.00Hz through Modbus TCP protocol.

## Appendix A EtherCAT object dictionary

| Index | Subindex                      | Description                               | Access<br>permission | Data type | Default value                   |  |  |  |
|-------|-------------------------------|-------------------------------------------|----------------------|-----------|---------------------------------|--|--|--|
| 1000h | 0                             | Device type                               | RO                   | UINT32    | 0x00000192                      |  |  |  |
| 1001h | 0                             | Error register                            | RO                   | UINT8     | 0                               |  |  |  |
|       | Pre-defined error information |                                           |                      |           |                                 |  |  |  |
| 1003h | 0                             | Number of errors                          | RO                   | UINT8     | 0x00                            |  |  |  |
|       | 1                             | Fault code                                | RO                   | UINT32    | 0x0000                          |  |  |  |
| 1008h | 0                             | Factory device<br>name                    | RO                   | String    | HITACHI-EtherC<br>AT            |  |  |  |
| 1009h | 0                             | Factory hardware version                  | RO                   | String    | Hardware<br>version<br>depended |  |  |  |
| 100Ah | 0                             | Factory software<br>version               | RO                   | String    | Software version<br>depended    |  |  |  |
|       |                               |                                           | ID object            |           |                                 |  |  |  |
|       | 0                             | Included max.<br>sub-index                | RO                   | UINT8     | 4                               |  |  |  |
| 1018h | 1                             | Supplier ID                               | RO                   | UINT32    | 0x000004D8                      |  |  |  |
|       | 2                             | Product code                              | RO                   | UINT32    | 0x00009252                      |  |  |  |
|       | 3                             | Revision number                           | RO                   | UINT32    | 0x00000001                      |  |  |  |
|       | 4                             | Serial number                             | RO                   | UINT32    | 0x00000001                      |  |  |  |
|       |                               |                                           | mapping para         | meter     |                                 |  |  |  |
|       | 0                             | Number of<br>supported mapping<br>objects | RW                   | UINT8     | 8                               |  |  |  |
|       | 1                             | First mapping object                      | RW                   | UINT32    | 0x60400010                      |  |  |  |
|       | 2                             | Second mapping<br>object                  | RW                   | UINT32    | 0x607A0020                      |  |  |  |
| 1600h | 3                             | Third mapping<br>object                   | RW                   | UINT32    | 0x60FF0020                      |  |  |  |
|       | 4                             | Fourth mapping<br>object                  | RW                   | UINT32    | 0x60710010                      |  |  |  |
|       | 5                             | Fifth mapping object                      | RW                   | UINT32    | 0x60720010                      |  |  |  |
|       | 6                             | Sixth mapping<br>object                   | RW                   | UINT32    | 0x60600008                      |  |  |  |
|       | 7                             | Seventh mapping                           | RW                   | UINT32    | 0x60810020                      |  |  |  |

| Index | Subindex | Description                               | Access<br>permission | Data type | Default value |
|-------|----------|-------------------------------------------|----------------------|-----------|---------------|
|       | 8        | Eighth mapping<br>object                  | RW                   | UINT32    | 0x60B80010    |
|       |          | RX PDO2                                   | 2 mapping para       | neter     |               |
| 1601h | 0        | Number of<br>supported mapping<br>objects | RW                   | UINT8     | 2             |
|       | 1        | First mapping object                      | RW                   | UINT32    | 0x60400010    |
|       | 2        | Second mapping<br>object                  | RW                   | UINT32    | 0x607A0020    |
|       |          | RX PDO3                                   | 3 mapping para       | neter     |               |
| 1602h | 0        | Number of<br>supported mapping<br>objects | RW                   | UINT8     | 2             |
|       | 1        | First mapping object                      | RW                   | UINT32    | 0x60400010    |
|       | 2        | Second mapping<br>object                  | RW                   | UINT32    | 0x607A0020    |
|       |          | RX PDO4                                   | I mapping para       | neter     |               |
| 1603h | 0        | Number of<br>supported mapping<br>objects | RW                   | UINT8     | 2             |
|       | 1        | First mapping object                      | RW                   | UINT32    | 0x60400010    |
|       | 2        | Second mapping<br>object                  | RW                   | UINT32    | 0x607A0020    |
|       |          | TX PDO1                                   | mapping parar        | neter     |               |
|       | 0        | Number of<br>supported mapping<br>objects | RW                   | UINT8     | 8             |
|       | 1        | First mapping object                      | RW                   | UINT32    | 0x60410010    |
| 1A00h | 2        | Second mapping<br>object                  | RW                   | UINT32    | 0x60640020    |
| TAUUN | 3        | Third mapping<br>object                   | RW                   | UINT32    | 0x606C0020    |
|       | 4        | Fourth mapping<br>object                  | RW                   | UINT32    | 0x60770010    |
|       | 5        | Fifth mapping object                      | RW                   | UINT32    | 0x60F40020    |
|       | 6        | Sixth mapping<br>object                   | RW                   | UINT32    | 0x60610008    |

| Index | Subindex | Description                               | Access<br>permission | Data type | Default value |
|-------|----------|-------------------------------------------|----------------------|-----------|---------------|
|       | 7        | Seventh mapping<br>object                 | RW                   | UINT32    | 0x60B90010    |
|       | 8        | Eighth mapping<br>object                  | RW                   | UINT32    | 0x60BA0020    |
|       |          | TX PDO2                                   | 2 mapping parar      | neter     |               |
| 1A01h | 0        | Number of<br>supported mapping<br>objects | RW                   | UINT8     | 8             |
|       | 1        | First mapping object                      | RW                   | UINT32    | 0x60410010    |
|       | 2        | Second mapping<br>object                  | RW                   | UINT32    | 0x60640020    |
|       |          | TX PDO3                                   | 8 mapping parar      | neter     |               |
| 1A02h | 0        | Number of<br>supported mapping<br>objects | RW                   | UINT8     | 8             |
|       | 1        | First mapping object                      | RW                   | UINT32    | 0x60410010    |
|       | 2        | Second mapping<br>object                  | RW                   | UINT32    | 0x60640020    |
|       |          | TX PDO4                                   | mapping parar        | neter     |               |
| 1A03h | 0        | Number of<br>supported mapping<br>objects | RW                   | UINT8     | 8             |
|       | 1        | First mapping object                      | RW                   | UINT32    | 0x60410010    |
|       | 2        | Second mapping<br>object                  | RW                   | UINT32    | 0x60640020    |
|       |          | SM co                                     | mmunication ty       | /pe       |               |
|       | 0        | Max. sub-index                            | RO                   | UINT8     | 4             |
|       | 1        | SM0 communication type                    | RO                   | UINT8     | 0x01          |
| 1C00h | 2        | SM1 communication type                    | RO                   | UINT8     | 0x02          |
|       | 3        | SM2 communication type                    | RO                   | UINT8     | 0x03          |
|       | 4        | SM3 communication type                    | RO                   | UINT8     | 0x04          |
| 10105 |          | RxP                                       | DO assignment        | t         |               |
| 1C12h | 0        | Max. sub-index                            | RW                   | UINT8     | 1             |

| Index | Subindex         | Description                          | Access<br>permission | Data type | Default value |  |  |  |
|-------|------------------|--------------------------------------|----------------------|-----------|---------------|--|--|--|
|       | 1                | RxPDO assigned<br>object index       | RW                   | UINT16    | 0x1600        |  |  |  |
|       | TxPDO assignment |                                      |                      |           |               |  |  |  |
| 1C13h | 0                | Max. sub-index                       | RW                   | UINT8     | 1             |  |  |  |
| 10130 | 1                | TxPDO assigned<br>object index       | RW                   | UINT16    | 0x1A00        |  |  |  |
|       |                  | SM synchron                          | ization output p     | parameter |               |  |  |  |
|       | 0x00             | Max. sub-index                       | RO                   | UINT8     | 0x20          |  |  |  |
|       | 0x01             | Synchronization mode                 | RW                   | UINT16    | 0x02          |  |  |  |
|       | 0x02             | Cycle time                           | RO                   | UINT32    | 0             |  |  |  |
|       | 0x03             | Switching time                       | RO                   | UINT32    | 0             |  |  |  |
|       | 0x04             | Supported<br>synchronization<br>type | RO                   | UINT16    | 0x4006        |  |  |  |
|       | 0x05             | Min. periodic time                   | RO                   | UINT32    | 0x0003D090    |  |  |  |
|       | 0x06             | Calculation and<br>replication time  | RO                   | UINT32    | 0             |  |  |  |
| 1C32h | 0x07             | Reserved                             | RW                   | UINT32    | 0             |  |  |  |
|       | 0x08             | Obtained periodic time               | RW                   | UINT16    | 0             |  |  |  |
|       | 0x09             | Delay time                           | RO                   | UINT32    | 0             |  |  |  |
|       | 0x0A             | Sync0 time                           | RW                   | UINT32    | -             |  |  |  |
|       | 0x0B             | SM event loss<br>counter             | RO                   | UINT32    | 0             |  |  |  |
|       | 0x0C             | Circulation timeout counter          | RO                   | UINT32    | 0             |  |  |  |
|       | 0x0D             | Counter of too short<br>switching    | RO                   | UINT32    | 0             |  |  |  |
|       | 0x20             | Synchronization<br>error             | RO                   | UINT8     | 0             |  |  |  |
|       |                  | SM synchro                           | nization input p     | arameter  |               |  |  |  |
|       | 0x00             | Max. sub-index                       | RO                   | UINT8     | 0x20          |  |  |  |
| 1C33h | 0x01             | Synchronization mode                 | RW                   | UINT16    | 0x02          |  |  |  |
|       | 0x02             | Cycle time                           | RO                   | UINT32    | 0             |  |  |  |

| Index | Subindex  | Description                          | Access<br>permission | Data type | Default value |
|-------|-----------|--------------------------------------|----------------------|-----------|---------------|
|       | 0x03      | Switching time                       | RO                   | UINT32    | 0             |
|       | 0x04      | Supported<br>synchronization<br>type | RO                   | UINT16    | 0x4006        |
|       | 0x05      | Min. periodic time                   | RO                   | UINT32    | 0x0003D090    |
|       | 0x06      | Calculation and<br>replication time  | RO                   | UINT32    | 0             |
|       | 0x07      | Reserved                             | RW                   | UINT32    | 0             |
|       | 0x08      | Obtained periodic time               | RW                   | UINT16    | 0             |
|       | 0x09      | Delay time                           | RO                   | UINT32    | 0             |
|       | 0x0A      | Sync0 time                           | RW                   | UINT32    | -             |
|       | 0x0B      | SM event loss<br>counter             | RO                   | UINT32    | 0             |
|       | 0x0C      | Circulation timeout counter          | RO                   | UINT32    | 0             |
|       | 0x0D      | Counter of too short<br>switching    | RO                   | UINT32    | 0             |
|       | 0x20      | Synchronization<br>error             | RO                   | UINT8     | 0             |
| 2000h | 0x00-0x13 | Function code                        | RW                   | UINT16    | -             |
| 2001h | 0x00-0x23 | Function code                        | RW                   | UINT16    | -             |
| 2002h | 0x00-0x21 | Function code                        | RW                   | UINT16    | -             |
| 2003h | 0x00-0x42 | Function code                        | RW                   | UINT16    | -             |
| 2004h | 0x00-0x3C | Function code                        | RW                   | UINT16    | -             |
| 2005h | 0x00-0x35 | Function code                        | RW                   | UINT16    | -             |
| 2006h | 0x00-0x23 | Function code                        | RW                   | UINT16    | -             |
| 2007h | 0x00-0x56 | Function code                        | RW                   | UINT16    | -             |
| 2008h | 0x00-0x84 | Function code                        | RW                   | UINT16    | -             |
| 2009h | 0x00-0x1D | Function code                        | RW                   | UINT16    | -             |
| 200Ah | 0x00-0x20 | Function code                        | RW                   | UINT16    | -             |

| Index | Subindex  | Description        | Access<br>permission | Data type | Default value |
|-------|-----------|--------------------|----------------------|-----------|---------------|
| 200Bh | 0x00-0x40 | Function code      | RW                   | UINT16    | -             |
| 200Ch | 0x00-0x21 | Function code      | RW                   | UINT16    | -             |
| 200Dh | 0x00-0x14 | Function code      | RW                   | UINT16    | -             |
| 200Eh | 0x00-0x47 | Function code      | RW                   | UINT16    | -             |
| 200Fh | 0x00-0x46 | Function code      | RW                   | UINT16    | -             |
| 2010h | 0x00-0x55 | Function code      | RW                   | UINT16    | -             |
| 2011h | 0x00-0x40 | Function code      | RW                   | UINT16    | -             |
| 2012h | 0x00-0x2D | Function code      | RW                   | UINT16    | -             |
| 2013h | 0x00-0x28 | Function code      | RW                   | UINT16    | -             |
| 2014h | 0x00-0x28 | Function code      | RW                   | UINT16    | -             |
| 2015h | 0x00-0x22 | Function code      | RW                   | UINT16    | -             |
| 2016h | 0x00-0x19 | Function code      | RW                   | UINT16    | -             |
| 2017h | 0x00-0x14 | Function code      | RW                   | UINT16    | -             |
| 2018h | 0x00-0x28 | Function code      | RW                   | UINT16    | -             |
| 2019h | 0x00-0x21 | Function code      | RW                   | UINT16    | -             |
| 201Ah | 0x00-0x35 | Function code      | RW                   | UINT16    | -             |
| 201Bh | 0x00-0x1E | Function code      | RW                   | UINT16    | -             |
| 201Ch | 0x00-0x1E | Function code      | RW                   | UINT16    | -             |
| 603Fh | 0         | Error code         | RO                   | UINT16    | 0             |
| 6040h | 0         | Control word       | RW                   | UINT16    | 0             |
| 6041h | 0         | Status word        | RO                   | UINT16    | 0             |
| 6043h | 0         | Output speed       | RO                   | UINT16    | 0             |
| 6044h | 0         | Feedback speed     | RO                   | UINT16    | 0             |
|       |           |                    | Speed range          |           |               |
| 6046h | 1         | Min. value         | RO                   | UINT32    | 0             |
|       | 2         | Max. value         | RO                   | UINT32    | 0             |
|       | -         |                    | city acceleration    |           |               |
| 6048h | 1         | ACC increment      | RO                   | UINT32    | 0             |
|       | 2         | ACC time increment | RO                   | UINT16    | 0             |

| Index | Subindex | Description                          | Access<br>permission | Data type | Default value |
|-------|----------|--------------------------------------|----------------------|-----------|---------------|
|       |          | Velo                                 | city deceleration    |           |               |
| 6049h | 1        | DEC increment                        | RO                   | UINT32    | 0             |
|       | 2        | DEC time increment                   | RO                   | UINT16    | 0             |
|       |          | Ve                                   | locity quick stop    |           |               |
| 604Ah | 1        | Fast stop speed<br>increment         | RW                   | UINT32    | 0             |
|       | 2        | Fast stop time<br>increment          | RW                   | UINT16    | 0             |
|       |          | S                                    | peed gear ratio      |           |               |
| 604Ch | 1        | Numerator of speed gear              | RW                   | INT32     | 1             |
|       | 2        | Denominator of<br>speed gear         | RW                   | INT32     | 1             |
| 6060h | 0        | Operation mode                       | RW                   | UINT16    | 0             |
| 6061h | 0        | Operation mode<br>display            | RO                   | UINT16    | 0             |
| 6062h | 0        | Position command                     | RO                   | DINT32    | 0             |
| 6063h | 0        | Position feedback                    | RO                   | DINT32    | 0             |
| 6064h | 0        | Position feedback                    | RO                   | DINT32    | 0             |
| 6065h | 0        | Position deviation range             | RW                   | UDINT32   | 0             |
| 6066h | 0        | Too-large position deviation timeout | RW                   | UINT16    | 0             |
| 6067h | 0        | Position pulse range                 | RW                   | UDINT32   | 0             |
| 606Ch | 0        | Actual speed                         | RW                   | DINT32    | 0             |
| 6071h | 0        | Target torque                        | RW                   | INT16     | 0             |
| 6072h | 0        | Max. torque                          | RW                   | UINT16    | 0             |
| 6077h | 0        | Actual torque                        | RO                   | INT16     | 0             |
| 6078h | 0        | Actual current                       | RO                   | INT16     | 0             |
| 6079h | 0        | Bus voltage                          | RO                   | UDINT32   | 0             |
| 607Ah | 0        | Target position                      | RW                   | INT16     | 0             |
| 607Ch | 0        | Coordinate deviation                 | RW                   | DINT32    | 0             |
| 6081h | 0        | Speed in industrial regulations      | RW                   | UDINT32   | 0             |

| Index | Subindex | Description                      | Access<br>permission | Data type | Default value |
|-------|----------|----------------------------------|----------------------|-----------|---------------|
| 6083h | 0        | ACC in industrial<br>regulations | RW                   | UDINT32   | 0             |
| 6084h | 0        | DEC in industrial<br>regulations | RW                   | UDINT32   | 0             |
| 6087h | 0        | Torque ramp                      | RW                   | UDINT32   | 0             |
|       |          |                                  | Gear ratio           |           |               |
| 6091h | 0        | Number of<br>sub-indexes         | RW                   | UINT8     | 2             |
| 60910 | 1        | Motor resolution                 | RW                   | UINT32    | 0x00000001    |
|       | 2        | Bearing axle<br>resolution       | RW                   | UINT32    | 0x00000001    |
| 6098h | 0        | Zeroing mode                     | RW                   | INT16     | 0             |
| 6099h |          | Z                                | eroing speed         |           |               |
| 00990 | 0        | Reserved                         | RW                   | UINT32    | 0             |
| 60B8h | 0        | Probe control                    | RW                   | UINT16    | 0             |
| 60B0h | 0        | Position offset                  | RW                   | INT32     | 0             |
| 60B1h | 0        | Speed offset                     | RW                   | INT32     | 0             |
| 60B2h | 0        | Torque offset                    | RW                   | INT16     | 0             |
| 60B9h | 0        | Probe status                     | RO                   | UINT16    | 0             |
| 60BAh | 0        | Probe position rising<br>edge    | RO                   | INT32     | 0             |
| 60BBh | 0        | Probe position<br>falling edge   | RO                   | INT32     | 0             |
| 60E0h | 0        | Forward torque limit             | RW                   | UINT16    | 0             |
| 60E1h | 0        | Reverse torque limit             | RW                   | UINT16    | 0             |
| 60F4h | 0        | Position deviation               | RO                   | INT32     | 0             |
| 60FDh | 0        | Digital input                    | RO                   | UINT32    | 0             |
| 60FEh | 0        | Digital output                   | RO                   | INT32     | 0             |
| 60FFh | 0        | Target speed                     | RW                   | INT32     | 0             |
| 6502h | 0        | Drive mode                       | RO                   | UINT32    | 0x000003A5    |

# Appendix B Related function codes

| Function code | Name                   | Parameter description                | Setting range | Default<br>value |
|---------------|------------------------|--------------------------------------|---------------|------------------|
| P00.01        | Channel of             | 0: Keypad                            | 0–2           | 0                |
|               | running                | 1: Terminal                          |               |                  |
|               | commands               | 2: Communication                     |               |                  |
| P00.02        |                        | 0: Modbus/Modbus TCP communication   | 0–6           | 0                |
|               |                        | 1: PROFIBUS/CANopen/DeviceNet        |               |                  |
|               |                        | communication                        |               |                  |
|               |                        | 2: Ethernet communication            |               |                  |
|               |                        | 3: EtherCAT/PROFINET/EtherNet IP     |               |                  |
|               | channel of             | communication                        |               |                  |
|               | running                | 4: PLC programmable extension card   |               |                  |
|               |                        | 5: Wireless communication card       |               |                  |
|               |                        | 6: USB communication (Reserved)      |               |                  |
|               |                        | Note: Channels 1, 2, 3, 4, and 5 are |               |                  |
|               |                        | extension functions that require     |               |                  |
|               |                        | corresponding extension cards.       |               |                  |
| P00.06        | Frequency A            | 0: Keypad                            | 0–15          | 0                |
|               | command setting        | 1–7: Reserved                        |               |                  |
|               | mode                   | 8: Modbus RTU/Modbus TCP             |               |                  |
| P00.07        |                        | communication                        | 0–15          | 15               |
|               |                        | 9: PROFIBUS/CANopen/DeviceNet        |               |                  |
|               |                        | communication                        |               |                  |
|               |                        | 10: Ethernet communication           |               |                  |
|               |                        | 11–12: Reserved                      |               |                  |
|               |                        | 13: EtherCAT/PROFINET/EtherNet IP    |               |                  |
|               |                        | communication                        |               |                  |
|               |                        | 14–15: Reserved                      |               |                  |
| P03.11        | Torque setting<br>mode | 0–1: Keypad                          | 0–12          | 0                |
|               |                        | 2–6: Reserved                        |               |                  |
|               |                        | 7: Modbus RTU/Modbus TCP             |               |                  |
|               |                        | communication                        |               |                  |
|               |                        | 8: PROFIBUS/CANopen/DeviceNet        |               |                  |
|               |                        | communication                        |               |                  |
|               |                        | 9: Ethernet communication            |               |                  |
|               |                        | 10: Reserved                         |               |                  |
|               |                        | 11: EtherCAT/PROFINET/EtherNet IP    |               |                  |

| Function code | Name              | Parameter description             | Setting<br>range | Default<br>value |
|---------------|-------------------|-----------------------------------|------------------|------------------|
|               |                   | communication                     |                  |                  |
|               |                   | 12: Reserved                      |                  |                  |
|               |                   | 0: Keypad (P03.16)                |                  |                  |
|               |                   | 1–5: Reserved                     |                  |                  |
|               |                   | 6: Modbus RTU/Modbus TCP          |                  |                  |
|               | Setting mode of   | communication                     |                  |                  |
|               | upper frequency   | 7: PROFIBUS/CANopen/DeviceNet     |                  |                  |
| P03.14        | limit of forward  | communication                     | 0–12             | 0                |
|               | running in torque | 8: Ethernet communication         |                  |                  |
|               | control           | 9: Reserved                       |                  |                  |
|               |                   | 10: EtherCAT/PROFINET/EtherNet IP |                  |                  |
|               |                   | communication                     |                  |                  |
|               |                   | 11–12: Reserved                   |                  |                  |
|               |                   | 0: Keypad (P03.17)                |                  |                  |
|               |                   | 1–5: Reserved                     |                  |                  |
|               |                   | 6: Modbus RTU/Modbus TCP          |                  |                  |
|               | Setting mode of   | communication                     | 0–12             | 0                |
|               | upper frequency   | 7: PROFIBUS/CANopen/DeviceNet     |                  |                  |
| P03.15        | limit of reverse  | communication                     |                  |                  |
|               | running in torque | 8: Ethernet communication         |                  |                  |
|               | control           | 9: Reserved                       |                  |                  |
|               |                   | 10: EtherCAT/PROFINET/EtherNet IP |                  |                  |
|               |                   | communication                     |                  |                  |
|               |                   | 11–12: Reserved                   |                  |                  |
|               |                   | 0: Keypad (P03.20)                |                  |                  |
|               |                   | 1–4: Reserved                     |                  |                  |
|               |                   | 5: Modbus RTU/Modbus TCP          |                  |                  |
|               | Catting made of   | communication                     |                  |                  |
|               | Setting mode of   | 6: PROFIBUS/CANopen/DeviceNet     |                  |                  |
| P03.18        | upper limit of    | communication                     | 0–11             | 0                |
|               | electromotive     | 7: Ethernet communication         |                  |                  |
|               | torque            | 8: Reserved                       |                  |                  |
|               |                   | 9: EtherCAT/PROFINET/EtherNet IP  |                  |                  |
|               |                   | communication                     |                  |                  |
|               |                   | 10–11: Reserved                   |                  |                  |
|               | Setting mode of   | 0: Keypad (P03.21)                |                  |                  |
| P03.19        | upper limit of    | 1–4: Reserved                     | 0–11             | 0                |
|               | brake torque      | 5: Modbus RTU/Modbus TCP          |                  |                  |

| Function code | Name                        | Parameter description                                                                                                    | Setting<br>range | Default<br>value |
|---------------|-----------------------------|----------------------------------------------------------------------------------------------------|------------------|------------------|
|               |                             | communication<br>6: PROFIBUS/CANopen/DeviceNet<br>communication<br>7: Ethernet communication                                                                                                    |                  |                  |
|               |                             | 8: Reserved<br>9: EtherCAT/PROFINET/EtherNet IP<br>communication<br>10–11: Reserved                                                                                                    |                  |                  |
| P04.27        | Voltage setting<br>channel  | 0: Keypad (P04.28)<br>1–6: Reserved<br>7: Modbus RTU/Modbus TCP<br>communication<br>8: PROFIBUS/CANopen/DeviceNet<br>communication<br>9: Ethernet communication<br>10: Reserved<br>11: EtherCAT/PROFINET/EtherNet IP<br>communication<br>12–13: Reserved | 0–13             | 0                |
| P06.01        | Y1 output                   | 0: Invalid                                                                                                    | 0–63             | 0                |
| P06.02        | HDO output                  | 1–22: Reserved                                                                                                    | 0–63             | 0                |
| P06.03        | Relay output RO1            | 23: Modbus RTU/Modbus TCP                                                                                                    | 0–63             | 1                |
| P06.04        | Relay output RO2            | 26–33: Reserved<br>34: EtherCAT/PROFINET/EtherNet IP<br>communication virtual terminal output<br>35–63: Reserved                                                                                                    | 0–63             | 5                |
| P06.14        | Analog output<br>AO1        | 0: Running frequency<br>1–13: Reserved                                                                                                    | 0–63             | 0                |
| P06.16        | HDO high-speed pulse output | 14: Modbus RTU/Modbus TCP<br>communication setting 1<br>15: Modbus RTU/Modbus TCP<br>communication setting 2<br>16: PROFIBUS/CANopen/DeviceNet                                                                                                    | 0–63             | 0                |

| Function code | Name                      | Parameter description                                                                                                    | Setting<br>range | Default<br>value |
|---------------|---------------------------|----------------------------------------------------------------------------------------------------|------------------|------------------|
|               |                           | communication setting 1<br>17: PROFIBUS/CANopen/DeviceNet<br>communication setting 2                                                                                                    |                  |                  |
|               |                           | <ul><li>18: Ethernet communication setting 1</li><li>19: Ethernet communication setting 2</li><li>20: Reserved</li></ul>                                                                                                    |                  |                  |
|               |                           | 21: EtherCAT/PROFINET/EtherNet IP communication setting 1                                                                                                    |                  |                  |
|               |                           | 22–26: Reserved<br>27: EtherCAT/PROFINET/EtherNet IP<br>communication setting 2<br>28–63: Reserved                                                                                                    |                  |                  |
| P07.27        | Type of current<br>fault  | 0: No fault<br>18: 485/Modbus TCP communication                                                                                                    | /                | /                |
| P07.28        | Type of last fault        | fault (CE)                                                                                                    | /                | /                |
| P07.29        | Type of 2nd-last<br>fault | 29: PROFIBUS communication fault<br>(E-DP)                                                                                                    | /                | /                |
| P07.30        | Type of 3rd-last<br>fault | 30: Ethernet communication fault<br>(E-NET)                                                                                                    | /                | /                |
| P07.31        | Type of 4th-last<br>fault | 31: CANopen communication fault<br>(E-CAN)                                                                                                    | /                | /                |
| P07.32        | Type of 5th-last<br>fault | <ul> <li>57: PROFINET communication timeout fault (E-PN)</li> <li>58: CAN communication timeout fault (ESCAN)</li> <li>60: Card identification failure in slot 1 (F1-Er)</li> <li>61: Card identification failure in slot 2 (F2-Er)</li> <li>62: Card identification failure in slot 3 (F3-Er)</li> <li>63: Card communication failure in slot 1 (C1-Er)</li> <li>64: Card communication failure in slot 2 (C2-Er)</li> <li>65: Card communication failure in slot 3 (C3-Er)</li> <li>66: EtherCAT communication fault</li> </ul> | /                | 1                |

| Function code | Name                                        | Parameter description                                                                                                    | Setting range | Default<br>value |
|---------------|---------------------------------------------|----------------------------------------------------------------------------------------------------|---------------|------------------|
|               |                                             | (E-CAT)<br>67: BACnet communication fault<br>(E-BAC)<br>68: DeviceNet communication fault<br>(E-DEV)<br>69: CAN slave fault in master/slave                                                                                                    |               |                  |
|               |                                             | synchronous communication (S-Err)<br>72: EtherNet IP communication timeout<br>(E-EIP)                                                                                                    |               |                  |
| P08.31        | Motor 1 and<br>motor 2 switching<br>channel | 0x00–0x14<br>LED ones place: Switching channel<br>0: Terminal<br>1: Modbus/Modbus TCP communication<br>2: PROFIBUS/CANopen/DeviceNet<br>communication<br>3: Ethernet communication<br>4: EtherCAT/PROFINET/EtherNet IP<br>communication<br>LED tens place: Switching in running<br>0: Disabled<br>1: Enabled | 00–14         | 0x00             |
| P09.00        | PID reference<br>source                     | 0: Keypad (P09.01)<br>1–5: Reserved<br>6: Modbus RTU/Modbus TCP<br>communication<br>7: PROFIBUS/CANopen/DeviceNet<br>communication<br>8: Ethernet communication<br>9: Reserved<br>10: PROFINET/EtherNet IP<br>communication<br>11–12: Reserved                                                               | 0–12          | 0                |
| P09.02        | PID feedback<br>source                      | 0: Al1<br>1–3: Reserved<br>4: Modbus RTU/Modbus TCP<br>communication<br>5: PROFIBUS/CANopen/DeviceNet<br>communication                                                                                                    | 0–10          | 0                |

| Function | Name           | Parameter description                                                                                                    | Setting | Default |
|----------|----------------|----------------------------------------------------------------------------------------------------|---------|---------|
| code     |                | •                                                                                                    | range   | value   |
|          |                | 6: Ethernet communication                                                                                                    |         |         |
|          |                | 7: Reserved                                                                                                    |         |         |
|          |                | 8: PROFINET/EtherNet IP                                                                                                    |         |         |
|          |                | communication                                                                                                    |         |         |
|          |                | 9–10: Reserved                                                                                                    |         |         |
| P15.01   | Module address | 0–127                                                                                                    | 0–127   | 2       |
| P15.02   | Received PZD2  | 0: Invalid                                                                                                    | 0–31    | 0       |
| P15.03   | Received PZD3  | 1: Set frequency (0–Fmax, unit: 0.01 Hz)                                                                                                    | 0–31    | 0       |
| P15.04   | Received PZD4  | 2: PID reference (-1000–1000, in which                                                                                                    | 0–31    | 0       |
| P15.05   | Received PZD5  | 1000 corresponds to 100.0%)                                                                                                    | 0–31    | 0       |
| P15.06   | Received PZD6  | 3: PID feedback (-1000–1000, in which                                                                                                    | 0–31    | 0       |
| P15.07   | Received PZD7  | 1000 corresponds to 100.0%)                                                                                                    | 0–31    | 0       |
| P15.08   | Received PZD8  | 4: Torque setting (-3000–+3000, in                                                                                                    | 0–31    | 0       |
| P15.09   | Received PZD9  | which 1000 corresponds to 100.0% of                                                                                                    | 0–31    | 0       |
| P15.10   | Received PZD10 | the rated current of the motor)                                                                                                    | 0–31    | 0       |
| P15.11   | Received PZD11 | 5: Setting of the upper limit of forward<br>running frequency (0–Fmax, unit: 0.01                                                                                                    | 0–31    | 0       |
| P15.12   | Received PZD12 | Hz)<br>6: Setting of the upper limit of reverse<br>running frequency (0–Fmax, unit: 0.01<br>Hz)<br>7: Upper limit of the electromotive torque<br>(0–3000, in which 1000 corresponds to<br>100.0% of the rated current of the motor)<br>8: Upper limit of the brake torque<br>(0–3000, in which 1000 corresponds to<br>100.0% of the rated current of the motor)<br>9: Virtual input terminal command,<br>0x000–0x3FF<br>(corresponding to S8, S7, S6, S5, HDIB,<br>HDIA, S4, S3, S2, and S1 in sequence)<br>10: Virtual output terminal command,<br>0x00–0x0F<br>(corresponding to RO2, RO1, HDO, and<br>Y1 in sequence)<br>11: Voltage setting (for V/F separation)<br>(0–1000, in which 1000 corresponds to<br>100.0% of the rated voltage of the | 0–31    | 0       |

| Function code | Name                 | Parameter description                                                                                                    | Setting range | Default<br>value |
|---------------|----------------------|----------------------------------------------------------------------------------------------------|---------------|------------------|
|               |                      | motor)<br>12: AO1 output setting 1 (-1000-+1000,<br>in which 1000 corresponds to 100.0%)<br>13: AO2 output setting 2 (-1000-+1000,<br>in which 1000 corresponds to 100.0%)<br>14: MSB of position reference (signed<br>number)<br>15: LSB of position reference (unsigned<br>number)<br>16: MSB of position feedback (signed<br>number)<br>17: LSB of position feedback (unsigned<br>number)<br>18: Position feedback setting flag<br>(position feedback can be set only after<br>this flag is set to 1 and then to 0)<br>19: Function code mapping<br>(PZD2-PZD12 correspond to<br>P14.49-P14.59 respectively.)<br>20-31: Reserved |               |                  |
| P15.13        | Transmitted<br>PZD2  | 0: Invalid<br>1: Running frequency (×100, Hz)                                                                                                    | 0–47          | 0                |
| P15.14        | Transmitted<br>PZD3  | 2: Set frequency (×100, Hz)<br>3: Bus voltage (×10, V)                                                                                                    | 0–47          | 0                |
| P15.15        | Transmitted<br>PZD4  | 4: Output voltage (×1, V)<br>5: Output current (×10, A)                                                                                                    | 0–47          | 0                |
| P15.16        | Transmitted<br>PZD5  | 6: Actual output torque (×10, %)<br>7: Actual output power (×10, %)                                                                                                    | 0–47          | 0                |
| P15.17        | Transmitted<br>PZD6  | 8: Rotating speed of the running (×1, RPM)                                                                                                    | 0–47          | 0                |
| P15.18        | Transmitted<br>PZD7  | 9: Linear speed of the running (×1, m/s)<br>10: Ramp frequency reference                                                                                                    | 0–47          | 0                |
| P15.19        | Transmitted<br>PZD8  | 11: Fault code<br>12: Al1 value (×100, V)                                                                                                    | 0–47          | 0                |
| P15.20        | Transmitted<br>PZD9  | 13: Al2 value (×100, V)<br>14: Al3 value (×100, V)                                                                                                    | 0–47          | 0                |
| P15.21        | Transmitted<br>PZD10 | 15: HDIA frequency (×1000, kHz)<br>16: Terminal input state                                                                                                    | 0–47          | 0                |

| Function code | Name                                     | Parameter description                                                                                                    | Setting range | Default<br>value |
|---------------|------------------------------------------|----------------------------------------------------------------------------------------------------|---------------|------------------|
| P15.22        | Transmitted<br>PZD11                     | 17: Terminal output state<br>18: PID reference (x10, %)                                                                                                    | 0-47          | 0                |
| P15.23        | Transmitted<br>PZD12                     | <ul> <li>10. In Difference (x10, 70)</li> <li>19. PID feedback (x10, %)</li> <li>20. Rated torque of the motor</li> <li>21. MSB of position reference (signed number)</li> <li>22. LSB of position feedback (signed number)</li> <li>23. MSB of position feedback (signed number)</li> <li>23. MSB of position feedback (unsigned number)</li> <li>24. LSB of position feedback (unsigned number)</li> <li>25. Status word</li> <li>26. HDIB frequency value (x1000, kHz)</li> <li>27. MSB of PG card pulse feedback count</li> <li>28. LSB of PG card pulse feedback count</li> <li>29. MSB of PG card pulse reference count</li> <li>30. LSB of PG card pulse reference count</li> <li>31. Function code mapping</li> <li>(PZD2–PZD12 correspond to P14.60–P14.70 respectively.)</li> <li>32. Status word 3</li> <li>33–47: Reserved</li> </ul> | 0-47          | 0                |
| P15.25        | DP<br>communication<br>timeout time      | 0.0 (invalid)–60.0s                                                                                                    | 0.0–60.0      | 5.0s             |
| P15.26        | CANopen<br>communication<br>timeout time | 0.0 (invalid)–60.0s                                                                                                    | 0.0–60.0      | 5.0s             |
| P15.27        | CANopen<br>communication<br>baud rate    | 0: 1000 kbps<br>1: 800 kbps<br>2: 500 kbps<br>3: 250 kbps<br>4: 125 kbps                                                                                                    | 0–7           | 3                |

| Function code | Name                                       | Parameter description                                                                                                    | Setting range | Default<br>value |
|---------------|--------------------------------------------|----------------------------------------------------------------------------------------------------|---------------|------------------|
|               |                                            | 5: 100 kbps<br>6: 50 kbps<br>7: 20 kbps                                                                                                    |               |                  |
| P15.28        | CAN<br>communication<br>address            | 0–127                                                                                                    | 0–127         | 1                |
| P15.29        | CAN baud rate setting                      | 0: 50Kbps<br>1: 100Kbps<br>2: 125Kbps<br>32: 250Kbps<br>4: 500Kbps<br>5: 1M bps                                                                                                    | 0–5           | 2                |
| P15.30        | CAN<br>communication<br>timeout time       | 0.0 (invalid)–60.0s                                                                                                    | 0.0–300.0     | 5.0s             |
| P15.31        | DeviceNet<br>communication<br>timeout time | 0.0 (invalid)–60.0s                                                                                                    | 0.0–300.0     | 5.0s             |
| P15.32        | Displayed node<br>baud rate                | 0                                                                                                    | 0             | 0                |
| P15.33        | Enable polling                             | 0–1                                                                                                    | 0–1           | 1                |
| P15.34        | Output instance<br>in polling              | <ol> <li>HITACHI self-defined output</li> <li>ODVA basic speed control output</li> <li>ODVA extended speed control output</li> <li>ODVA speed and torque control output</li> <li>ODVA extended speed and torque control output</li> <li>ODVA extended speed and torque control output</li> <li>HITACHI basic speed control output</li> <li>HITACHI speed and torque control output</li> <li>HITACHI speed and torque control output</li> <li>HITACHI speed and torque control output</li> <li>HITACHI speed and torque control output</li> <li>HITACHI speed and torque control output</li> </ol> | 19–27         | 19               |
| P15.35        | Input instance in polling                  | 69: HITACHI self-defined input<br>70: ODVA basic speed control input                                                                                                    | 69–77         | 69               |

| Function code | Name                                         | Parameter description                                                                                                    | Setting range | Default<br>value |
|---------------|----------------------------------------------|----------------------------------------------------------------------------------------------------|---------------|------------------|
|               |                                              | 71: ODVA extended speed control input<br>72: ODVA speed and torque control<br>input<br>73: ODVA extended speed and torque<br>control input<br>74: HITACHI basic speed control input<br>75: HITACHI extended speed control<br>input<br>76: HITACHI speed and torque control<br>input<br>77: HITACHI extended speed and                                                                                                    | <u>range</u>  | Value            |
| P15.36        | Enable state change/period                   | torque control input<br>0–1                                                                                                    | 0–1           | 0                |
| P15.37        | Output instance<br>in state<br>change/period | 19: HITACHI self-defined output<br>20: ODVA basic speed control output<br>21: ODVA extended speed control<br>output<br>22: ODVA speed and torque control<br>output<br>23: ODVA extended speed and torque<br>control output<br>24: HITACHI basic speed control output<br>25: HITACHI extended speed control<br>output<br>26: HITACHI speed and torque control<br>output<br>27: HITACHI speed and torque control<br>output<br>27: HITACHI extended speed and<br>torque control output | 19–27         | 19               |
| P15.38        | Input instance in<br>state<br>change/period  | 69: HITACHI self-defined input<br>70: ODVA basic speed control input<br>71: ODVA extended speed control input<br>72: ODVA speed and torque control<br>input<br>73: ODVA extended speed and torque<br>control input<br>74: HITACHI basic speed control input<br>75: HITACHI extended speed control                                                                                                    | 69–77         | 69               |

| Function code     | Name                                                  | Parameter description                                                                                                    | Setting range | Default<br>value |
|-------------------|-------------------------------------------------------|----------------------------------------------------------------------------------------------------|---------------|------------------|
|                   |                                                       | input<br>76: HITACHI speed and torque control<br>input<br>77: HITACHI extended speed and<br>torque control input                                                         |               |                  |
| P15.39            | Output length of<br>component 19                      | 8–32                                                                                                    | 8–32          | 32               |
| P15.40            | Input length of<br>component 69                       | 8–32                                                                                                    | 8–32          | 32               |
| P15.41            | BACnet<br>communication<br>mode setting               | 0: Enable P16.22 (I-Am service)<br>1: Enable P15.42 (Baud rate of<br>BACnet_MSTP)                                                                                        | 0–1           | 0                |
| P15.42            | Baud rate of<br>BACnet_MSTP                           | 0–5                                                                                                    | 0–5           | 0                |
| P15.43            | Communication<br>control word<br>expression<br>method | 0: In decimal format<br>1: In binary format                                                                                                    | 0–1           | 0                |
| P15.44            | control<br>word/status word                           | 0: Display currently identified card (only<br>one)<br>1: DP card<br>2: CANopen card<br>3: PROFINET card<br>4: EtherNet IP card<br>5: Modbus TCP card<br>6: EtherCAT card | 0—6           | 0                |
| P15.45–<br>P15.69 | Reserved                                              |                                                                                                    |               |                  |
| P16.14            | Ethernet card<br>monitoring<br>variable address<br>1  | 0x0000–0xFFFF                                                                                                    | 0000–FFF<br>F | 0x0000           |
| P16.15            | Ethernet card<br>monitoring<br>variable address<br>2  | 0x0000–0xFFFF                                                                                                    | 0000–FFF<br>F | 0x0000           |
| P16.16            | Ethernet card<br>monitoring                           | 0x0000–0xFFFF                                                                                                    | 0000–FFF<br>F | 0x0000           |

| Function code | Name                                                 | Parameter description                                                                                  | Setting<br>range | Default<br>value |
|---------------|------------------------------------------------------|----------------------------------------------------------------------------------------------------|------------------|------------------|
|               | variable address<br>3                                |                                                                                                    |                  |                  |
| P16.17        | Ethernet card<br>monitoring<br>variable address<br>4 | 0x0000-0xFFFF                                                                                          | 0000–<br>FFFF    | 0x0000           |
| P16.24        | Extension card<br>identification time<br>of slot 1   | 0.0–600.0s<br>When this parameter is set to 0.0,<br>disconnection fault detection is not<br>performed. | 0.0–<br>600.0s   | 0.0s             |
| P16.25        | Extension card<br>identification time<br>of slot 2   | 0.0–600.0s<br>When this parameter is set to 0.0,<br>disconnection fault detection is not<br>performed. | 0.0–<br>600.0s   | 0.0s             |
| P16.26        | Extension card<br>identification time<br>of slot 3   | 0.0–600.0s<br>When this parameter is set to 0.0,<br>disconnection fault detection is not<br>performed. | 0.0–<br>600.0s   | 0.0s             |
| P16.27        | communication timeout time of                        | 0.0–600.0s<br>When this parameter is set to 0.0,<br>disconnection fault detection is not<br>performed. | 0.0–<br>600.0s   | 0.0s             |
| P16.28        |                                                      | 0.0–600.0s<br>When this parameter is set to 0.0,<br>disconnection fault detection is not<br>performed. | 0.0–<br>600.0s   | 0.0s             |
| P16.29        |                                                      | 0.0–600.0s<br>When this parameter is set to 0.0,<br>disconnection fault detection is not<br>performed. | 0.0–<br>600.0s   | 0.0s             |
| P16.31        | PROFINET<br>communication<br>timeout time            | 0.0 (invalid)–60.0s                                                                                    | 0.0–60.0s        | 5.0s             |
| P16.32        | Received PZD2                                        | 0: Invalid                                                                                             | 0–31             | 0                |
| P16.33        |                                                      | 1: Set frequency (0–Fmax, unit: 0.01 Hz)                                                               | 0–31             | 0                |
| P16.34        |                                                      | 2: PID reference (-1000–1000, in which                                                                 | 0–31             | 0                |
| P16.35        | Received PZD5                                        | 1000 corresponds to 100.0%)                                                                            | 0–31             | 0                |

| Function code | Name           | Parameter description                                                                                                    | Setting range | Default<br>value |
|---------------|----------------|----------------------------------------------------------------------------------------------------|---------------|------------------|
| P16.36        | Received PZD6  | 3: PID feedback (-1000–1000, in which                                                                                                    | 0–31          | 0                |
| P16.37        | Received PZD7  | 1000 corresponds to 100.0%)                                                                                                    | 0–31          | 0                |
| P16.38        | Received PZD8  | 4: Torque setting (-3000-+3000, in                                                                                                    | 0–31          | 0                |
| P16.39        | Received PZD9  | which 1000 corresponds to 100.0% of                                                                                                    | 0–31          | 0                |
| P16.40        | Received PZD10 | the rated current of the motor)                                                                                                    | 0–31          | 0                |
| P16.41        | Received PZD11 | 5: Setting of the upper limit of forward                                                                                                    | 0–31          | 0                |
| P16.41        | Received PZD11 | 5: Setting of the upper limit of forward<br>running frequency (0–Fmax, unit: 0.01<br>Hz)<br>6: Setting of the upper limit of reverse<br>running frequency (0–Fmax, unit: 0.01<br>Hz)<br>7: Upper limit of the electromotive torque<br>(0–3000, in which 1000 corresponds to<br>100.0% of the rated current of the motor)<br>8: Upper limit of the brake torque<br>(0–3000, in which 1000 corresponds to<br>100.0% of the rated current of the motor)<br>9: Virtual input terminal command,<br>0x000–0x3FF (bit9–bit0 correspond to<br>S8/S7/S6/S5/HDIB/HDIA/S4/S3/S2/S1<br>in sequence)<br>10: Virtual output terminal command,<br>0x000–0x0F (bit3–bit0 correspond to<br>RO2/RO1/HDO/Y1 in sequence)<br>11: Voltage setting (for V/F separation)<br>(0–1000, in which 1000 corresponds to<br>100.0% of the rated voltage of the<br>motor)<br>12: AO1 output setting 1 (-1000–+1000,<br>in which 1000 corresponds to 100.0%)<br>13: AO2 output setting 2 (-1000–+1000,<br>in which 1000 corresponds to 100.0%)<br>14: MSB of position reference (unsigned<br>number)<br>15: LSB of position feedback (signed | 0-31          | 0                |
|               |                | 15: LSB of position reference (unsigned number)                                                                                                    |               |                  |

| Function code | Name                 | Parameter description                                                                                                    | Setting range | Default<br>value |
|---------------|----------------------|----------------------------------------------------------------------------------------------------|---------------|------------------|
|               |                      | <ul> <li>17: LSB of position feedback (unsigned number)</li> <li>18: Position feedback setting flag (position feedback can be set only after this flag is set to 1 and then to 0)</li> <li>19: Function code mapping (PZD2–PZD12 correspond to P14.49–P14.59 respectively.)</li> <li>20–31: Reserved</li> </ul> |               |                  |
| P16.43        | Transmitted<br>PZD2  | 0: Invalid<br>1: Running frequency (×100, Hz)                                                                                                    | 0–47          | 0                |
| P16.44        | Transmitted<br>PZD3  | 2: Set frequency (×100, Hz)<br>3: Bus voltage (×10, V)                                                                                                    | 0–47          | 0                |
| P16.45        | Transmitted<br>PZD4  | 4: Output voltage (×1, V)<br>5: Output current (×10, A)                                                                                                    | 0–47          | 0                |
| P16.46        | Transmitted<br>PZD5  | 6: Actual output torque (×10, %)<br>7: Actual output power (×10, %)                                                                                                    | 0–47          | 0                |
| P16.47        | Transmitted<br>PZD6  | 8: Rotating speed of the running (x1,<br>RPM)                                                                                                    | 0–47          | 0                |
| P16.48        | Transmitted<br>PZD7  | <ul><li>9: Linear speed of the running (x1, m/s)</li><li>10: Ramp frequency reference</li></ul>                                                                                                    | 0–47          | 0                |
| P16.49        | Transmitted<br>PZD8  | 11: Fault code<br>12: Al1 value (×100, V)                                                                                                    | 0–47          | 0                |
| P16.50        | Transmitted<br>PZD9  | 13: Al2 value (×100, V)<br>14: Al3 value (×100, V)                                                                                                    | 0–47          | 0                |
| P16.51        | Transmitted<br>PZD10 | 15: HDIA frequency (×1000, kHz)<br>16: Terminal input state                                                                                                    | 0–47          | 0                |
| P16.52        | Transmitted<br>PZD11 | 17: Terminal output state<br>18: PID reference (x10, %)                                                                                                    | 0–47          | 0                |
| P16.53        | Transmitted<br>PZD12 | <ul> <li>19: PID feedback (x10, %)</li> <li>20: Rated torque of the motor</li> <li>21: MSB of position reference (signed number)</li> <li>22: LSB of position reference (unsigned number)</li> <li>23: MSB of position feedback (signed number)</li> <li>24: LSB of position feedback (unsigned</li> </ul>      | 0–47          | 0                |

| Function code | Name                                                         | Parameter description                                                                                                    | Setting<br>range | Default<br>value |
|---------------|--------------------------------------------------------------|----------------------------------------------------------------------------------------------------|------------------|------------------|
| code          |                                                              | number)<br>25: Status word<br>26: HDIB frequency value (×1000, kHz)<br>27: MSB of PG card pulse feedback<br>count<br>28: LSB of PG card pulse feedback<br>count<br>29: MSB of PG card pulse reference<br>count<br>30: LSB of PG card pulse reference | range            | value            |
|               |                                                              | count<br>31: Function code mapping<br>(PZD2–PZD12 correspond to<br>P14.60–P14.70)<br>32: Status word 3<br>33–47: Reserved                                                                                                    |                  |                  |
| P16.54        | EtherNet IP<br>communication<br>timeout time                 | 0.0–60.0s                                                                                                    | 0.0–60.0s        | 5.0s             |
| P16.55        | EtherNet IP<br>communication<br>rate setting                 | 0: Self-adaption<br>1: 100M full duplex<br>2: 100M half duplex<br>3: 10M full duplex<br>4: 10M half duplex                                                                                                    | 0–4              | 0                |
| P16.58        | Industrial<br>Ethernet<br>communication<br>card IP address 1 | 0–255                                                                                                    | 0–255            | 192              |
| P16.59        | Industrial<br>Ethernet<br>communication<br>card IP address 2 | 0–255                                                                                                    | 0–255            | 168              |
| P16.60        | Industrial<br>Ethernet<br>communication<br>card IP address 3 | 0–255                                                                                                    | 0–255            | 0                |
| P16.61        | Industrial<br>Ethernet                                       | 0–255                                                                                                    | 0–255            | 20               |

| Function code          | Name                                   | Parameter description | Setting range | Default<br>value |
|------------------------|----------------------------------------|-----------------------|---------------|------------------|
|                        | communication                          |                       |               |                  |
|                        | card IP address 4                      |                       |               |                  |
|                        | Industrial Ethernet                    |                       |               |                  |
| P16.62                 | communication<br>card subnet mask<br>1 | 0–255                 | 0–255         | 255              |
|                        | Industrial                             |                       |               |                  |
|                        | Ethernet                               |                       |               |                  |
| P16.63                 | communication                          | 0–255                 | 0–255         | 255              |
|                        | card subnet mask<br>2                  |                       |               |                  |
|                        | Industrial                             |                       |               |                  |
|                        | Ethernet                               |                       |               |                  |
| P16.64                 | communication                          | 0–255                 | 0–255         | 255              |
|                        | card subnet mask<br>3                  |                       |               |                  |
|                        | Industrial                             |                       |               |                  |
|                        | Ethernet                               |                       |               |                  |
| P16.65                 | communication                          | 0–255                 | 0–255         | 0                |
|                        | card subnet mask                       |                       |               |                  |
|                        | 4                                      |                       |               |                  |
|                        | Industrial                             |                       |               |                  |
| P16.66                 | Ethernet                               | 0–255                 | 0–255         | 192              |
| 1 10.00                | communication                          | 0-200                 | 0-200         | 152              |
|                        | card gateway 1                         |                       |               |                  |
|                        | Industrial                             |                       |               |                  |
| P16.67                 | Ethernet                               | 0–255                 | 0–255         | 168              |
| 1 10.01                | communication                          |                       |               |                  |
|                        | card gateway 2                         |                       |               |                  |
|                        | Industrial                             |                       |               |                  |
| P16.68                 | Ethernet                               | 0–255                 | 0–255         | 0                |
|                        | communication                          |                       |               | -                |
|                        | card gateway 3                         |                       |               |                  |
| P16.69                 | Industrial                             |                       |               |                  |
|                        | Ethernet                               | 0–255                 | 0–255         | 1                |
|                        | communication                          |                       |               |                  |
| <b>D</b> 40 <b>T</b> 5 | card gateway 4                         | 0. No.                |               |                  |
| P16.70                 | Save EtherCAT                          | 0: No                 | 0–1           | 0                |

| Function code | Name                                               | Parameter description                                                                                                    | Setting<br>range  | Default<br>value |
|---------------|----------------------------------------------------|----------------------------------------------------------------------------------------------------|-------------------|------------------|
|               | written function codes                             | 1: Yes                                                                                                    |                   |                  |
| P16.72        | EtherCAT input<br>unit selection                   | 0: PRM as the input rotation speed unit<br>1: plus/s as the input rotation speed unit                                           | 0–1               | 0                |
| P16.73        | EtherCAT slave address                             | 0x0000–0xFFFF                                                                                                    | 0x0000–0<br>xFFFF | 0xFFFF           |
| P16.74        | EtherCAT-DC<br>synchronization<br>period selection | 0: Reserved<br>1: Reserved<br>2: 1ms<br>3: 2ms<br>4: Reserved<br>5: Reserved                                                    | 0–5               | 0                |
| P16.75        | EtherCAT<br>communication<br>timeout time          | 0.0–60.0(s)                                                                                                    | 0.0–60.0          | 5.0s             |
| P16.76        | EtherCAT<br>supported PLC<br>type                  | 0: Beckhoff<br>1: AX70<br>2: OMRON<br>3: Trio<br>4: LNC<br>5–8: Reserved                                                        | 0–8               | 0                |
| P16.77        | EtherCAT run<br>mode                               | 0: Free-run mode<br>1: SM mode (synchronized in data input<br>and output)<br>2: DC mode (synchronized in distributed<br>clocks) | 0–2               | 0                |
| P19.00        | State of extension<br>card at slot 1               | 0: No card<br>1: PLC programmable card                                                                                          | 0–65535           | 0                |
| P19.01        | State of extension<br>card at slot 2               |                                                                                                    | 0–65535           | 0                |

| Function code | Name                                 | Parameter description                                                                                                    | Setting range | Default<br>value |
|---------------|--------------------------------------|----------------------------------------------------------------------------------------------------|---------------|------------------|
| P19.02        | State of extension<br>card at slot 3 | 4: Incremental PG card with UVW<br>5: Ethernet communication card<br>6: DP communication card<br>7: Bluetooth card<br>8: Resolver PG card<br>9: CANopen communication card<br>10: WIFI card<br>11: PROFINET communication card<br>12: Sine-cosine PG card without CD<br>signals<br>13: Sine-cosine PG card with CD signals<br>14: Absolute encoder PG card<br>15: CAN master/slave communication<br>card<br>16: Modbus TCP communication card<br>17: EtherCAT communication card<br>18: BACnet communication card<br>19: DeviceNet communication card<br>20: PT100/PT1000 temperature<br>detection card<br>21: EtherNet IP communication card<br>22: MECHATROLINK card (Reserved)<br>23: Bluetooth card 2<br>24–31: Reserved<br>32: SSI-PG card<br>33–65535: Reserved | 0–65535       | 0                |

## HITACHI Inspire the Next

Hitachi Europe GmbH, Niederkasseler Lohweg 191, D-40547 Düsseldorf Phone: +49 (0) 211-5283-0 www.hitachi-industrial.eu, automation.industrial@hitachi-eu.com DPT-ETH-S1-02/23EN

All company and product names in this basic guide are the property of the respective companies.